### **RANCANG BANGUN APLIKASI PENGOLAHAN DATA PRIBADI SISWA DAN ALUMNI PADA SMA TA'MIRIYAH SURABAYA**

**KERJA PRAKTEK** 

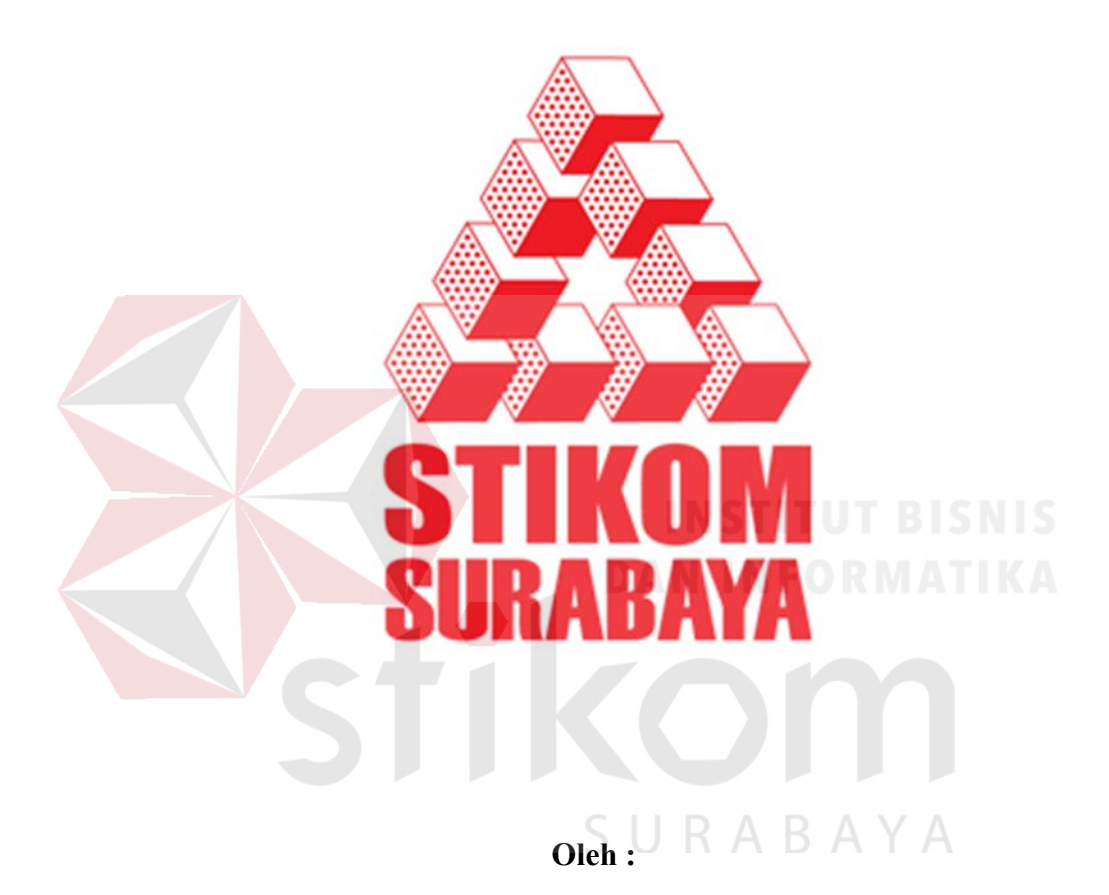

**Ridho Denanda Putra 09.41010.0043** 

**SEKOLAH TINGGI** 

**MANAJEMEN INFORMATIKA & TEKNIK KOMPUTER** 

**SURABAYA** 

**2012** 

# **RANCANG BANGUN APLIKASI PENGOLAHAN DATA PRIBADI SISWA DAN ALUMNI PADA SMA TA'MIRIYAH SURABAYA**

**LAPORAN KERJA PRAKTEK** 

Diajukan sebagai salah satu syarat untuk menempuh ujian Tahap Akhir Program Strata Satu (S1)

Oleh :

Ridho Denanda Putra 09.41010.0043

SURABAYA

#### **SEKOLAH TINGGI**

#### **MANAJEMEN INFORMATIKA & TEKNIK KOMPUTER**

### **SURABAYA**

**2012** 

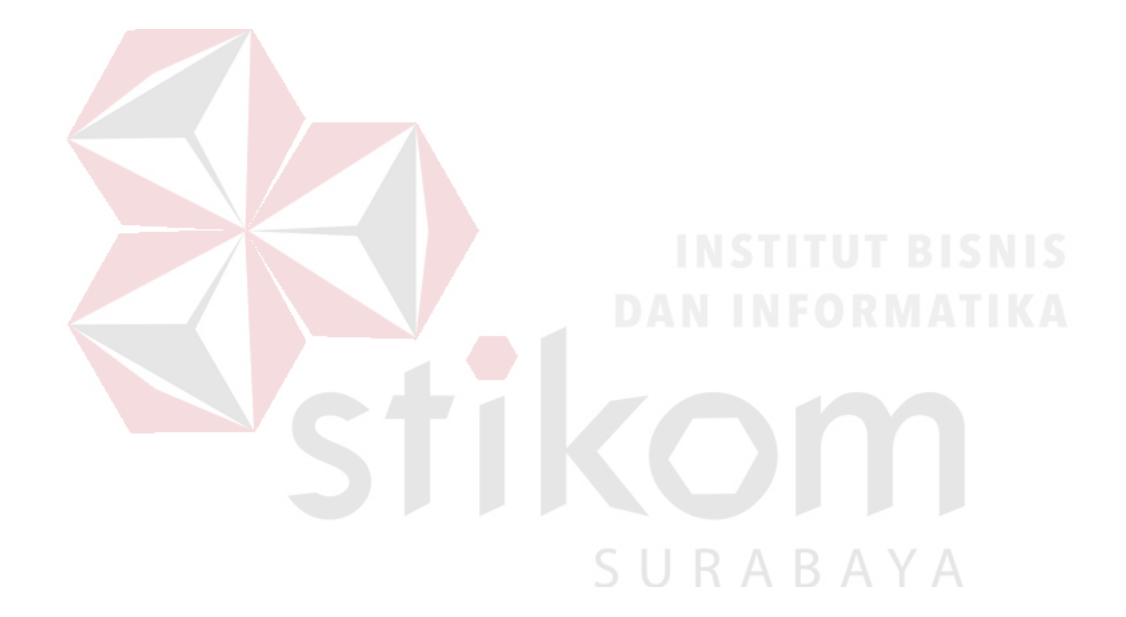

*Allah SWT mengangkat orang-orang beriman di antara kamu dan juga orangorang yang dikaruniai ilmu pengetahuan hingga beberapa derajat. (QS: Al - Mujadalah: 11)*

Ku persembahkan kepada<br>
Ku persembahkan kepada<br>
Ku BISNIS

SURABAYA

Ayahanda & Ibunda tercinta FORMATIKA

Beserta semua orang yang menyayangiku

#### **LAPORAN KERJA PRAKTEK**

### **RANCANG BANGUN APLIKASI PENGOLAHAN DATA PRIBADI SISWA DAN ALUMNI PADA SMA TA'MIRIYAH SURABAYA**

Telah diperiksa, diuji dan disetujui

Surabaya, 19 Juni 2012

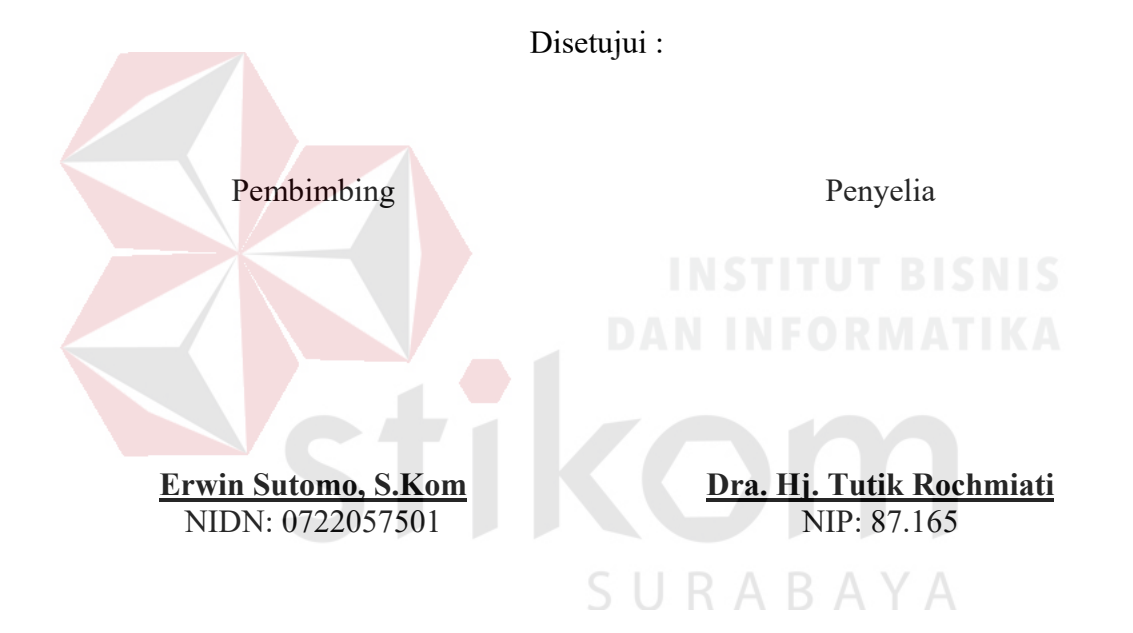

Mengetahui :

Ka-Prodi Sistem Informasi

**Erwin Sutomo, S.Kom**  NIDN: 0722057501

#### **ABSTRAK**

Sebagai salah satu Sekolah Menengah Atas (SMA) milik swasta di kota Surabaya, SMA Ta'miriyah memiliki jumlah siswa dan alumni yang tidak sedikit. Di dalam mengelola data pribadi siswa dan alumninya, SMA Ta'miriyah menggunakan sistem informasi yang belum terkomputerisasi, sehingga mengakibatkan pihak sekolah merasa kesulitan dalam melakukan pengelolaan data tersebut. Selain itu, data pribadi siswa maupun alumni yang telah terkelola selama ini memiliki kesan kurang efektif dan efisien. Hal tersebut terjadi dikarenakan data pribadi siswa dicatat secara manual di atas kertas, dampaknya adalah proses tersebut kurang efisien, sedangkan untuk data pribadi alumni belum ada proses pencatatan sama sekali, dampaknya adalah proses tersebut kurang efektif. Sehingga, dalam kerja praktek ini, penulis mencoba memberikan solusi kepada SMA Ta'miriyah yaitu bagaimana membangun sebuah aplikasi komputer yang dapat mempermudah pengelolaan data dari pihak sekolah terkait data siswa dan alumninya. SURABAYA

Dari permasalahan yang timbul di SMA Ta'miriyah Surabaya, maka diperlukan suatu sistem atau aplikasi komputer yang akan bisa menangani data pribadi siswa dan alumni dalam hal pengelolaannya. Dari rancang bangun aplikasi ini akan diperoleh sebuah aplikasi yang dapat diimplementasikan ke SMA Ta'miriyah Surabaya tentunya apabila seluruh infrastruktur yang dibutuhkan sudah tersedia dengan baik.

#### Kata Kunci : *siswa*, *alumni*, *aplikasi*, *data pribadi*

#### **KATA PENGANTAR**

Puji syukur atas kehadirat Allah SWT karena atas rahmat-Nya, Penulis dapat menyelesaikan Laporan Kerja Praktek yang berjudul "Rancang Bangun Aplikasi Pengolahan Data Pribadi Siswa dan Alumni Pada SMA Ta'miriyah Surabaya".

Laporan ini disusun berdasarkan kerja praktek dan hasil studi yang dilakukan selama kurang lebih satu bulan pada SMA Ta'miriyah Surabaya.

Pada kesempatan ini Penulis juga hendak menyampaikan ucapan terima kasih kepada:

- 1. Allah SWT yang telah memberikan seluruh kemudahan, kesabaran dan segala hal dalam menyelesaikan Laporan Kerja Praktek ini.
- 2. Orang Tua tercinta yang selalu memberikan dukungan lahir maupun batin atas kegiatan positif yang Penulis lakukan.
- 3. Bapak Prof. Dr. Budi Jatmiko, M.Pd. selaku Ketua Sekolah Tinggi Manajemen Informatika & Teknik Komputer Surabaya.
- 4. Bapak Erwin Sutomo, selaku Dosen Pembimbing yang telah memberikan dukungan penuh berupa motivasi maupun wawasan yang sangat berharga bagi Penulis selama pembuatan Laporan Kerja Praktek ini.
- 5. Bapak Ishaq Ismail selaku Kepala Tata Usaha beserta staf dan Ibu Sari Berliana selaku Kepala Bimbingan & Konseling beserta staf di masingmasing bagian tersebut yang telah membantu mengupayakan dan telah membimbing serta memberikan informasi kepada Penulis untuk dapat melakukan kerja praktek di SMA Ta'miriyah Surabaya.
- 6. Bapak Munif Munsyarif selaku Kepala Sekolah SMA Ta'miriyah Surabaya, dan Ibu Tutik Rochmiati selaku Wakil Urusan Kurikulum SMA Ta'miriyah Surabaya yang telah menyediakan tempat kerja praktek kepada Penulis.
- 7. Segenap staf dan karyawan SMA Ta'miriyah Surabaya khususnya di bagian Tata Usaha dan Bimbingan & Konseling yang tidak bisa Penulis sebutkan satu-persatu.
- 8. Segenap teman dan sahabat tercinta yang tidak bisa Penulis sebutkan satu persatu yang telah memberikan segala hal positif agar Penulis dapat menyelesaikan Laporan Kerja Praktek ini.

Semoga Tuhan Yang Maha Esa memberikan limpahan rahmat-Nya kepada seluruh pihak yang telah banyak memberikan hal-hal positif yang tidak mampu Penulis sebutkan satu-persatu.

Di dalam Laporan Kerja Praktek ini, Penulis menyadari akan banyaknya kekurangan yang telah dibuat, meskipun demikian Penulis tetap berharap dengan Laporan Kerja Praktek ini dapat memberikan manfaat sebesar-besarnya bagi pihak sekolah. Adanya saran dan kritik dari seluruh pihak yang membaca Laporan Kerja Praktek ini sangatlah Penulis harapkan dalam rangka memperbaiki dan menyempurnakan Laporan Kerja Praktek ini.

Surabaya, Juni 2012

Penulis

#### **DAFTAR ISI**

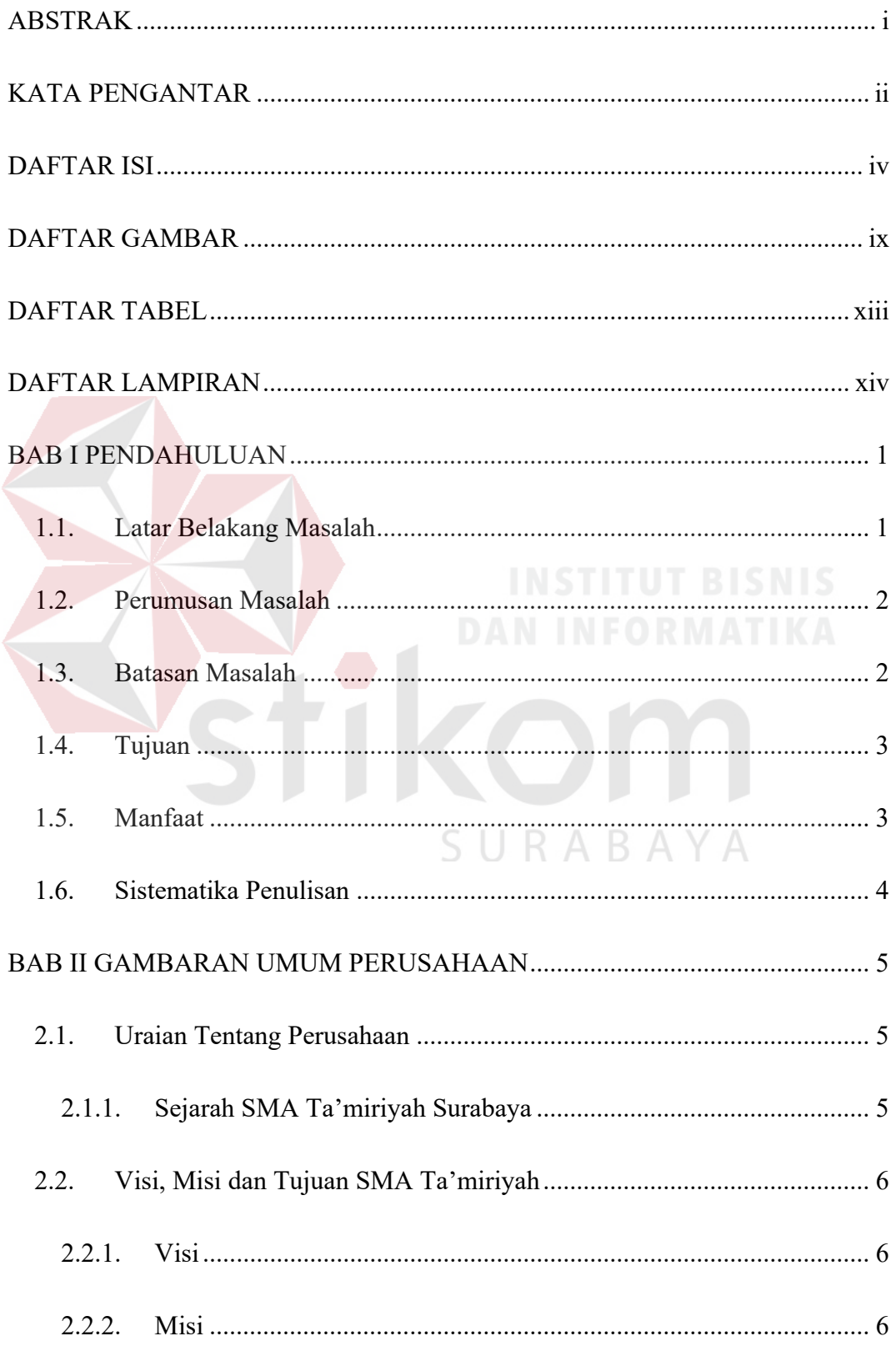

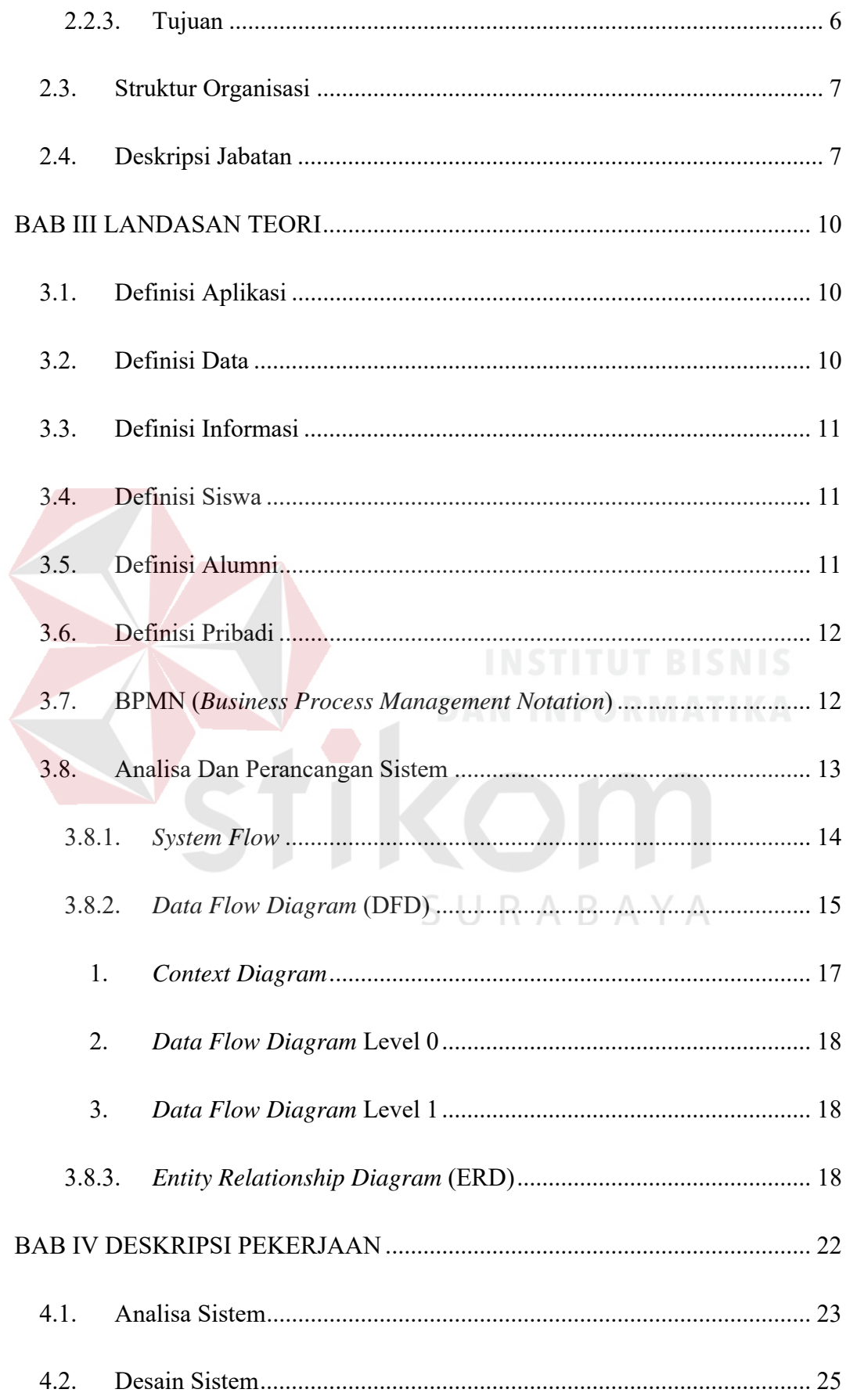

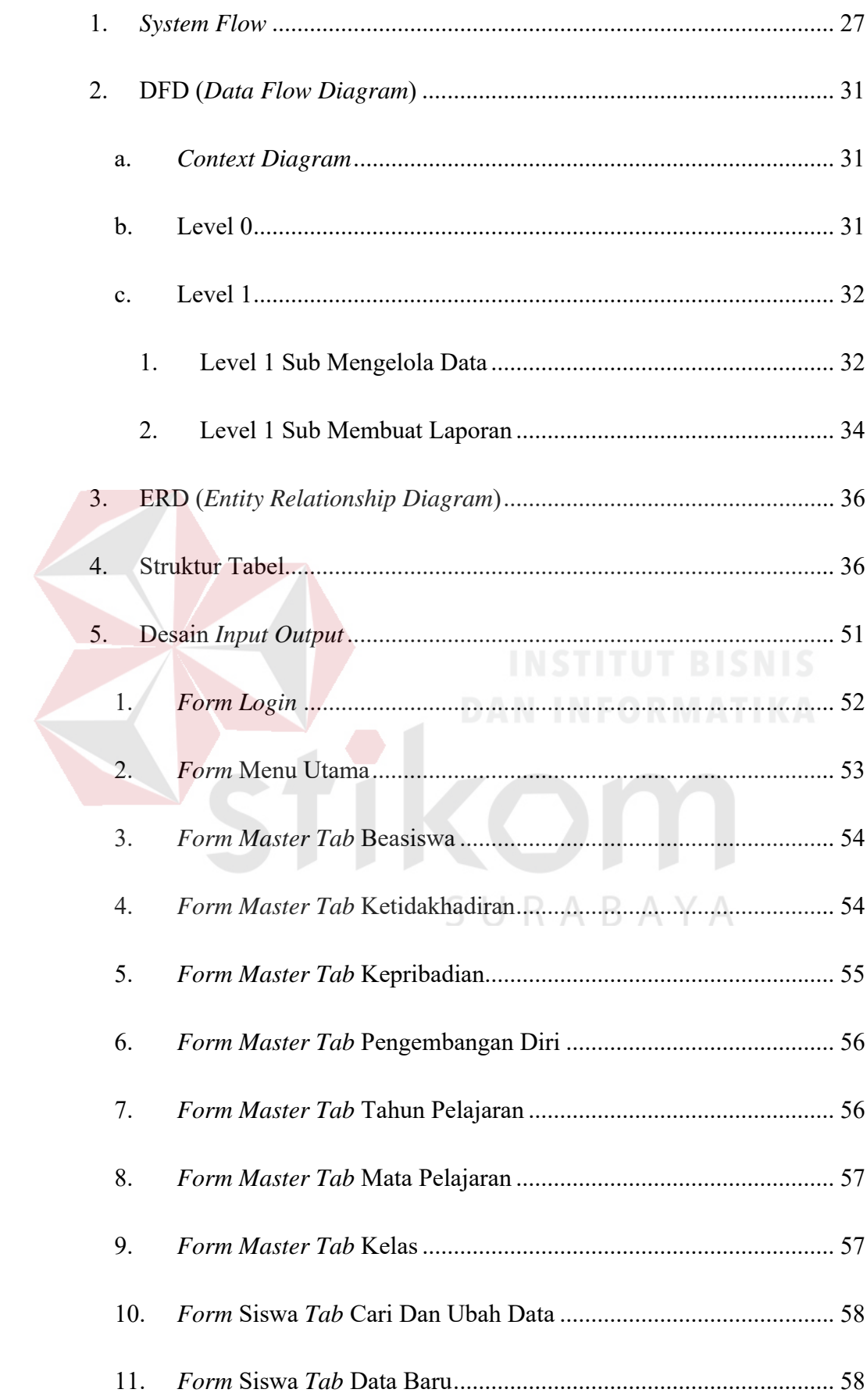

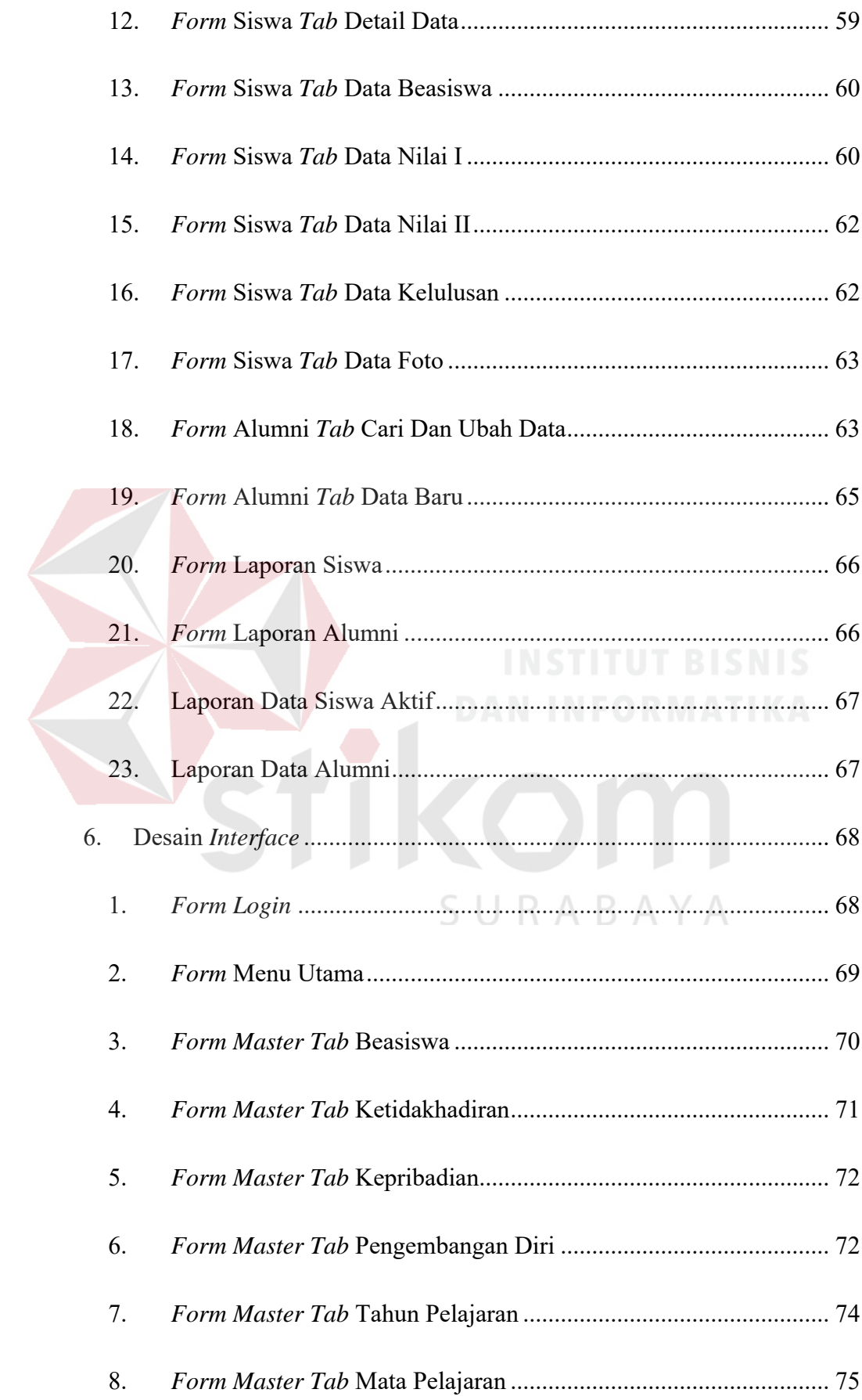

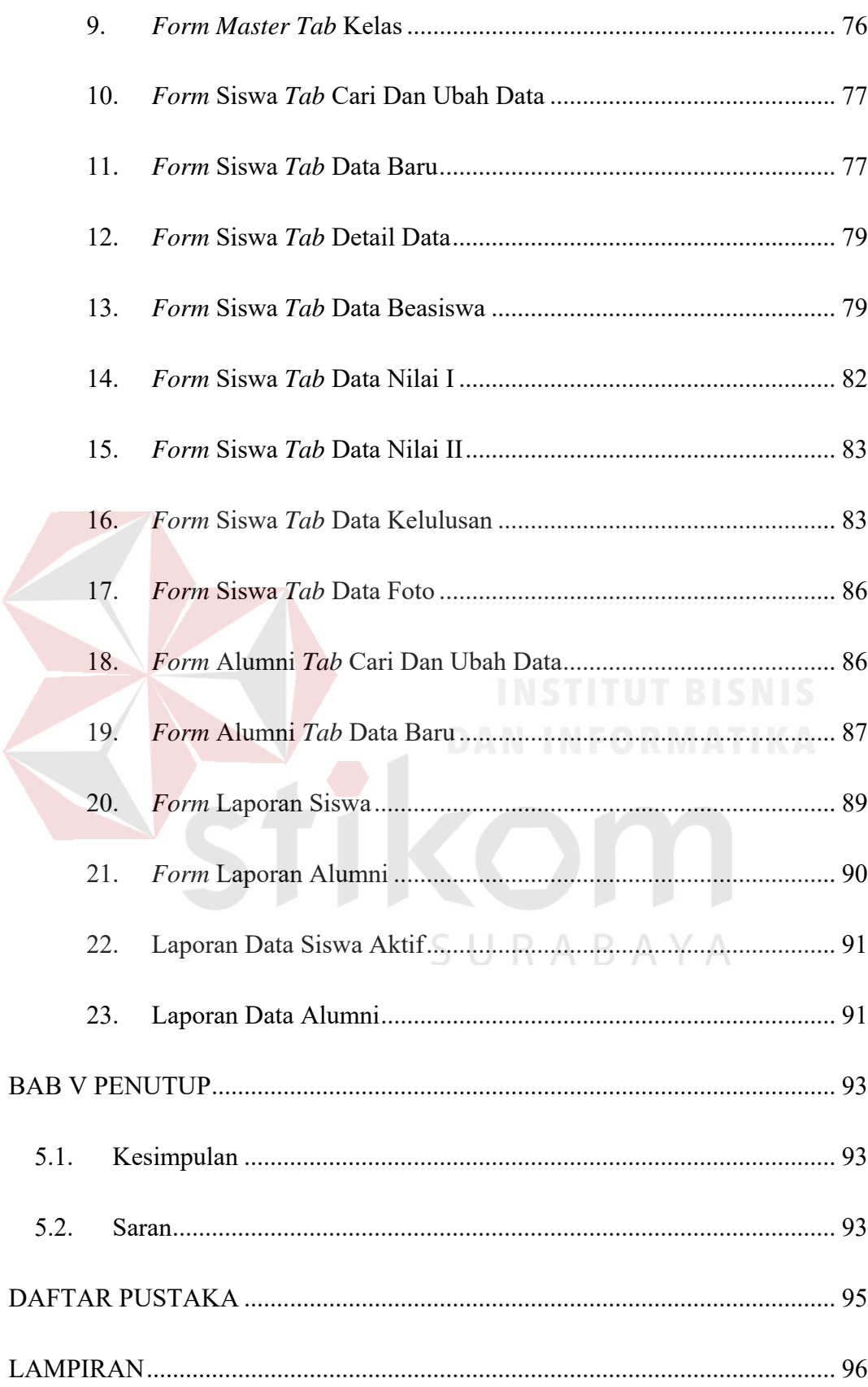

#### **DAFTAR GAMBAR**

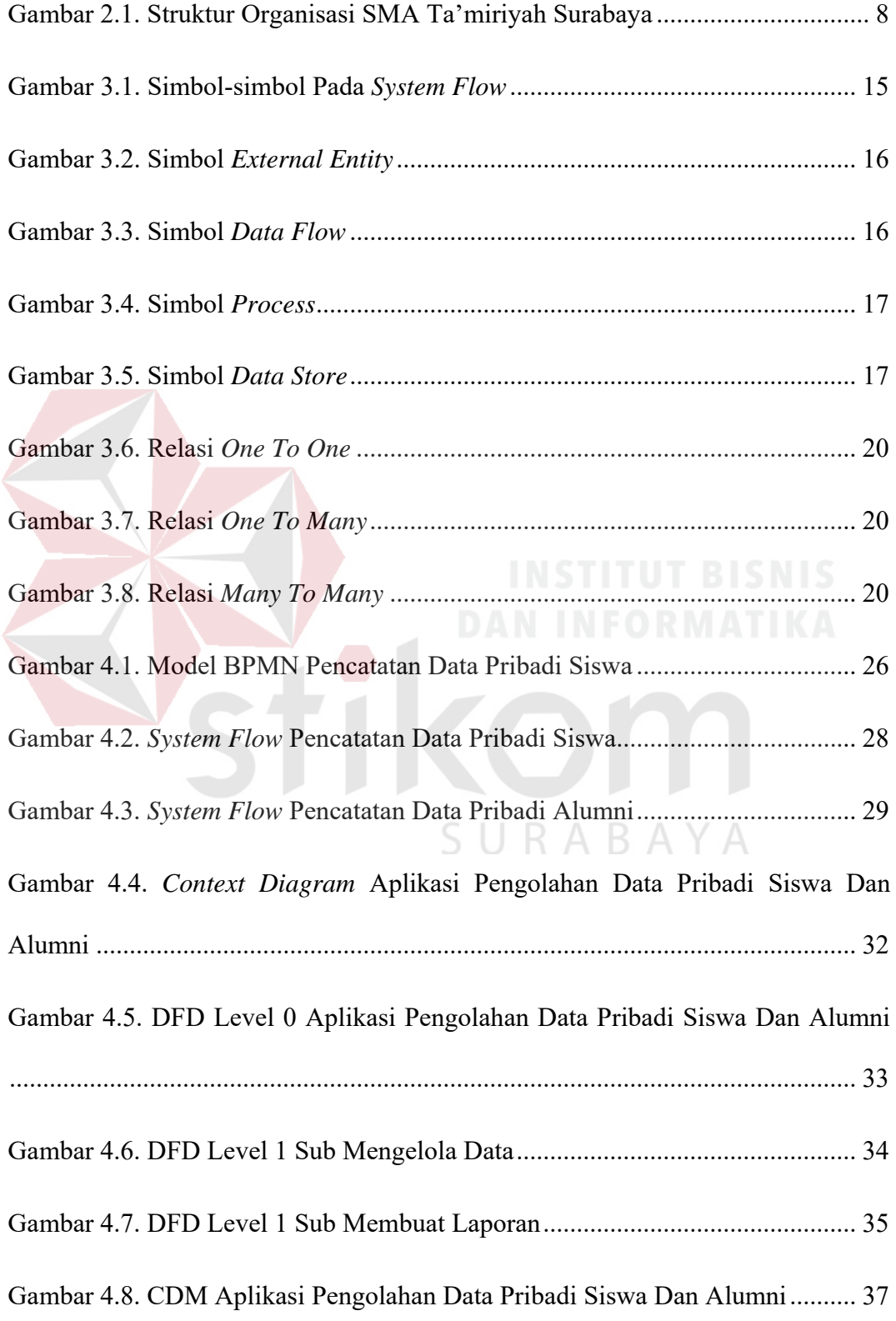

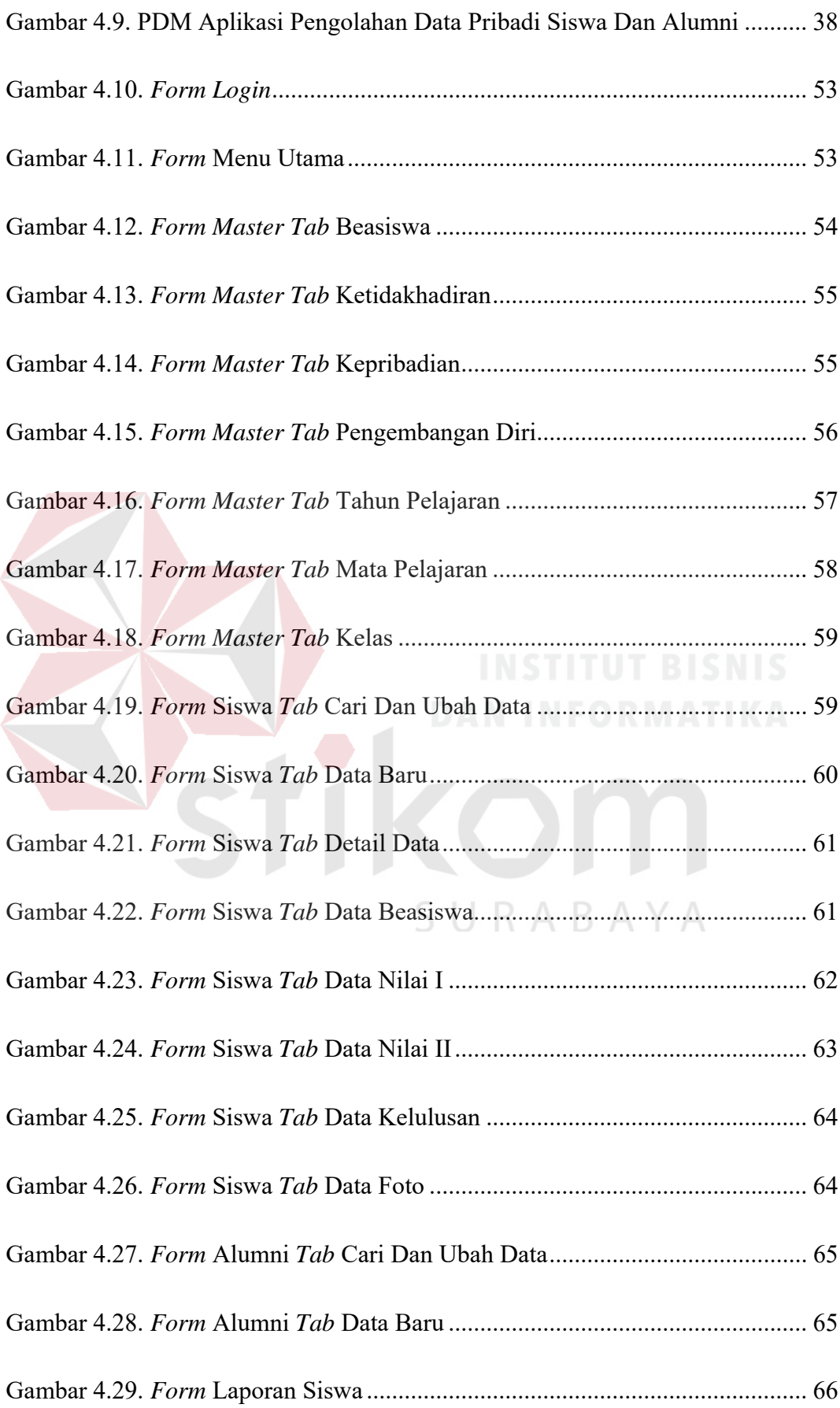

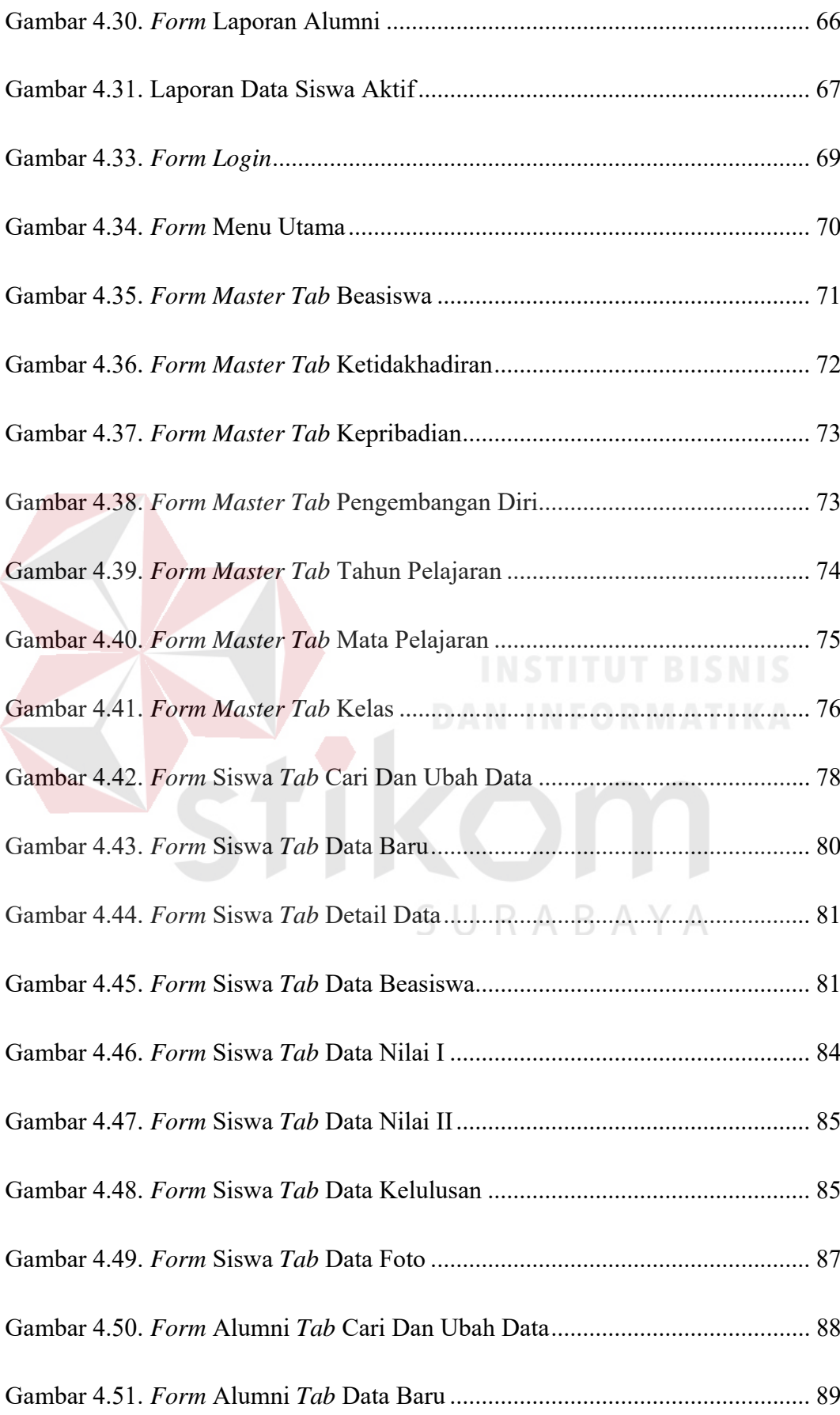

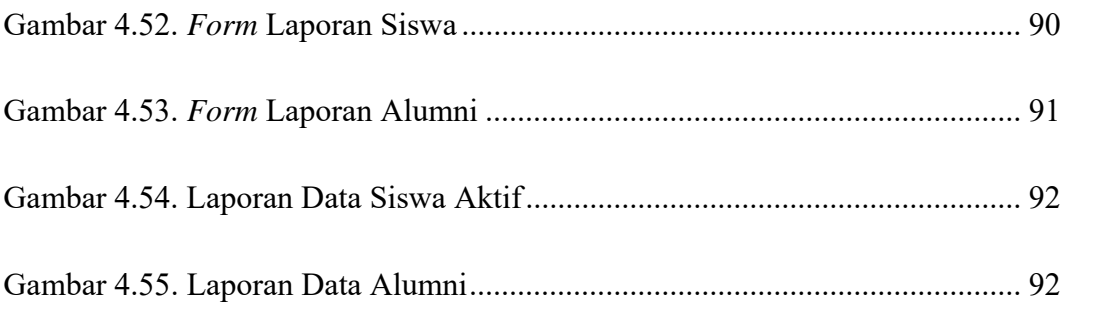

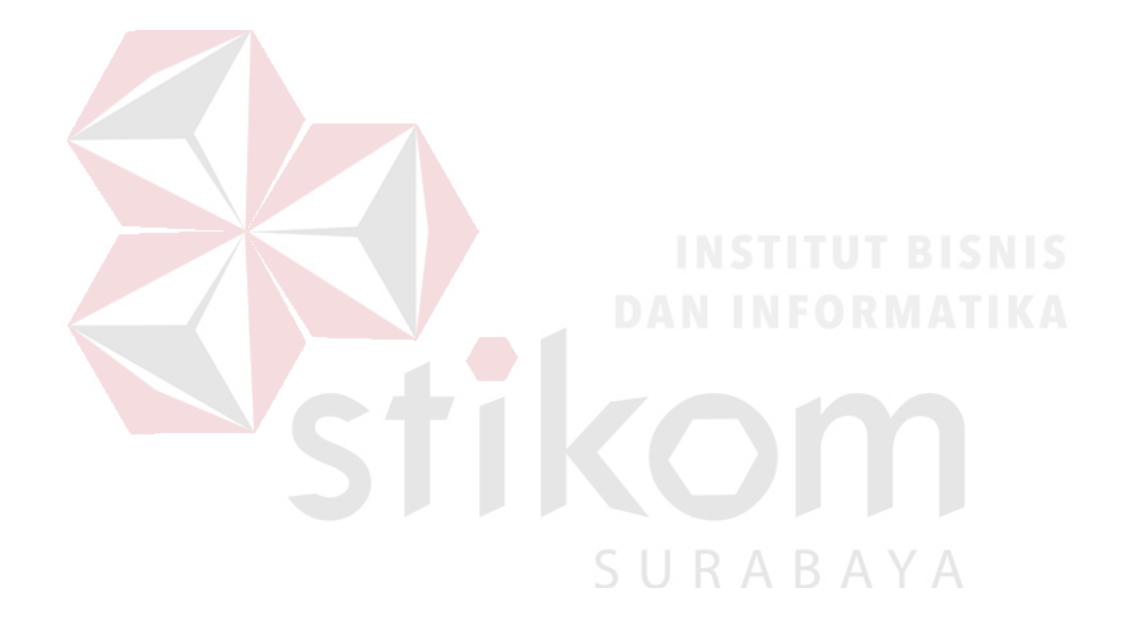

#### **DAFTAR TABEL**

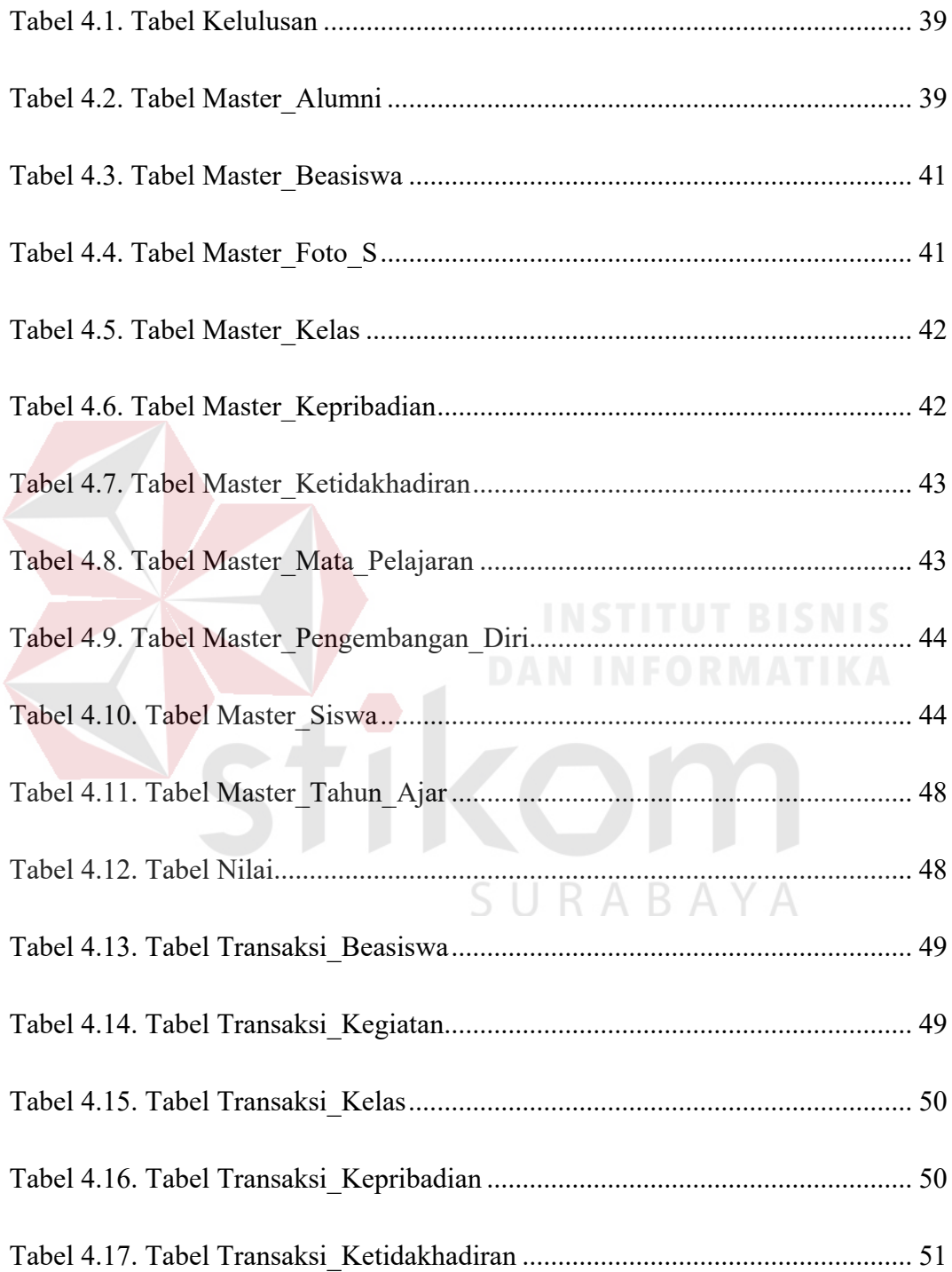

#### **DAFTAR LAMPIRAN**

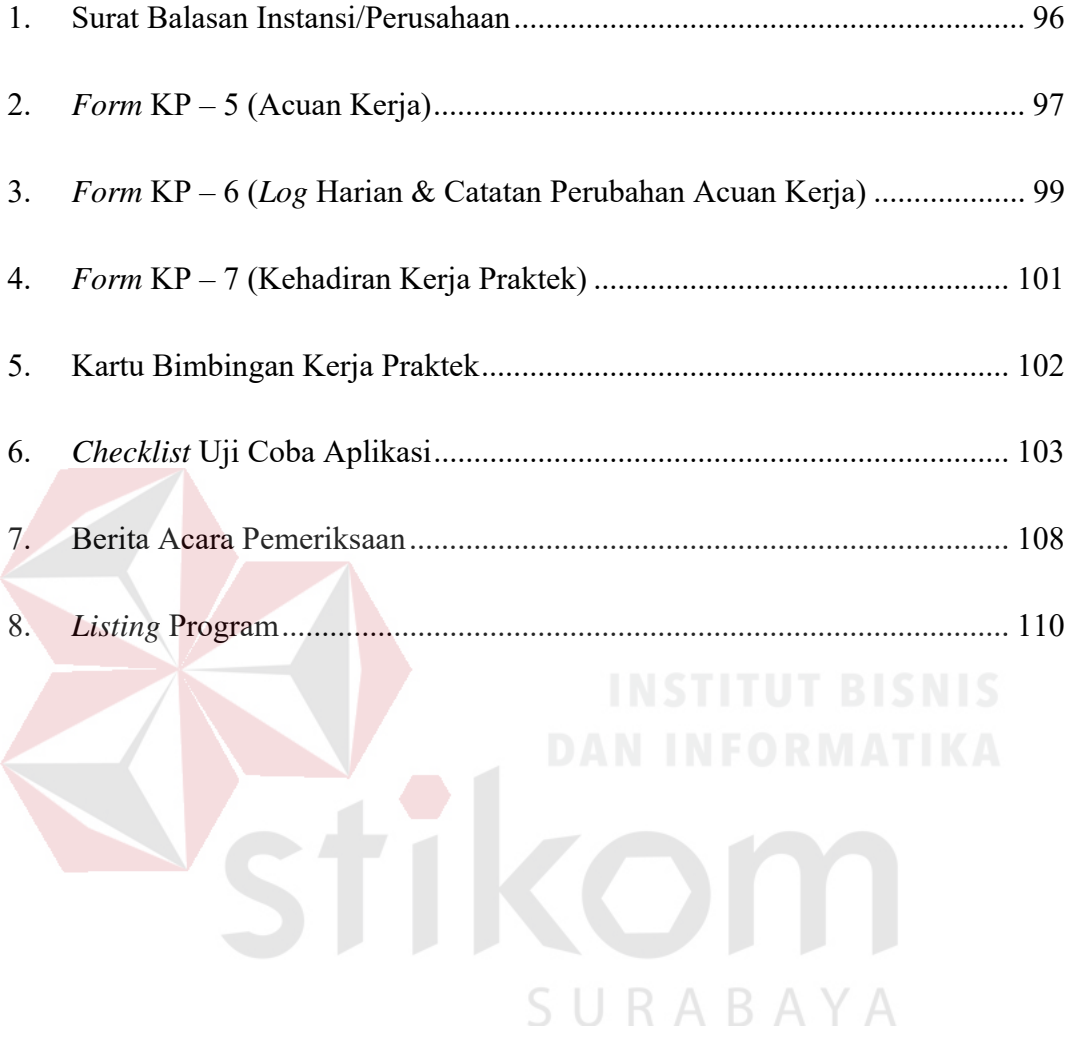

#### **BAB I**

#### **PENDAHULUAN**

#### **1.1. Latar Belakang Masalah**

Siswa merupakan komponen utama yang tidak dapat diabaikan oleh setiap lembaga pendidikan yang ada di NKRI, begitu juga di Sekolah Menengah Atas (SMA) Ta'miriyah Surabaya. Seluruh siswa yang menempuh pendidikan di salah satu lembaga pendidikan milik swasta di Surabaya tersebut telah direkam seluruh data pribadinya untuk berbagai keperluan pihak sekolah di masa depan. Akan tetapi, dalam proses perekaman data pribadi siswa tersebut seluruh proses pengerjaan menggunakan proses manual atau tidak terkomputerisasi, sehingga proses tersebut banyak menghabiskan waktu kerja para staf Tata Usaha hanya untuk mengisikan data pribadi siswa. Disamping itu, ketika pihak sekolah melakukan pencarian data pribadi siswa, dibutuhkan waktu yang lebih lama apabila susunan buku induk siswa sedang tidak beraturan dikarenakan pemakaian sebelumnya yang tidak mengembalikannya pada tempatnya.

Selain siswa yang mendapat perlakuan tersebut, alumni dari SMA Ta'miriyah juga, menurut rencana pihak sekolah, akan mendapatkan perlakuan yang mirip. Meskipun pada kenyataannya sekarang ini, untuk data pribadi lengkap yang menjelaskan seorang alumni sekolah tersebut belum pernah ada. Pada dasarnya data yang mewakili pribadi seorang alumni sama dengan data pribadinya ketika masih menjabat sebagai siswa. Sehingga data pribadi alumni yang terekam oleh pihak sekolah saat ini hanyalah sebatas informasi mengenai rencana siswa tersebut sebelum benar-benar meninggalkan sekolah karena telah lulus atau selesai menempuh pendidikan di sekolah tersebut, yaitu akan melanjutkan pendidikan ke perguruan tinggi mana dan/atau akan bekerja dimana.

Baik data pribadi siswa dan alumni yang direkam oleh pihak sekolah sekarang ini hanya sebatas data mentah saja, belum ada informasi mengenai data pribadi dari siswa yang dikelompokkan menurut kategori tertentu yang sangat berguna bagi pihak sekolah. Oleh karena itu, pihak sekolah mulai menyadari bahwa informasi yang dapat diolah dari sekian banyak data mentah tersebut dapat berguna bagi pihak sekolah di kemudian hari. Aplikasi yang dapat membantu menampilkan informasi terkait data pribadi siswa dan alumni secara lengkap yang mungkin dibutuhkan oleh pihak SMA Ta'miriyah Surabaya.

#### **1.2. Perumusan Masalah**

Berdasarkan acuan latar belakang di atas, maka permasalahan yang dapat dirumuskan yakni:

- 1. Bagaimana membuat sebuah rancang bangun aplikasi yang memudahkan pengelolaan data pribadi siswa dan alumni.
- 2. Bagaimana membuat sebuah rancang bangun aplikasi yang efektif dan efisien sehingga mudah dipahami oleh *user* (pihak pengguna) yang membutuhkan.

#### **1.3. Batasan Masalah**

Agar pembahasan dalam laporan ini terfokus dan tidak terlalu meluas, maka diperlukan batasan-batasan mengenai permasalahan di atas, yakni:

1. Aplikasi ini hanya membahas mengenai data pribadi siswa dan alumni.

- 2. Aplikasi ini hanya membahas data pribadi siswa yang telah resmi diterima oleh pihak SMA Ta'miriyah Surabaya.
- 3. Aplikasi ini hanya membahas data pribadi alumni berdasarkan *form* data alumni yang diperoleh dari bagian Bimbingan & Konseling SMA Ta'miriyah Surabaya.

#### **1.4. Tujuan**

Sesuai dengan permasalahan yang ada maka tujuan yang ingin dicapai dalam perancangan aplikasi pengolahan data pribadi siswa dan alumni ini adalah:

- 1. Menghasilkan sebuah rancang bangun aplikasi yang dapat mengelola data pribadi siswa dan alumni.
	- 2. Menghasilkan aplikasi terkomputerisasi yang efektif dan efisien sehingga dapat dengan mudah memberikan informasi mengenai data pribadi siswa dan alumni kepada pihak-pihak yang membutuhkan.

#### **1.5. Manfaat**

Adapun manfaat dari aplikasi yang akan dibangun nantinya adalah:

- 1. Pihak sekolah khususnya Tata Usaha dapat mencatat data pribadi siswa dan alumni dengan lebih mudah, cepat dan akurat.
- 2. Siswa dapat mengetahui seluruh data pribadinya dengan mudah, cepat, akurat dan praktis.
- 3. Alumni dapat dihubungi oleh pihak sekolah dengan lebih cepat dan mudah, apabila terdapat keperluan baik bagi alumni atau sekolah.

#### **1.6. Sistematika Penulisan**

#### BAB I PENDAHULUAN

Pada bab ini dibahas tentang latar belakang masalah, rumusan masalah serta batasan terhadap masalah yang akan dibahas, tujuan dari pembahasan masalah yang diangkat, manfaat dari solusi yang diberikan dan sistematika penulisan laporan ini.

#### BAB II GAMBARAN UMUM PERUSAHAAN

Pada bab ini dibahas tentang gambaran umum perusahaan mulai dari sejarah, hingga struktur organisasi yang ada.

#### BAB III LANDASAN TEORI

Pada bab ini dibahas teori-teori yang berkaitan dengan rancang bangun aplikasi pengolahan data pribadi siswa dan alumni.

#### BAB IV DESKRIPSI PEKERJAAN

Pada bab ini dibahas mengenai analisa perancangan dan desain dari aplikasi pengolahan data pribadi siswa dan alumni dalam bentuk Model BPMN (*Business Process Management Notation*), *System Flow*, *Data Flow Diagram*, *Entity Relationship Diagram*, Desain *Input / Output* dan Desain *Interface*.

#### BAB VI PENUTUP

Pada bab ini berisikan kesimpulan dari laporan kerja praktek yang telah dilakukan terkait dengan tujuan dan permasalahan yang ada, serta saran untuk pengembangannya.

#### **BAB II**

#### **GAMBARAN UMUM PERUSAHAAN**

#### **2.1. Uraian Tentang Perusahaan**

#### **2.1.1. Sejarah SMA Ta'miriyah Surabaya**

SMA Ta'miriyah Surabaya merupakan Sekolah Menengah Atas yang berciri Islam. Sekolah ini dikelola oleh yayasan Ta'mirul Masjid Kemayoran Surabaya, tidak berafiliasi dengan organisasi apapun, dan dibawah pembinaan langsung dari Departemen Pendidikan Nasional.

SMA Ta'miriyah Surabaya berdiri pada tahun 1978 dengan Nomor Pendirian Sekolah: XX/TP/1977, dan dengan bukti terdaftar di Kanwil Depdiknas Propinsi Jawa Timur nomor: 170/PA/PMU/7710/87, kemudian mendapatkan NSS: 304056003054 dan NDS: 30044004.

SMA Ta'miriyah Surabaya berstatus "DIAKUI" berdasarkan Surat Keputusan nomor: 077/C/Kep/I/85, sedangkan status "DISAMAKAN" diperoleh pada tanggal 10 Februari 1989, status terakreditasi dengan nilai "A" nomor akreditas 4/5/BASDAP/1/2005.

Sebagai sekolah yang berada dibawah pembinaan sekarang Departemen Pendidikan Nasional, SMA Ta'miriyah Surabaya mempergunakan kurikulum SMA tahun 1994, dan kurikulum berbasis kompetensi (kurikulum 2004) serta kurikulum Tingkat Satuan Pendidikan saat ini membuka dua program pilihan, yaitu:

- 1. Ilmu Pengetahuan Alam (IPA)
- 2. Ilmu Pengetahuan Sosial (IPS)

#### **2.2. Visi, Misi dan Tujuan SMA Ta'miriyah**

#### **2.2.1. Visi**

Unggul dalam mutu berpijak pada iman dan akhlak yang mulia.

#### **2.2.2. Misi**

Mendidik, mengajar, melatih dan membina peserta didik agar menjadi pribadi unggul yang:

- Berakidah kukuh;
- Berkeibadahan benar;
- Berakhlak mulia;
- Berilmu pengetahuan luas;
- Berpenguasaan komunikasi antar bangsa;

SURABAYA

- Berpotensi melanjutkan studi di pendidikan tinggi;
- **Berwawasan kebangsaan;**
- Berkepekaan sosial;
- Berbakti pada keluarga;
- Berkhidmat kepada agama;
- Bersetia kepada bangsa dan negara.

#### **2.2.3. Tujuan**

Tujuan yang dicanangkan SMA Ta'miriyah Surabaya adalah:

a) Menghasilkan anak-anak yang beriman, bertaqwa dan berakhlakul karimah, berilmu pengetahuan dan teknologi;

- b) Tercapainya nilai ujian nasional mata pelajaran sesuai standar yang ditetapkan BNSP;
- c) Terciptanya suasana sekolah yang nyaman, aman, bersih, sehat, disiplin, tertib dan sejahtera;
- d) Memberdayakan peran serta masyarakat, alumnus dan lembaga swasta, negeri dalam pengembangan sekolah;
- e) Melatih anak berpikir global dan terampil dalam melakukan pekerjaan;
- f) Mewujudkan sekolah sebagai salah satu alternatif pertama dalam menentukan pilihan SMA dalam masyarakat Surabaya bahkan Jawa Timur;
- g) Menumbuh kembangkan sikap berperan serta secara aktif dalam kehidupan bermasyarakat dan pelestarian lingkungan hidup.

#### **2.3. Struktur Organisasi**

Struktur organisasi yang terdapat di SMA Ta'miriyah Surabaya terlihat pada Gambar 2.1. SURABAYA

#### **2.4. Deskripsi Jabatan**

Berikut ini adalah deskripsi dari masing-masing jabatan yang tertera di struktur organisasi SMA Ta'miriyah Surabaya dan berkaitan dengan Kerja Praktek yang Penulis lakukan:

#### **1. Kepala Sekolah**

 Menyusun pembagian tugas Wakil Kepala Sekolah dan Rencana Kerja Tahunan Sekolah;

- Bersama Wakasek. menyusun RAPBS;
- Menyusun kalender pendidikan sekolah;
- Memimpin rapat koordinasi;
- Melaksanakan kegiatan Pembinaan Porsenil, Supervisi dan Kegiatan Evaluasi;
- Mengadakan penilaian terhadap pelaku pendidikan;
- Menyusun dan menetapkan perangkat pembantu Kepala Sekolah;
- Me-*manage* dan mengontrol penggunaan dana sekolah;

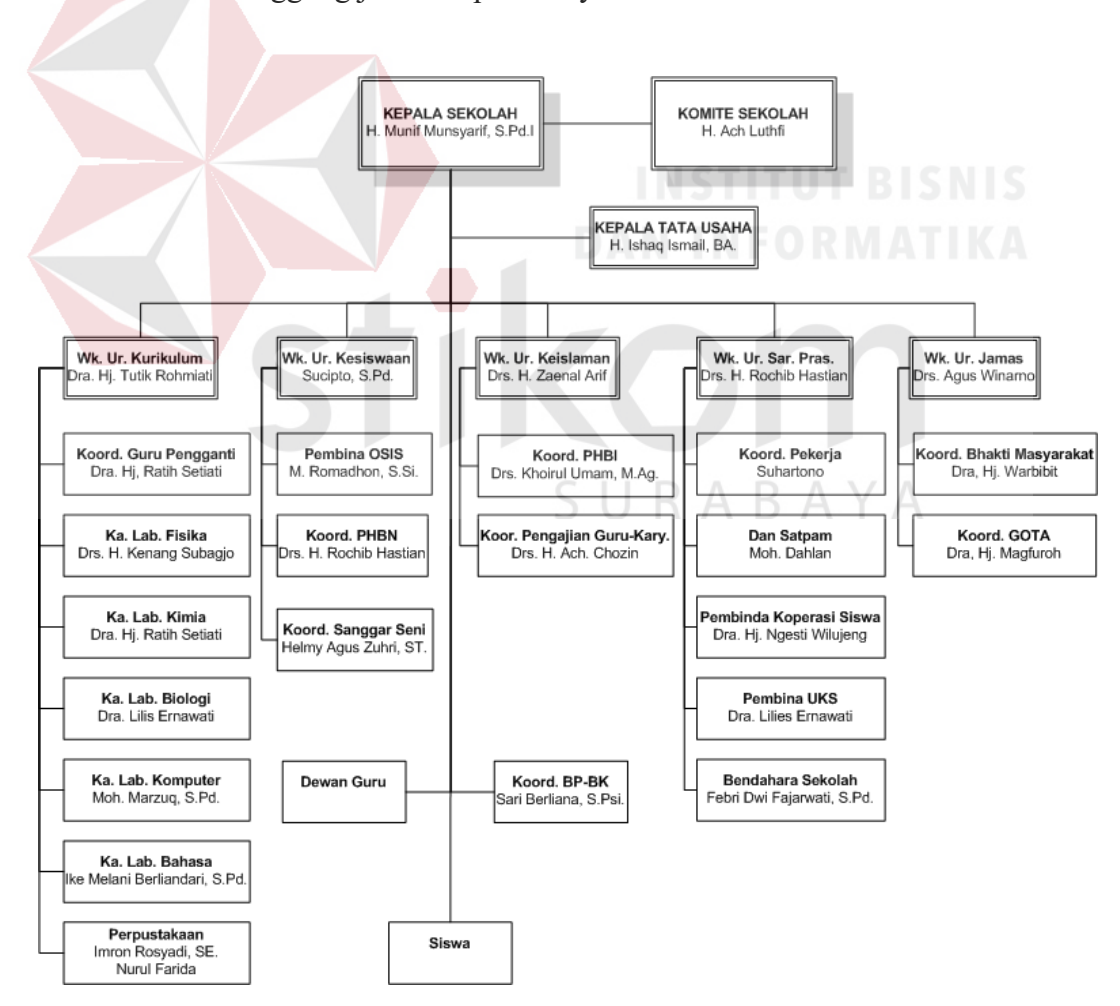

Bertanggung jawab kepada Yayasan dan Wali Murid.

Gambar 2.1. Struktur Organisasi SMA Ta'miriyah Surabaya

#### **2. Koordinator BP – BK**

- Membuat rencana kerja BK;
- Melaksanakan BK sesuai dengan tugas dan wewenangnya;
- Bekerja sama dengan Wali Kelas dan Dewan Guru dalam pelaksanaan tugas;
- Bertanggung jawab kepada Wakasek. Kesiswaan.

#### **3. Kepala Tata Usaha**

- Membuat laporan dan surat-surat keperluan sekolah;
- Mendata guru, karyawan dan siswa;
- Bertanggung jawab kepada Kepala Sekolah.

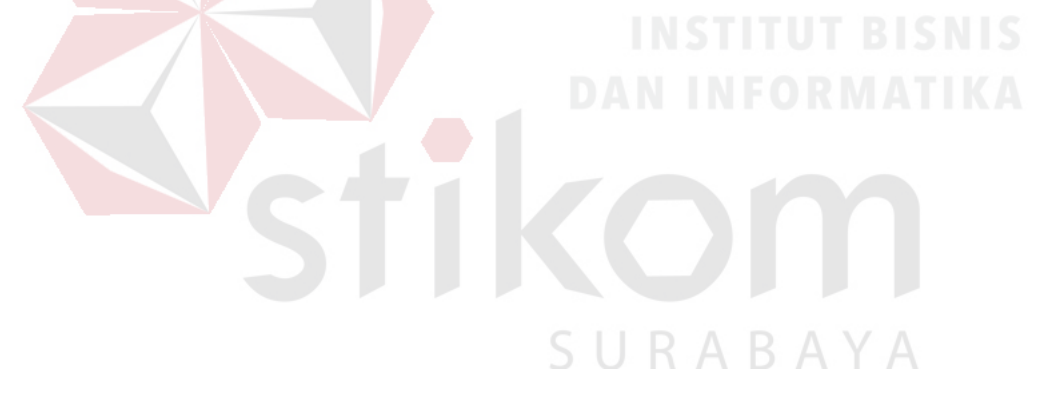

#### **BAB III**

#### **LANDASAN TEORI**

#### **3.1. Definisi Aplikasi**

Aplikasi adalah satu unit perangkat lunak yang dibuat untuk melayani kebutuhan akan beberapa aktivitas (Buyens, 2001). Aplikasi perangkat lunak yang dirancang untuk penggunaan praktisi khusus, klasifikasi luas ini dapat dibagi menjadi 2 (dua) yaitu:

- 1. Aplikasi perangkat lunak spesialis, program komputer dengan dokumentasi tergabung yang dirancang untuk menjalankan tugas tertentu.
- 2. Aplikasi paket, suatu program komputer dengan dokumentasi tergabung yang dirancang untuk jenis masalah tertentu.

#### **3.2. Definisi Data**

Data adalah fakta atau bagian dari fakta yang digambarkan dengan simbol-simbol, gambar-gambar, nilai-nilai, uraian karakter yang mempunyai arti pada suatu konteks tertentu. Data merupakan bahan baku yang diolah menjadi informasi. Data merupakan salah satu hal utama yang dibahas dalam Teknologi Informasi komputer. Penggunaan dan pemanfaatan data sudah mencakup banyak aspek.

Data merepresentasikan suatu objek sebagaimana dikemukakan oleh Wawan dan Munir (2006) bahwa "*Data adalah nilai yang merepresentasikan deskripsi dari suatu objek atau kejadian (event)*".

#### **3.3. Definisi Informasi**

Informasi adalah suatu data yang telah di proses menjadi suatu bentuk yang memiliki arti bagi penerima dan nantinya akan dapat berupa fakta yang bisa menghasilkan suatu nilai yang bermanfaat. Jadi, ada suatu proses tranformasi data menjadi suatu informasi, yaitu *input*-proses-*output*. Informasi menurut Jogiyanto (1989:8) adalah data yang diolah menjadi bentuk yang lebih berguna dan lebih berarti bagi yang menerimanya. Untuk kualitas informasi dikatakan baik apabila memenuhi 3 pilar yaitu informasi harus akurat, tepat pada waktunya, dan relevan.

#### **3.4. Definisi Siswa**

Menurut Moeliono (1993: 849), yang dimaksud dengan siswa adalah pelajar atau anak (orang) yang melakukan aktivitas belajar. Mengacu pada definisi dari siswa tersebut, maka di Indonesia siswa adalah seluruh pelajar yang melakukan aktivitas belajar di berbagai jenjang pendidikan, yang dimulai dari Sekolah Dasar hingga Perguruan Tinggi.

## SURABAYA

#### **3.5. Definisi Alumni**

Menurut Tim Penyusun (2008), pengertian dari kata alumni adalah tamatan atau lulusan suatu sekolah atau perguruan tinggi. Untuk sekolah disini tidak terbatas pada sekolah yang secara resmi telah menganut jenjang pendidikan yang ditetapkan oleh pemerintah Indonesia, seperti Sekolah Dasar, Sekolah Menengah Pertama dan lain sebagainya, akan tetapi lebih tepat digunakan untuk sekolah apapun yang berada di dalam Indonesia, seperti sekolah musik, sekolah olah raga, dan lain sebagainya.

#### **3.6. Definisi Pribadi**

Menurut Departemen Pendidikan Nasional (2008), definisi dari kata pribadi adalah manusia sebagai perseorangan (diri manusia atau diri sendiri). Adapun maksud dari pribadi apabila mengacu pada definisi tersebut adalah kata pribadi mencerminkan diri dari seseorang, dimana cerminan tersebut dapat berarti segala atribut yang melekat kepada diri seseorang seolah sebagai tanda atau ciriciri tertentu.

#### **3.7. BPMN (***Business Process Management Notation***)**

Menurut Rosmala dan Falahah (2007), BPMN adalah singkatan dari *Business Process Management Notation*, yaitu suatu metodologi baru yang dikembangkan oleh *Business Process Modeling Initiative* sebagai suatu standar baru pada pemodelan proses bisnis, dan juga sebagai alat desain pada sistem yang kompleks seperti sistem *e-Business* yang berbasis pesan (*message-based*).

Tujuan utama dari BPMN adalah menyediakan notasi yang mudah digunakan dan bisa dimengerti oleh semua orang yang terlibat dalam bisnis, yang meliputi analis bisnis yang memodelkan proses bisnis, pengembang secara teknik yang membangun sistem yang melaksanakan bisnis dan berbagai tingkatan manajemen yang harus dapat membaca dan memahami proses diagram dengan cepat sehingga dapat membantu dalam pengambilan keputusan.

#### **3.8. Analisa Dan Perancangan Sistem**

Analisis sistem dilakukan dengan tujuan untuk dapat mengidentifikasi dan mengevaluasi permasalahan yang terjadi dan kebutuhan yang diharapkan, sehingga dapat diusulkan perbaikannya.

Perancangan sistem merupakan penguraian suatu sistem informasi yang utuh ke dalam bagian komputerisasi yang dimaksud, mengidentifikasi dan mengevaluasi permasalahan, menentukan kriteria, menghitung konsistensi terhadap kriteria yang ada, serta mendapatkan hasil atau tujuan dari masalah tersebut serta mengimplementasikan seluruh kebutuhan operasional dalam membangun aplikasi.

Menurut Kendall (2003:7), Analisis dan Perancangan Sistem berupaya menganalisis *input* data atau aliran data secara sistematis, memproses atau mentransformasikan data, menyimpan data, dan menghasilkan *output* informasi dalam konteks bisnis khusus. Selanjutnya, analisa dan perancangan sistem dipergunakan untuk menganalisis, merancang dan mengimplementasikan peningkatan-peningkatan fungsi bisnis yang bisa dicapai melalui penggunaan sistem informasi terkomputerisasi.

Tahap analisis merupakan tahap yang kritis dan sangat penting, karena kesalahan di dalam tahap ini juga akan menyebabkan kesalahan di tahap selanjutnya. Dalam tahap analisis sistem terdapat langkah-langkah dasar yang harus dilakukan oleh analis sistem sebagai berikut:

- 1. *Identify*, yaitu mengidentifikasi masalah.
- 2. *Understand*, yaitu memahami kerja dari sistem yang ada.
- 3. *Analyze*, yaitu menganalisis sistem.

4. *Report*, yaitu membuat laporan hasil analisis.

Setelah tahap analisis sistem selesai dilakukan, maka analis sistem telah mendapatkan gambaran dengan jelas apa yang harus dikerjakan. Tiba waktunya sekarang bagi analis sistem untuk memikirkan bagaimana membentuk sistem tersebut, tahap ini disebut desain sistem.

#### **3.8.1.** *System Flow*

*System flow* atau bagan alir sistem merupakan bagan yang menunjukkan arus pekerjaan secara keseluruhan dari sistem. *System flow* menunjukkan urutanurutan dari prosedur yang ada di dalam sistem dan menunjukkan apa yang dikerjakan sistem. Simbol-simbol yang digunakan dalam *system flow* ditunjukkan pada Gambar 3.1. Mengenai penjelasan dari simbol-simbol yang digunakan dalam *system flow* adalah sebagai berikut:

1. Simbol Dokumen

Menunjukkan dokumen *input* dan *output* baik untuk proses manual КАВ atau komputer.

2. Simbol Kegiatan Manual

Menunjukkan pekerjaan manual.

3. Simbol Simpanan *Offline*

Menunjukkan *file* non-komputer yang diarsip.

4. Simbol Proses

Menunjukkan kegiatan proses dari operasi program komputer.

5. Simbol *Database*

Menunjukkan tempat untuk menyimpan data hasil operasi komputer.

6. Simbol Garis Alir

Menunjukkan arus dari proses.

7. Simbol Penghubung

Menunjukkan penghubung ke halaman yang masih sama atau ke halaman lain.

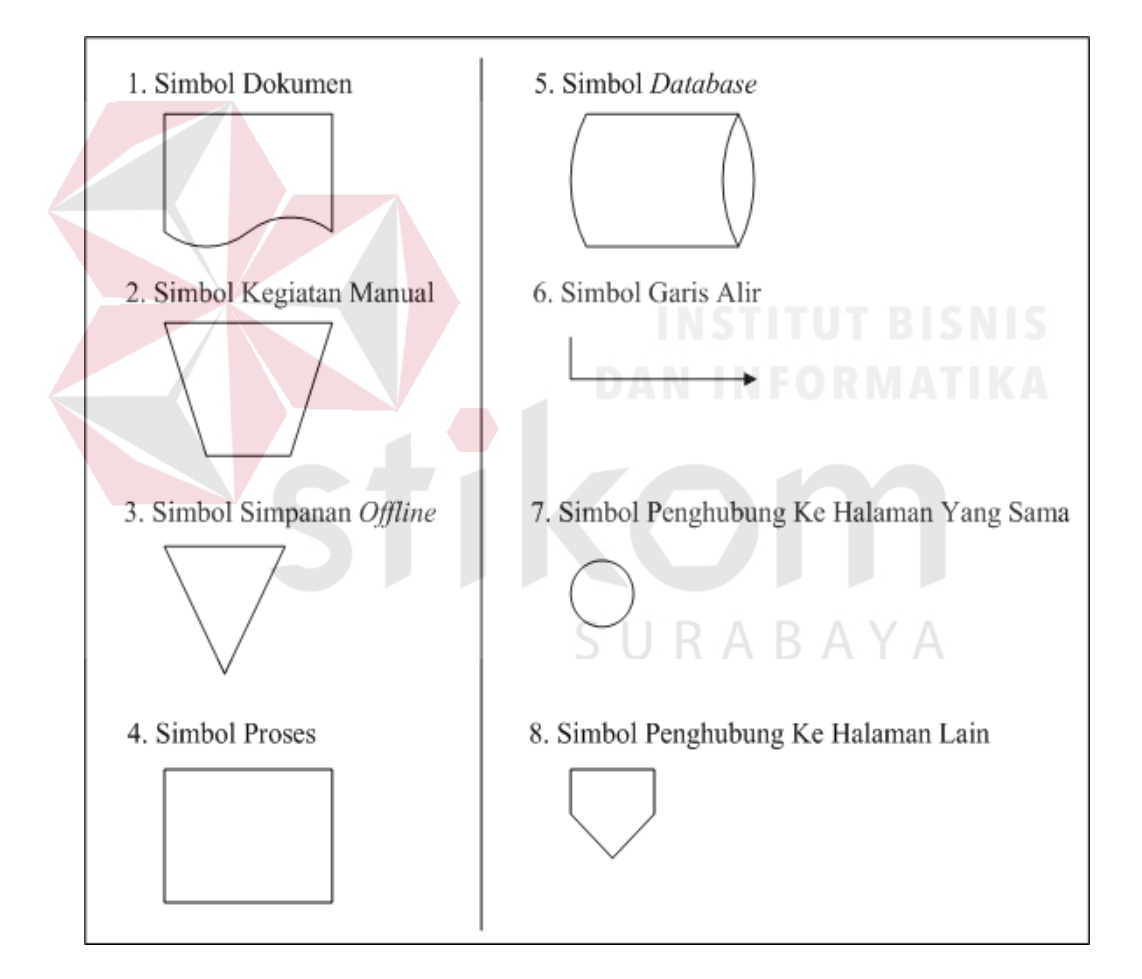

Gambar 3.1. Simbol-simbol Pada *System Flow*

#### **3.8.2.** *Data Flow Diagram* **(DFD)**

DFD sering digunakan untuk menggambarkan suatu sistem yang telah ada atau sistem baru yang akan dikembangkan secara logika tanpa mempertimbangkan lingkungan fisik dimana data tersebut mengalir. DFD merupakan alat yang digunakan pada metodologi pengembangan sistem yang terstruktur dan dapat mengembangkan arus data di dalam sistem dengan terstruktur dan jelas.

DFD fokus pada aliran data dari dan ke dalam sistem serta memproses data tersebut (Kendall, 2003:241). Simbol-simbol dasar dalam DFD yaitu:

1. *External Entity*

Suatu *External Entity* atau entitas merupakan orang, kelompok, departemen, atau sistem lain di luar sistem yang dibuat dapat menerima atau memberikan informasi atau data ke dalam sistem yang dibuat. Gambar 3.2. merupakan simbol entitas dalam DFD dalam model Gane dan Sarson.

Gambar 3.2. Simbol *External Entity*

#### 2. *Data Flow*

*Data Flow* atau aliran data disimbolkan dengan tanda panah. *Data Flow* menunjukkan arus data atau aliran data yang menghubungkan dua proses atau entitas dengan proses. Gambar 3.3. merupakan simbol *Data Flow*.

SURABAYA

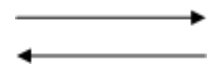

Gambar 3.3. Simbol *Data Flow*

#### 3. *Process*

Suatu *Process* dimana beberapa tindakan atau sekelompok tindakan dari arus data yang masuk untuk dijalankan atau diproses agar menghasilkan arus data yang akan keluar dari proses. Gambar 3.4. merupakan simbol *Process*.

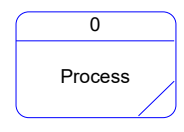

Gambar 3.4. Simbol *Process* 

#### 4. *Data Store*

*Data Store* adalah simbol yang digunakan untuk melambangkan proses penyimpanan data. Suatu nama perlu diberikan pada *Data Store* untuk menunjukkan nama dari *file*-nya. Gambar 3.5. merupakan simbol *file* penyimpanan/*Data Store* yang dapat berupa hal-hal sebagai berikut, sebagai gambaran:

- 1. Suatu file atau *Database* di sistem komputer.
- 2. Suatu arsip atau catatan manual.
- 3. Suatu tabel acuan manual.

1 Data Store

Gambar 3.5. Simbol *Data Store*

#### **1.** *Context Diagram*

*Context Diagram* merupakan langkah pertama dalam pembuatan *Data Flow Diagram*. Pada *Context Diagram* dijelaskan sistem apa yang dibuat dan
*Entity* apa saja yang digunakan. Dalam *Context Diagram* harus ada arus data yang masuk dan arus data yang keluar.

## **2.** *Data Flow Diagram* **Level 0**

DFD Level 0 adalah langkah selanjutnya setelah *Context Diagram*. Hal yang digambarkan dalam Diagram Level 0 ini adalah proses utama dari sistem serta hubungan *Entity*, *Process*, *Data Flow* dan *Data Store*.

# **3.** *Data Flow Diagram* **Level 1**

DFD Level 1 merupakan penjelasan dari DFD Level 0. Pada proses ini dijelaskan proses apa saja yang dilakukan pada setiap proses yang terdapat di DFD Level 0.

## **3.8.3.** *Entity Relationship Diagram* **(ERD)**

*Entity Relationship Diagram* (ERD) adalah gambaran pada sistem dimana di dalamnya terdapat hubungan antara *Entity* beserta relasinya. *Entity* merupakan sesuatu yang ada dan terdefinisikan di dalam suatu organisasi, dapat abstrak dan nyata. Untuk setiap *Entity* biasanya mempunyai *Attribute* yang merupakan ciri *Entity* tersebut. Menurut Marlinda (2004:28), *Attribute* adalah kolom di sebuah relasi. Macam-macam *Attribute* yaitu:

#### a. *Simple Attribute*

*Attribute* ini merupakan *Attribute* yang unik dan tidak dimiliki oleh *Attribute* lainnya, misalnya *Entity* mahasiswa yang *Attribute*-nya NIM.

b. *Composite Attribute*

*Composite Attribute* adalah *Attribute* yang memiliki dua nilai harga, misalnya nama besar (nama keluarga) dan nama kecil (nama asli).

c. *Single Value Attribute*

*Attribute* yang hanya memiliki satu nilai harga, misalnya *Entity* mahasiswa dengan *Attribute*-nya umur (tanggal lahir).

d. *Multi Value Attribute*

*Multi Value Attribute* adalah *Attribute* yang banyak memiliki nilai harga, misalnya *Entity* mahasiswa dengan *Attribute*-nya pendidikan (SD, SMP, SMA).

e. *Null Value Attribute*

*Null Value Attribute* adalah *Attribute* yang tidak memiliki nilai harga, misalnya *Entity* tukang becak dengan *Attribute*-nya pendidikan (tanpa memiliki ijazah).

Sedangkan relasi adalah hubungan antar *Entity* yang berfungsi sebagai hubungan yang mewujudkan pemetaan antar *Entity*. Macam-macam relasi itu sendiri antara lain:

1. *One To One* (1:1)

Relasi dari *Entity* satu dengan *Entity* dua adalah satu berbanding satu. Contoh: Pada pelajaran privat, satu guru mengajar satu siswa dan satu siswa hanya diajar oleh satu guru.

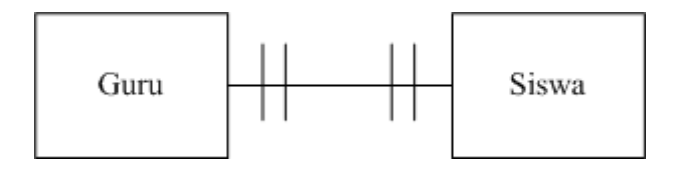

Gambar 3.6. Relasi *One To One* 

## 2. *One To Many* (1:m)

Relasi antara *Entity* yang pertama dengan *Entity* yang kedua adalah satu berbanding banyak atau dapat pula dibalik, banyak berbanding satu. Contoh: Pada sekolah, satu guru mengajar banyak siswa dan banyak siswa diajar oleh satu guru.

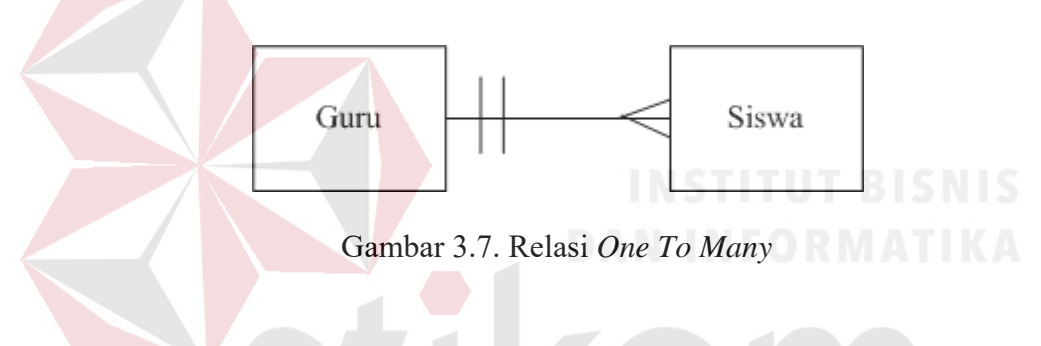

# 3. *Many To Many*

Relasi antara *Entity* yang satu dengan *Entity* yang kedua adalah banyak berbanding banyak. Contoh: Pada perkuliahan, satu dosen mengajar banyak mahasiswa dan satu mahasiswa diajar oleh banyak dosen pula.

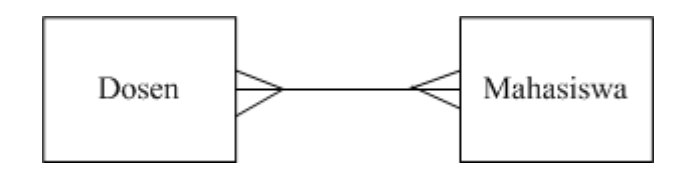

Gambar 3.8. Relasi *Many To Many*

*Entity Relationship Diagram* ini diperlukan agar dapat menggambarkan hubungan antar *Entity* dengan jelas, dapat menggambarkan batasan jumlah *Entity* dan partisipasi antar *Entity*, mudah dimengerti pemakai dan mudah disajikan oleh perancang *Database*. Untuk itu *Entity Relationship Diagram* dibagi menjadi dua jenis model, yaitu:

a. *Conceptual Data Model* (CDM)

*Conceptual Data Model* (CDM) adalah jenis model data yang menggambarkan hubungan antar tabel secara konseptual.

b. *Physical Data Model* (PDM)

*Physical Data Model* (PDM) adalah jenis model data yang menggambarkan hubungan antar tabel secara fisikal.

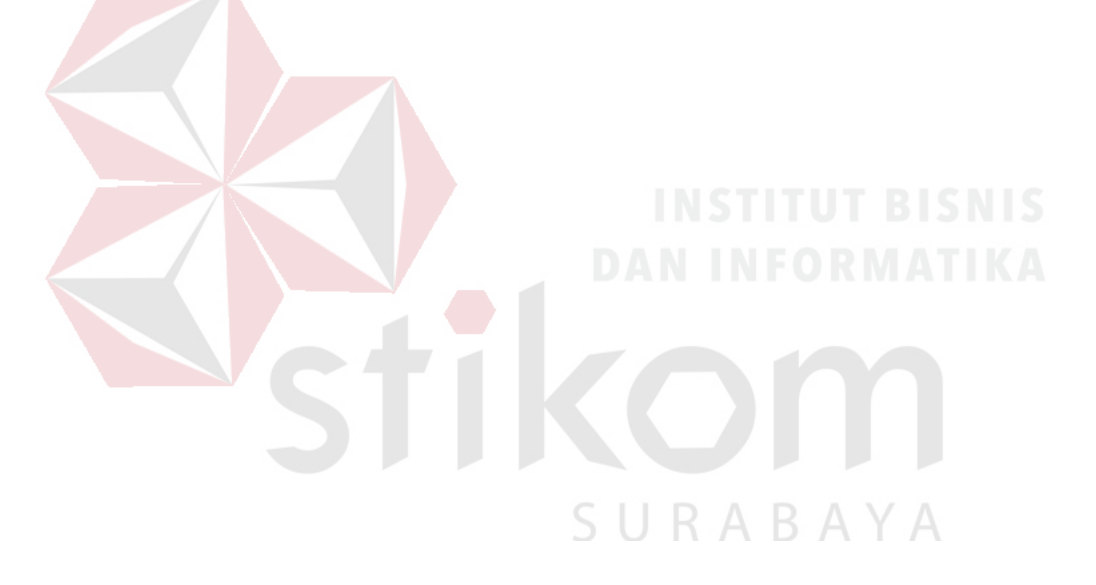

#### **BAB IV**

## **DESKRIPSI PEKERJAAN**

Berdasarkan hasil observasi dan wawancara yang Penulis lakukan pada saat kerja praktek di SMA Ta'miriyah Surabaya, secara garis besar saat ini pada bagian Tata Usaha masih mengelola data pribadi siswa secara manual atau dengan kata lain tidak terkomputerisasi, sedangkan bagian Bimbingan & Konseling yang memiliki tanggung jawab untuk mengelola data pribadi alumni, saat ini pun belum melakukan hal tersebut. Selama ini bagian Tata Usaha mengelola data pribadi siswa dengan cara mencatat secara manual pada buku induk siswa, sehingga seiring bertambahnya siswa di sekolah tersebut, maka jumlah buku induk siswa pun bertambah dan merepotkan bagian Tata Usaha dalam menyimpan buku-buku tersebut. Sementara itu, bagian Bimbingan & Konseling tidak memiliki satu contoh pun mengenai data pribadi alumni, sehingga bagian tersebut meminta Penulis untuk menentukan data pribadi alumni apa saja yang dibutuhkan pihak sekolah terkait pemantauan alumni-alumni dari sekolah tersebut.

Dalam kerja praktek ini, Penulis berusaha menemukan permasalahan yang ada dan mempelajari serta menganalisis permasalahan tersebut. Permasalahan yang timbul pada SMA Ta'miriyah Surabaya khususnya pada bagian Tata Usaha dan Bimbingan & Konseling yaitu pencatatan data pribadi siswa dan alumni yang kurang efektif dan efisien. Untuk mengatasi masalah yang telah disebutkan sebelumnya, maka langkah-langkah yang ditempuh adalah sebagai berikut:

- 1. Menganalisa Sistem;
- 2. Mendesain Sistem.

Langkah-langkah di atas bertujuan untuk mencari solusi yang tepat berdasarkan permasalahan yang ada dan menyesuaikan solusi dengan sistem yang sedang berjalan saat ini. Untuk lebih jelasnya, dapat dijelaskan pada sub bab di bawah ini.

# **4.1. Analisa Sistem**

Menganalisa sistem adalah langkah awal untuk membuat suatu perancangan sistem baru. Dalam langkah ini Penulis melakukan analisis terhadap permasalahan yang ada pada SMA Ta'miriyah Surabaya khususnya pada pencatatan data pribadi siswa dan alumni di bagian Tata Usaha dan Bimbingan & Konseling. Untuk membuat perancangan sistem yang baru, Penulis harus mengetahui alur pengelolaan data pribadi siswa dan alumni dan data-data yang digunakan sampai saat ini. Maka dibuatlah model alur bisnis dengan model BPMN yang berfungsi untuk mengetahui bagaimana alur bisnis pencatatan data pribadi siswa dan alumni saat ini.

BPMN (*Business Process Management Notation*) adalah sebuah pendekatan untuk meningkatkan efektifitas dan efisiensi melalui pembangunan otomatisasi proses dan ketangkasan untuk mengelola perubahan. Tetapi dalam kerja praktek ini, Penulis menggunakan model BPMN untuk menggambarkan alur bisnis pencatatan data pribadi siswa dan alumni yang saat ini dilakukan saja, tanpa menggambarkan alur bisnis usulan yang seharusnya dibutuhkan dalam pengertian BPMN sebelumnya.

Model BPMN yang terdapat pada bab ini terdapat satu model BPMN, yaitu model BPMN pencatatan data pribadi siswa. Penulis tidak menggambarkan model BPMN pencatatan data pribadi alumni dikarenakan kenyataan saat ini tidak terdapat proses pencatatan data pribadi alumni pada SMA Ta'miriyah Surabaya, sehingga Penulis langsung menggambarkan dalam bentuk *System Flow*. Berikut ini adalah gambaran dari model BPMN:

# 1. Model BPMN Pencatatan Data Pribadi Siswa

Gambar 4.1. menjelaskan tentang model BPMN pencatatan data pribadi siswa. Alur dimulai dari proses penerimaan siswa baru di awal tahun pelajaran dimana calon siswa meminta formulir pendaftaran kepada pihak sekolah yang diwakili oleh bagian Tata Usaha, lalu pihak sekolah memberikan formulir pendaftaran kepada calon siswa tersebut. Setelah calon siswa mengisi formulir pendaftaran, maka calon siswa tersebut dapat menyerahkan kembali formulir pendaftaran kepada pihak sekolah. Selama proses pengembalian formulir pendaftaran tersebut, pihak sekolah akan melakukan pengecekan terhadap kelengkapan isi dari formulir pendaftaran calon siswa. Apabila tidak lengkap, maka formulir pendaftaran tersebut akan dikembalikan kepada calon siswa untuk dilengkapi, sebaliknya apabila sudah lengkap maka data tersebut akan dicatat dulu secara sementara oleh pihak sekolah.

Kemudian pihak sekolah akan melakukan seleksi terhadap calon siswa, baik lolos maupun tidak, calon siswa akan dapat melihat hasil seleksi pendaftaran di media-media yang disediakan oleh pihak sekolah. Bagi calon siswa yang lolos seleksi, akan diminta oleh pihak sekolah untuk melakukan daftar ulang ke pihak sekolah. Sekali lagi, selama proses daftar ulang pihak sekolah akan mengecek kelengkapan dari persyaratan daftar ulang yang diberikan oleh calon siswa, apabila tidak lengkap maka pihak sekolah akan meminta calon siswa memenuhi persyaratan daftar ulang tersebut. Sebaliknya, apabila persyaratan daftar ulang dari calon siswa telah lengkap, maka pihak sekolah akan melakukan pencatatan data pribadi siswa baru tersebut ke dalam buku induk siswa.

Setelah itu, bagian Bimbingan & Konseling akan meminta data pribadi siswa kepada bagian Tata Usaha sesuai dengan kebutuhannya. Data pribadi siswa yang diminta akan disimpan oleh bagian Bimbingan & Konseling di dalam simpanan tersendiri yang dibutuhkan oleh bagian tersebut.

#### **4.2. Desain Sistem**

Setelah melakukan analisis sistem, maka selanjutnya adalah dilakukan desain sistem. Dalam desain sistem ini, penulis mulai membentuk suatu perancangan sistem baru yang telah terkomputerisasi. Langkah-langkah yang dilakukan dalam desain sistem ini adalah:

- 1. *System Flow*;
- 2. DFD;
- 3. ERD;
- 4. Struktur Tabel;
- 5. Desain *Input Output*;
- 6. Desain *Interface*.

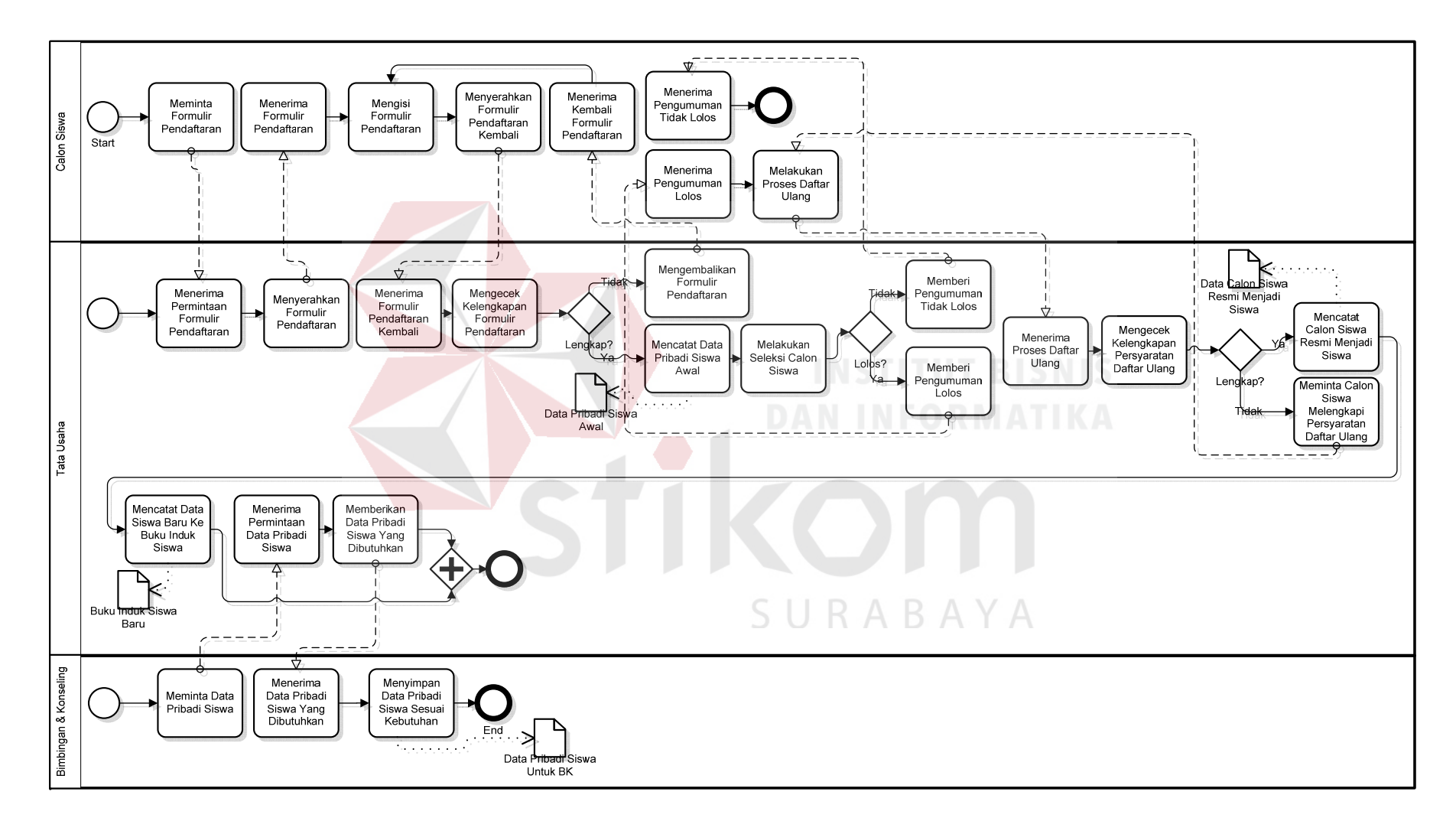

Gambar 4.1. Model BPMN Pencatatan Data Pribadi Siswa

Keenam langkah tersebut akan dijelaskan di bawah ini.

#### **1.** *System Flow*

*System Flow* adalah alur (gambaran) dari sistem yang akan dibangun. Terdapat dua *system flow* yaitu *system flow* untuk pengolahan data pribadi siswa yang terdapat pada Gambar 4.2. dan *system flow* untuk pengolahan data pribadi alumni yang terdapat pada Gambar 4.3.

Sistem yang akan dirancang menggunakan *platform* aplikasi *desktop*. *System flow* pada Gambar 4.2. menjelaskan tentang *system flow* pencatatan data pribadi siswa. Dimana sama dengan sebelumnya pada Gambar 4.1., pada *system flow* ini terdapat 3 bagian atau aktor yang terlibat yaitu calon siswa, bagian Tata Usaha dan bagian Bimbingan & Konseling. Dimulai dari calon siswa yang memberikan formulir pendaftaran kepada bagian Tata Usaha, yang kemudian akan menjadi *input* bagi bagian Tata Usaha berupa data pribadi siswa. Kemudian sistem akan melakukan pengecekan, apakah data yang dimasukkan tersebut telah disimpan sebelumnya ke dalam *database* atau tidak. Apabila belum pernah disimpan sebelumnya, maka data pribadi siswa yang dimasukkan tersebut akan secara langsung disimpan ke dalam *database* oleh sistem, sedangkan sebaliknya sistem akan menampilkan data pribadi siswa yang telah disimpan sebelumnya yang sama dengan data pribadi siswa yang dimasukkan oleh *user* (bagian Tata Usaha). Lalu setelah ditampilkan, data pribadi siswa yang telah disimpan sebelumnya dapat diubah oleh *user* kapan saja ketika dibutuhkan, apabila *user* selesai memasukkan data pribadi siswa yang baru, sistem akan melakukan perubahan data ke dalam *database*.

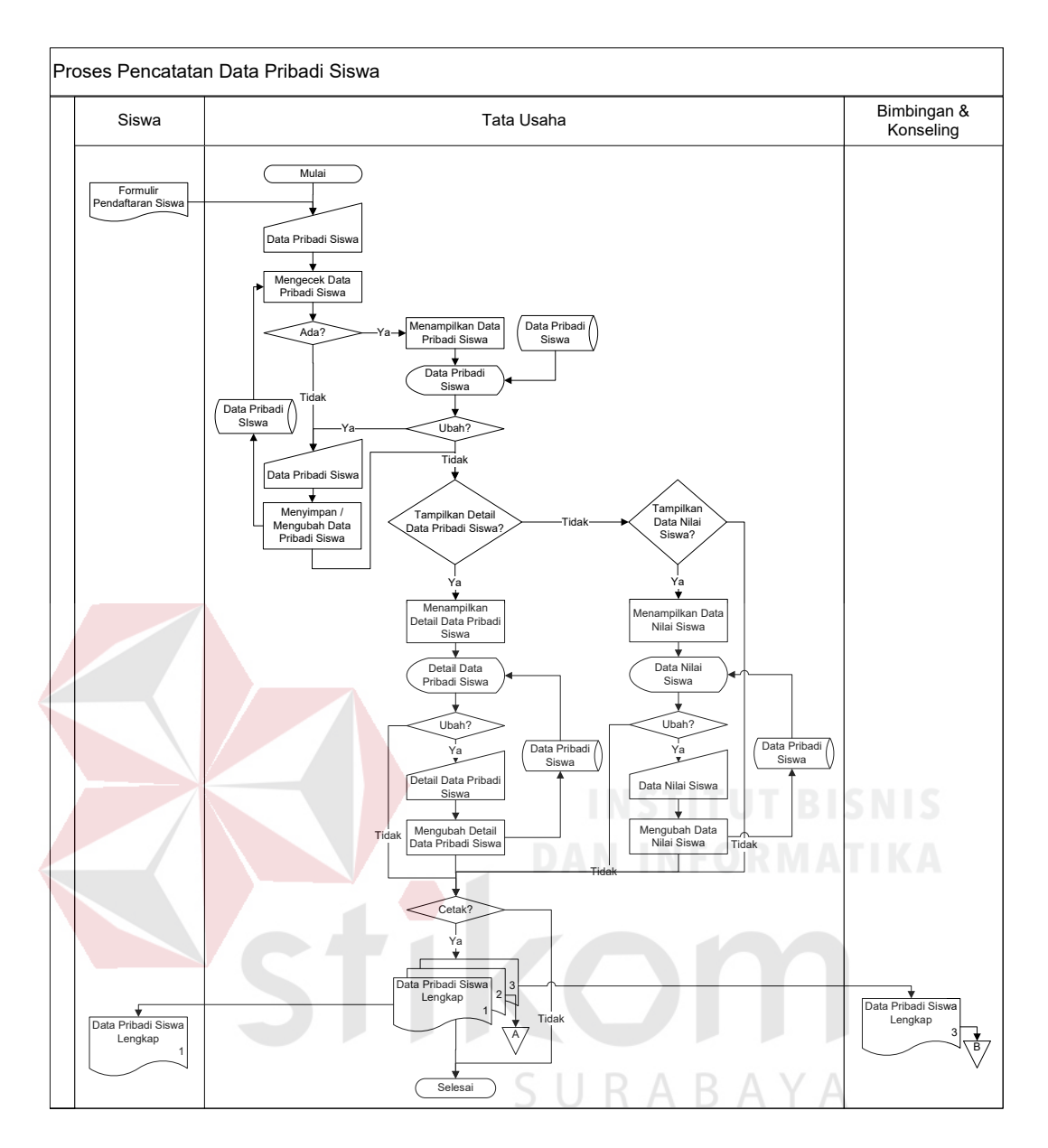

Gambar 4.2. *System Flow* Pencatatan Data Pribadi Siswa

Apabila tidak dilakukan perubahan data pribadi siswa oleh *user*, maka *user* dapat meminta sistem menampilkan detail dari data pribadi siswa atau data nilai siswa tersebut. Jika *user* memilih detail data pribadi siswa maka sistem akan menampilkannya, hal ini berlaku juga pada data nilai siswa. Saat kedua jenis data siswa tersebut ditampilkan, *user* dapat mengubahnya sesuai dengan kebutuhan, setelah *user* selesai mengisikan data yang baru, maka sistem akan menyimpannya ke dalam *database*. Kemudian, *user* dapat mencetak data pribadi siswa tersebut untuk diberikan kepada bagian lain yang membutuhkan.

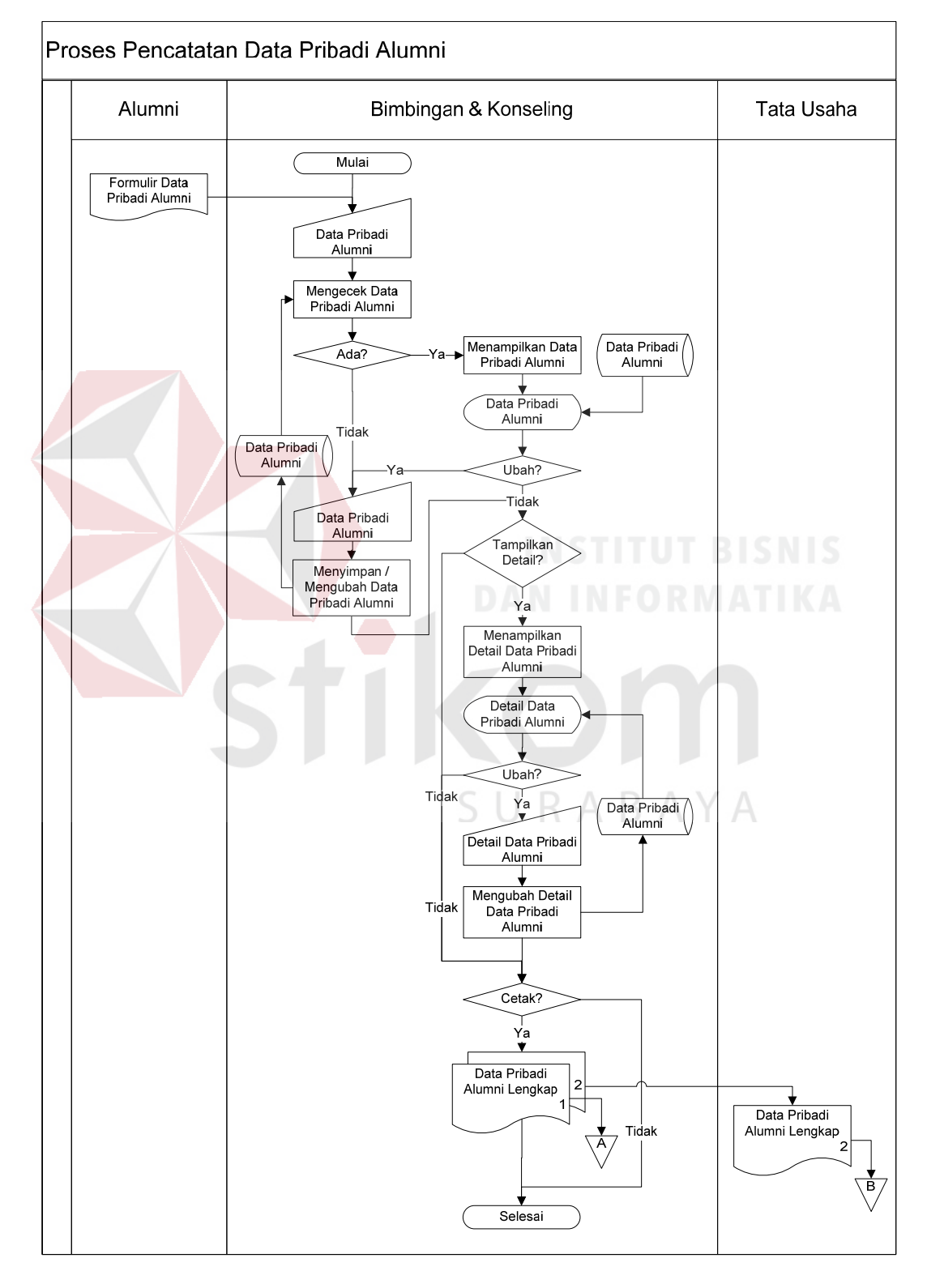

Gambar 4.3. *System Flow* Pencatatan Data Pribadi Alumni

*System flow* pada Gambar 4.3. menjelaskan tentang *system flow* pencatatan data pribadi alumni. Dimana banyak terdapat kesamaan dengan *system flow* pada Gambar 4.2., pada *system flow* ini terdapat 3 bagian atau aktor yang terlibat yaitu alumni, bagian Bimbingan & Konseling dan bagian Tata Usaha. Dimulai dari alumni yang memberikan formulir data pribadi alumni kepada bagian Bimbingan dan Konseling, yang kemudian akan menjadi *input* bagi bagian Bimbingan dan Konseling berupa data pribadi alumni. Kemudian sistem akan melakukan pengecekan, apakah data yang dimasukkan tersebut telah disimpan sebelumnya ke dalam *database* atau tidak. Apabila belum pernah disimpan sebelumnya, maka data pribadi alumni yang dimasukkan tersebut akan secara langsung disimpan ke dalam *database* oleh sistem, sedangkan sebaliknya sistem akan menampilkan data pribadi alumni yang telah disimpan sebelumnya yang sama dengan data pribadi alumni yang dimasukkan oleh *user* (bagian Bimbingan & Konseling). Lalu setelah ditampilkan, data pribadi alumni yang telah disimpan sebelumnya dapat diubah oleh *user* kapan saja ketika dibutuhkan, apabila *user* selesai memasukkan data pribadi alumni yang baru, sistem akan melakukan perubahan data ke dalam *database*.

Apabila tidak dilakukan perubahan data pribadi alumni oleh *user*, maka *user* dapat meminta sistem menampilkan detail dari data pribadi alumni tersebut. Jika *user* memilih supaya sistem menampilkan detail data pribadi alumni, maka sistem akan menampilkannya. Saat detail data pribadi alumni tersebut ditampilkan, *user* dapat mengubahnya sesuai dengan kebutuhan, setelah *user* selesai mengisikan data yang baru, maka sistem akan menyimpannya ke dalam *database*. Kemudian, *user* dapat mencetak data pribadi alumni tersebut untuk diberikan kepada bagian lain yang membutuhkan.

## **2. DFD (***Data Flow Diagram***)**

*Data Flow Diagram* (DFD) atau Diagram Aliran Data digunakan untuk menggambarkan arus data di dalam sistem secara terstruktur dan jelas, menggambarkan arus data dari suatu sistem yang telah atau juga pada tahapan perencanaan. DFD juga dapat merupakan dokumentasi dari sistem yang baik. Dengan adanya DFD, akan mempermudah dalam melakukan analisis sistem, sehingga pada akhirnya hasil dari perencanaan sistem dapat dilihat apakah sudah sesuai dengan yang diharapkan atau belum. DFD sendiri terdiri atas beberapa level, yaitu *Context Diagram*, Level 0 dan Level 1. Berikut ini adalah DFD beserta penjelasannya:

### **a.** *Context Diagram*

Pada level paling awal DFD ini, terdapat 3 entitas eksternal, yaitu Siswa, Tata Usaha dan Bimbingan & Konseling. *Context Diagram* digambarkan pada Gambar 4.4.

#### **b. Level 0**

Pada DFD Level 0 ini, merupakan penjabaran lebih lanjut dari *Context Diagram*. Dimana pada level 0 ini terdapat 2 proses yaitu proses Mengelola Data dan Membuat Laporan. Diagram ini digambarkan pada Gambar 4.5.

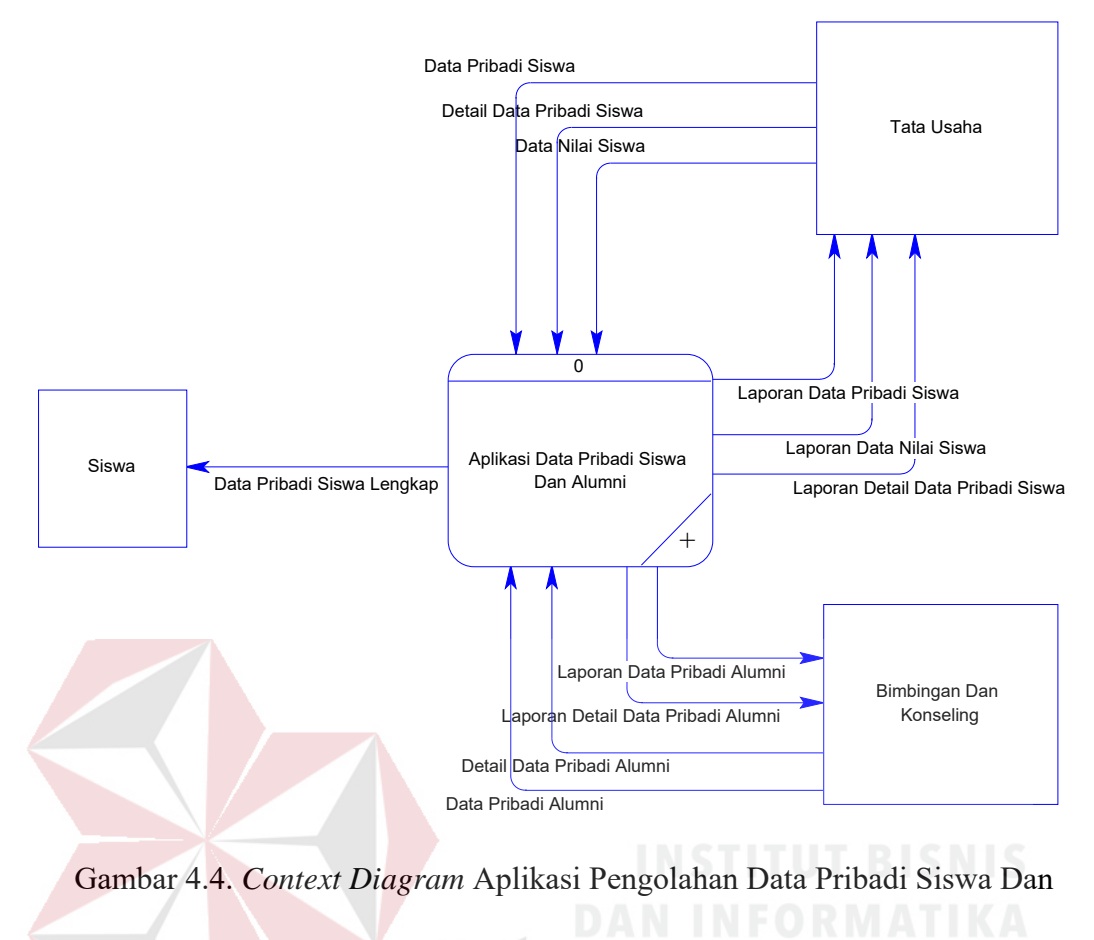

Alumni

**c. Level 1** 

Level 1 ini adalah penjabaran lebih lanjut dari setiap proses pada DFD ABAYA Level 0, yaitu sebagai berikut:

## **1. Level 1 Sub Mengelola Data**

Di dalam Gambar 4.6. yaitu DFD Level 1 Sub Mengelola Data, terdapat 2 proses yaitu Mengelola Data Pribadi Siswa dan Mengelola Data Pribadi Alumni. Di dalam masing-masing proses tersebut terdapat *external entity* dan *data store*. Untuk proses Mengelola Data Pribadi Siswa, terdapat *external entity* yaitu Tata Usaha yang memberikan data pribadi siswa, data nilai siswa dan detail data pribadi siswa ke dalam proses, lalu proses

tersebut melakukan penyimpanan data pribadi siswa, data nilai siswa dan detail data pribadi siswa ke dalam *data store* Data Pribadi Siswa. Sedangkan untuk proses Mengelola Data Pribadi Alumni, terdapat *external entity* yaitu Bimbingan & Konseling yang memberikan data pribadi alumni dan detail data pribadi alumni ke dalam proses, lalu proses tersebut melakukan penyimpanan data pribadi alumni dan detail data pribadi alumni ke dalam *data store* Data Pribadi Alumni.

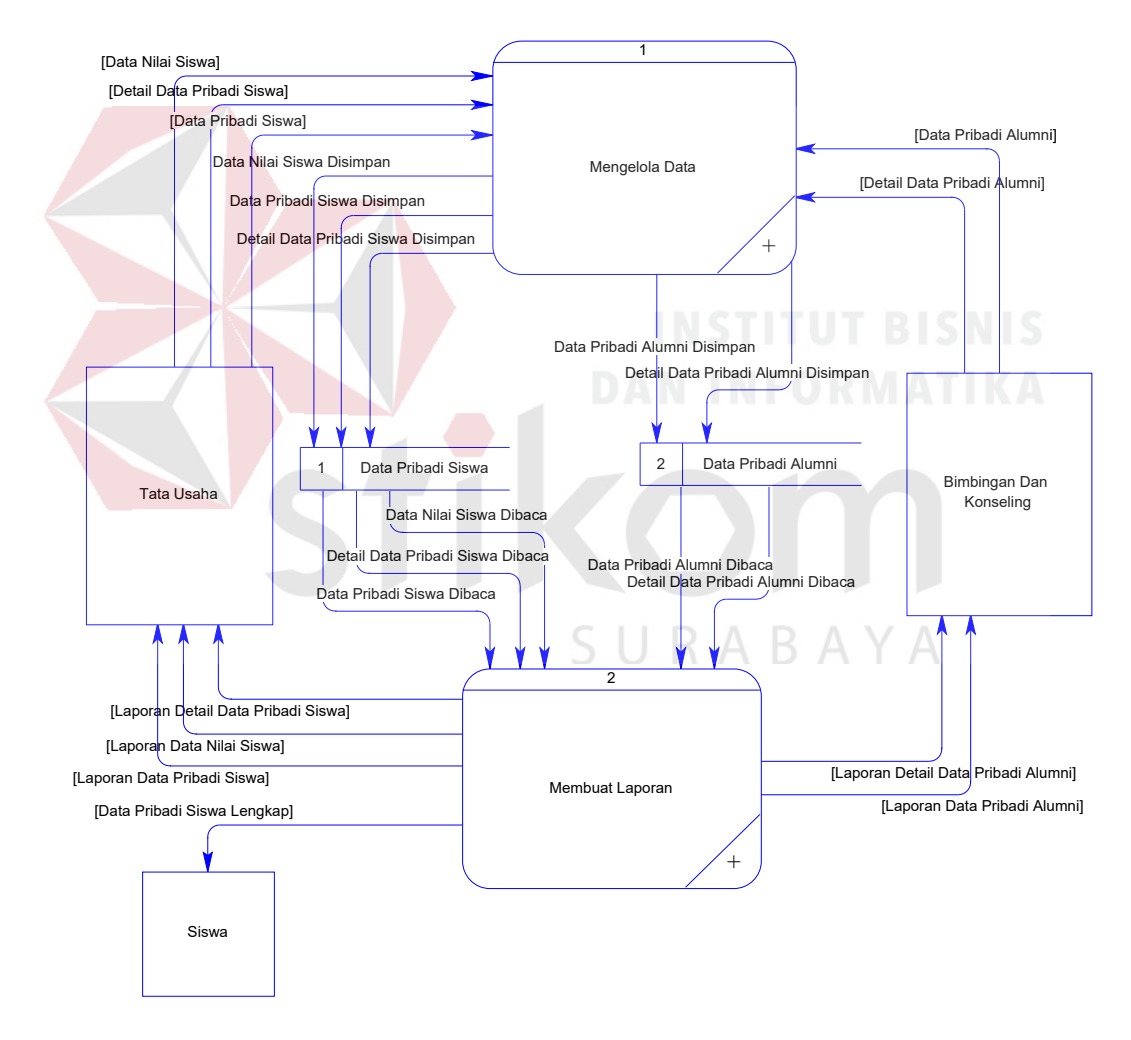

Gambar 4.5. DFD Level 0 Aplikasi Pengolahan Data Pribadi Siswa Dan Alumni

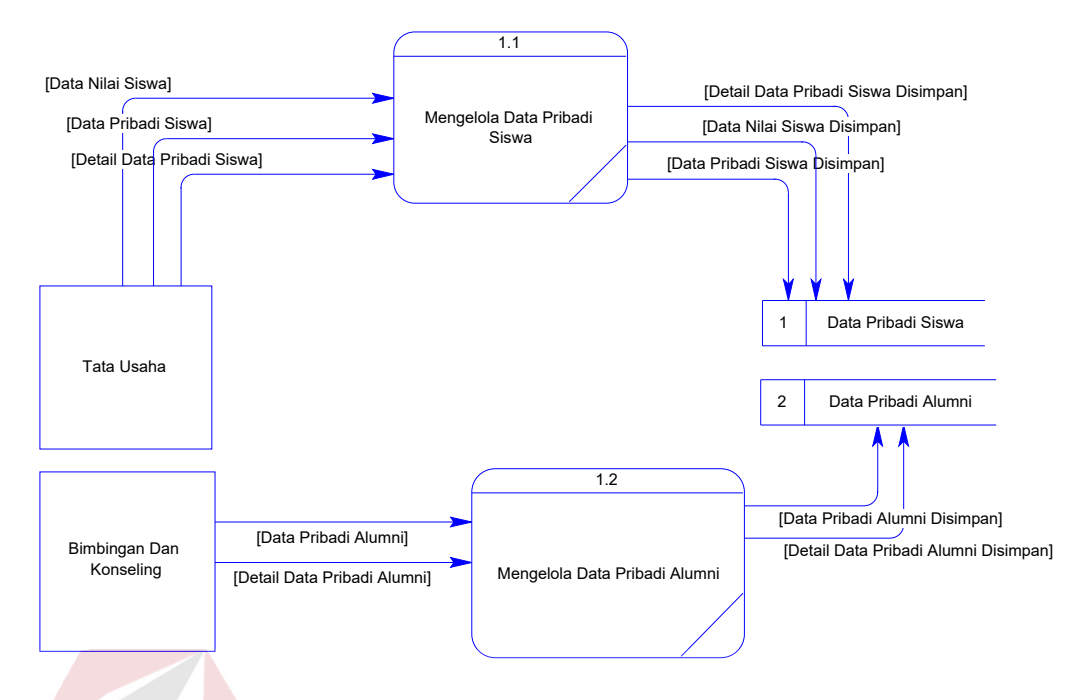

Gambar 4.6. DFD Level 1 Sub Mengelola Data

## **2. Level 1 Sub Membuat Laporan**

Di dalam Gambar 4.7. yaitu DFD Level 1 Sub Membuat Laporan, terdapat 2 proses yaitu Memilih Laporan dan Mencetak Laporan. Di dalam masing-masing proses tersebut terdapat *external entity* dan *data store*. Untuk proses Memilih Laporan, tidak terdapat *external entity* yang terhubung dengannya dikarenakan proses tersebut adalah proses yang dilakukan oleh sistem atau aplikasi secara otomatis tanpa menunggu masukan dari *user* berupa data pilihan laporan yang akan dibuat atau dicetak. Data pilihan laporan telah diwakilkan oleh bagaimana *user* berinteraksi dengan *user interface* dari sistem atau aplikasi terkait proses Membuat Laporan. Sehingga untuk proses Memilih Laporan, proses membaca data dari *data store* Data Pribadi Siswa tentang data pribadi siswa, data nilai siswa dan detail data pribadi siswa. Selain itu, proses Memilih Laporan juga membaca data dari *data store* Data Pribadi Alumni tentang data pribadi alumni dan detail data pribadi alumni. Lalu, antara proses Memilih Laporan dan Mencetak Laporan terdapat aliran data, yakni proses Mencetak Laporan menerima data laporan yang akan dicetak dari proses Memilih Laporan.

Kemudian, untuk proses Mencetak Laporan terdapat *external entity* yaitu Tata Usaha, Siswa dan Bimbingan & Konseling. Proses ini akan memberikan laporan detail data pribadi siswa, laporan data pribadi siswa dan laporan data nilai siswa kepada *external entity* Tata Usaha. Selain itu, proses tersebut juga akan memberikan laporan data pribadi alumni dan detail data pribadi alumni kepada *external entity* Bimbingan dan Konseling. Lalu, proses tersebut juga memberikan data pribadi siswa lengkap kepada *external entity* Siswa, akan tetapi hal ini berlaku apabila memang benarbenar dibutuhkan oleh siswa tersebut.

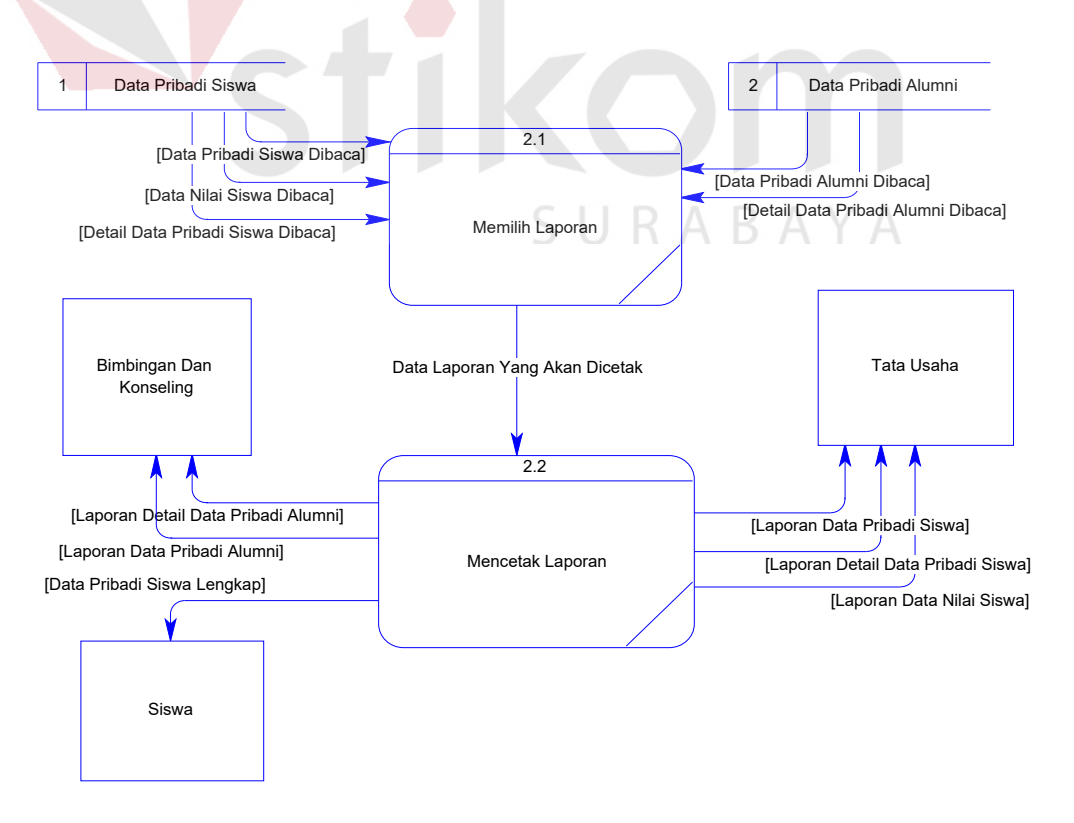

Gambar 4.7. DFD Level 1 Sub Membuat Laporan

#### **3. ERD (***Entity Relationship Diagram***)**

*Entity Relationship Diagram* (ERD) sendiri merupakan suatu notasi grafis dalam suatu pemodelan data konseptual yang mendiskripsikan hubungan antar penyimpan. ERD juga menunjukkan struktur keseluruhan akan kebutuhan data yang diperlukan untuk membangun sebuah sistem atau aplikasi. Di dalam ERD, data tersebut digambarkan dengan menggunakan simbol *entity*.

Pada ERD *Conceptual Data Model* (CDM), dapat dijelaskan hubungan kardinalitas yang terjadi antar tabel. Untuk CDM dari Aplikasi Pengolahan Data Pribadi Siswa Dan Alumni terdapat pada Gambar 4.8.

Sedangkan pada ERD *Physical Data Model* (PDM), dapat dijelaskan struktur *database* secara lengkap beserta nama *field*, serta *primary key* dan *foreign key*-nya. Untuk PDM dari Aplikasi Pengolahan Data Pribadi Siswa Dan Alumni terdapat pada Gambar 4.9.

# **4. Struktur Tabel**

Dari PDM yang sudah terbentuk pada Gambar 4.9., tidak semua tabel akan digunakan dalam menjalankan sistem, hanya tabel yang berkaitan dengan aplikasi pengolahan data pribadi siswa dan alumni saja. Sehingga, dapat disusun struktur basis data yang nantinya akan digunakan untuk menyimpan data yang diperlukan oleh sistem atau aplikasi, yaitu:

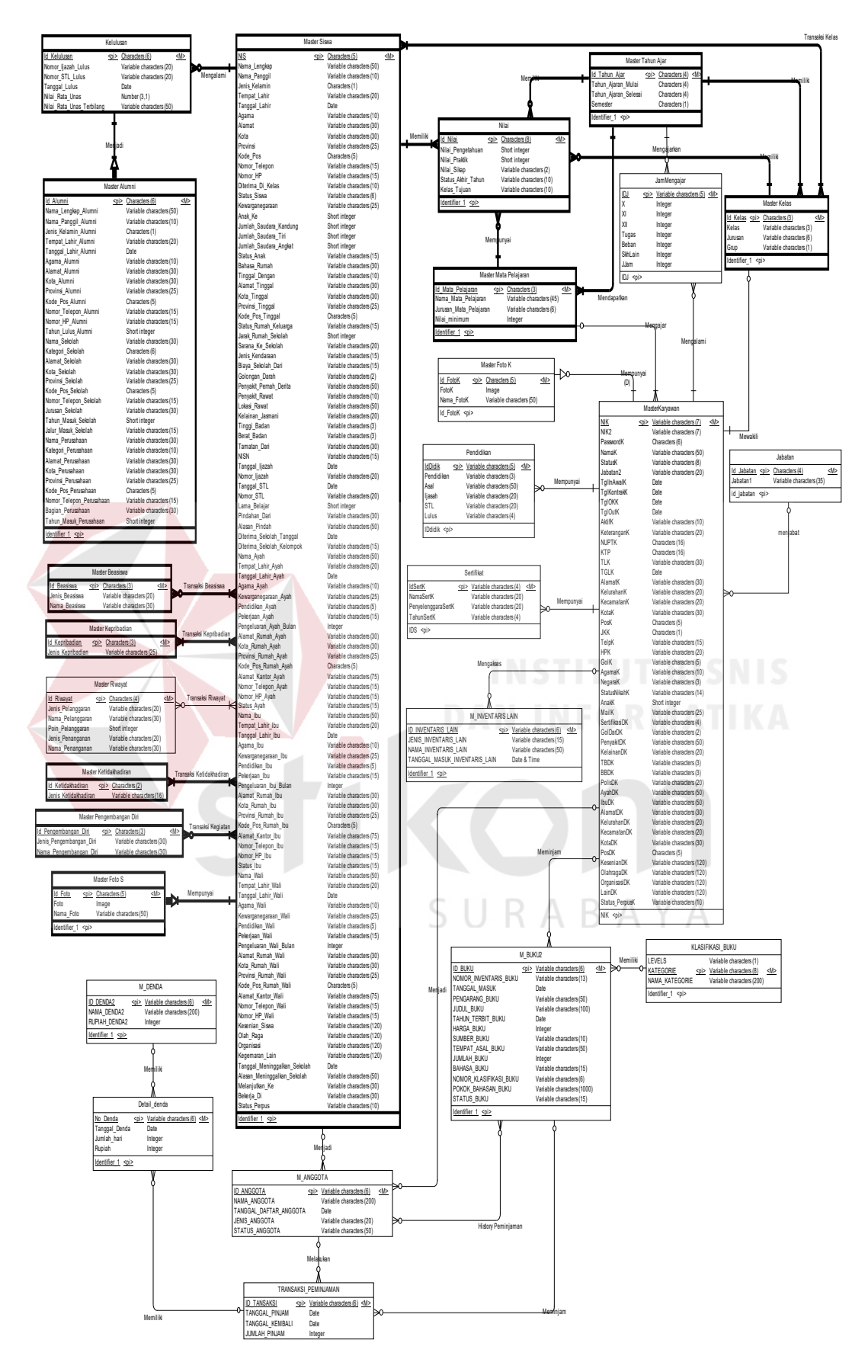

Gambar 4.8. CDM Aplikasi Pengolahan Data Pribadi Siswa Dan Alumni

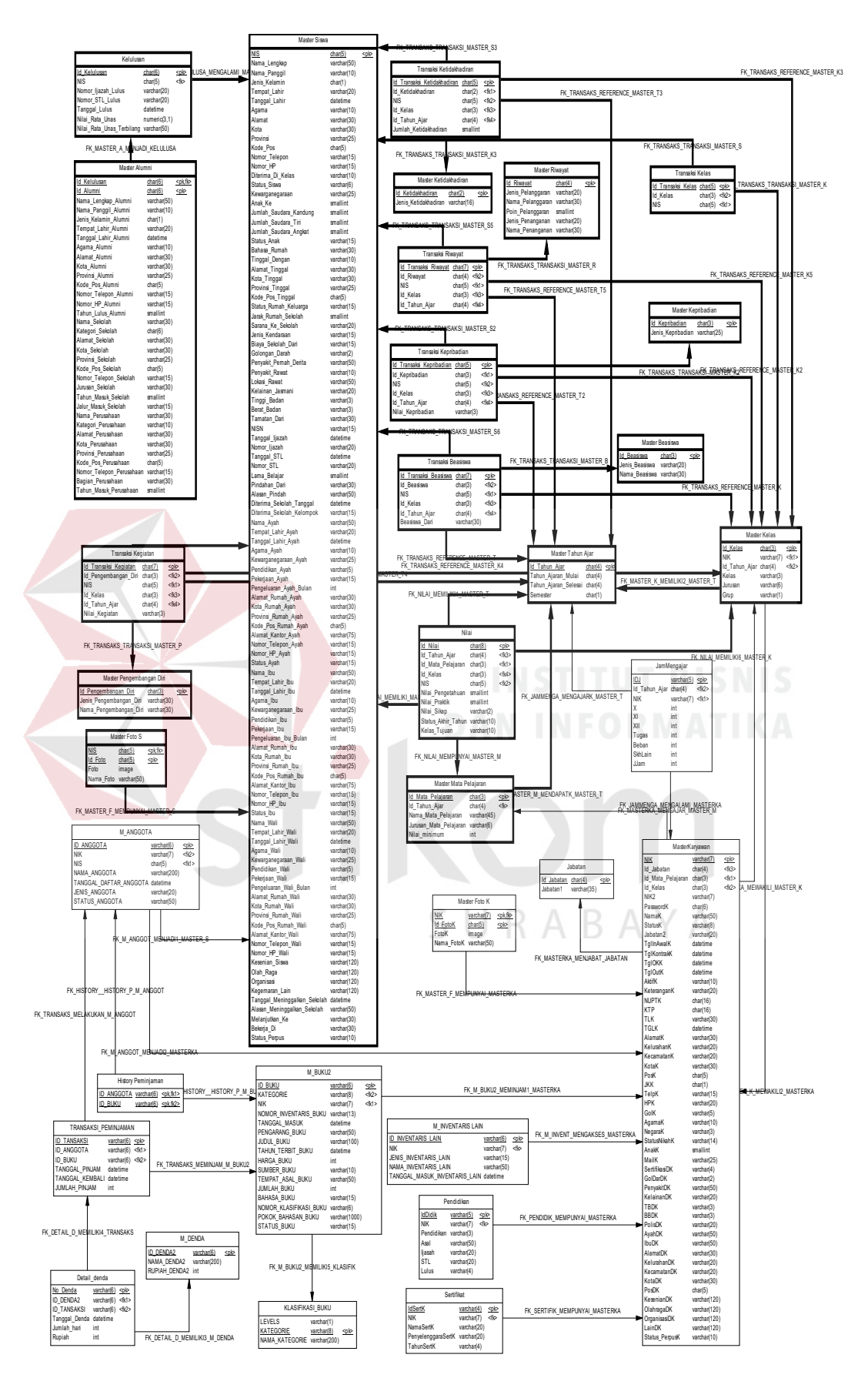

Gambar 4.9. PDM Aplikasi Pengolahan Data Pribadi Siswa Dan Alumni

1. Nama Tabel : Kelulusan

Primary Key : Id\_Kelulusan

Foreign Key : NIS

Fungsi : Untuk menyimpan data kelulusan

| No.             | Field                     | Tipe Data       | Constraint     | Keterangan                   |
|-----------------|---------------------------|-----------------|----------------|------------------------------|
| 1               | Id Kelulusan              | Char(6)         | Primary<br>Key | Id Kelulusan                 |
| $\overline{2}$  | <b>NIS</b>                | Char(5)         | Foreign<br>Key | <b>NIS</b>                   |
| 3               | Nomor Ijazah Lulus        | Varchar $(20)$  | Null           | Nomor Ijazah<br>Lulus        |
| $\overline{4}$  | Nomor STL Lulus           | Varchar(20)     | Null           | Nomor STL<br>Lulus           |
| $5\overline{)}$ | Tanggal Lulus             | Datetime        | Null           | <b>Tanggal Lulus</b>         |
| 6               | Nilai Rata Unas           | Numeric $(3,1)$ | Null           | Nilai Rata Unas              |
| $\tau$          | Nilai Rata Unas Terbilang | Varchar $(50)$  | Null           | Nilai Rata Unas<br>Terbilang |

Tabel 4.1. Tabel Kelulusan

2. Nama Tabel : Master\_Alumni

Primary Key : Id\_Kelulusan, Id\_Alumni

Foreign Key : Id\_Kelulusan

Fungsi : Untuk menyimpan data alumni

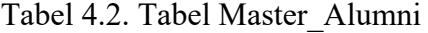

SURABAYA

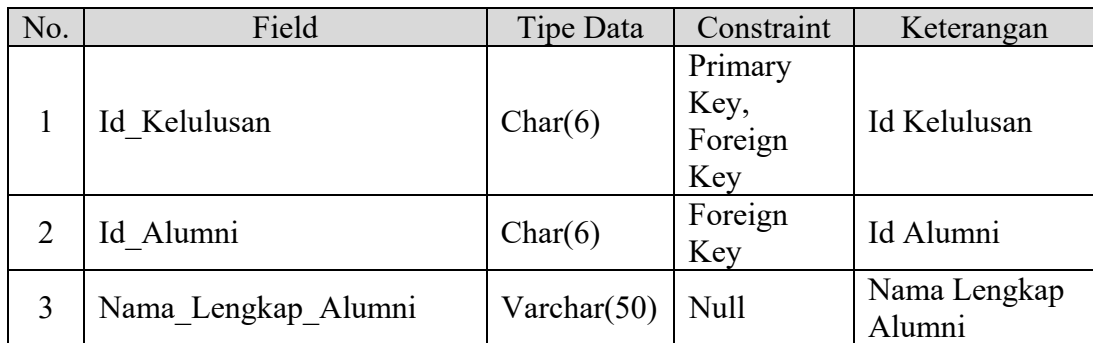

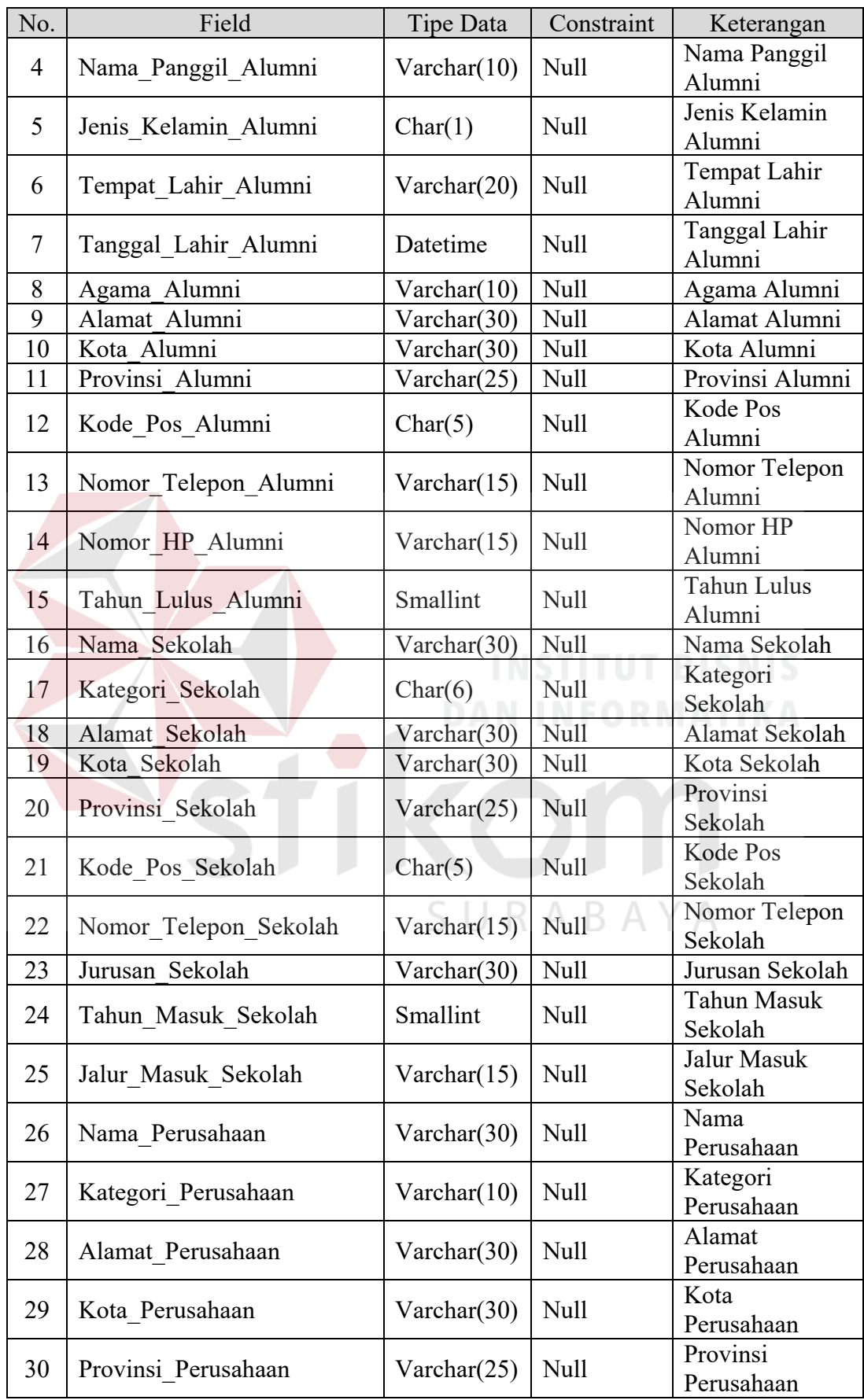

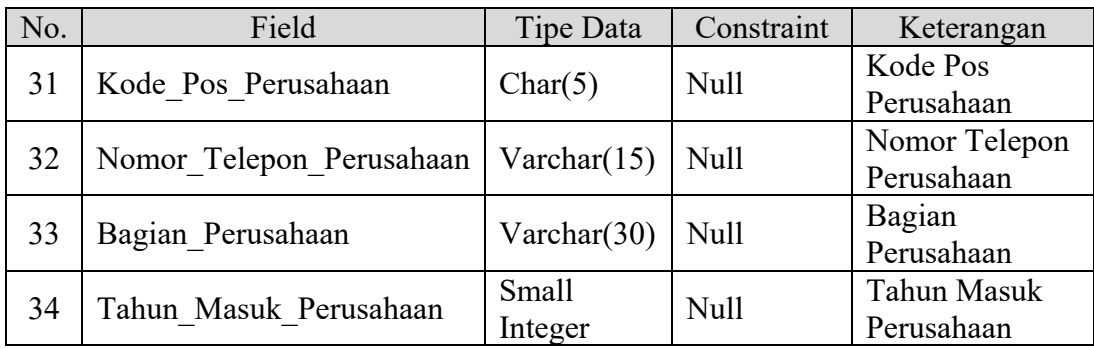

3. Nama Tabel : Master\_Beasiswa

Primary Key : Id\_Beasiswa

Foreign Key : -

Fungsi : Untuk menyimpan data master beasiswa

Tabel 4.3. Tabel Master\_Beasiswa

| No. | Field          | Tipe Data   | Constraint     | Keterangan     |
|-----|----------------|-------------|----------------|----------------|
|     | Id Beasiswa    | Char(3)     | Primary<br>Key | Id Beasiswa    |
|     | Jenis Beasiswa | Varchar(20) | <b>Null</b>    | Jenis Beasiswa |
|     | Nama Beasiswa  | Varchar(30) | Null           | Nama Beasiswa  |

4. Nama Tabel : Master\_Foto\_S  $S \cup R A B A Y A$ 

Primary Key : NIS, Id\_Foto

Foreign Key : NIS

Fungsi : Untuk menyimpan data *master* foto siswa

| No. | Field      | Tipe Data | Constraint                        | Keterangan |
|-----|------------|-----------|-----------------------------------|------------|
|     | <b>NIS</b> | Char(5)   | Primary<br>Key,<br>Foreign<br>Key | <b>NIS</b> |
|     | Id Foto    | Char(5)   | Primary                           | Id Foto    |

Tabel 4.4. Tabel Master\_Foto\_S

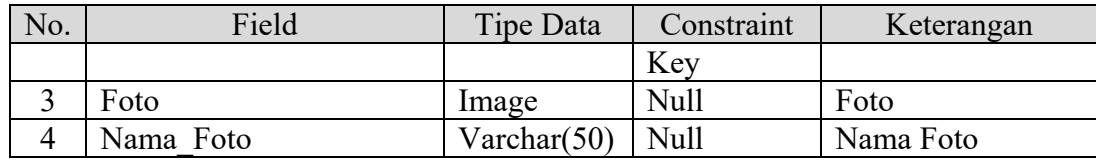

5. Nama Tabel : Master\_Kelas

Primary Key : Id\_Kelas

Foreign Key : NIK, Id\_Tahun\_Ajar

Fungsi : Untuk menyimpan data *master* kelas

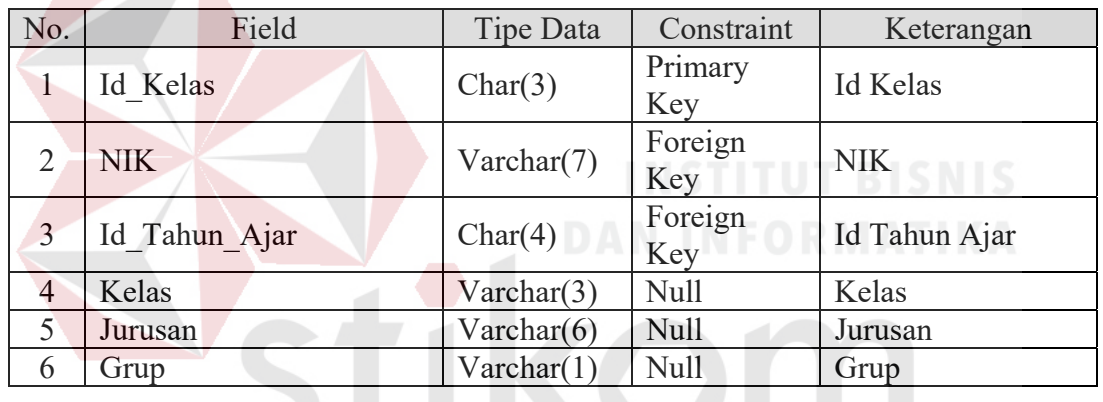

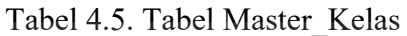

6. Nama Tabel : Master\_Kepribadian RABAYA

Primary Key : Id\_Kepribadian

Foreign Key : -

Fungsi : Untuk menyimpan data *master* kepribadian

| No. | Field             | Tipe Data      | Constraint     | Keterangan        |
|-----|-------------------|----------------|----------------|-------------------|
|     | Id Kepribadian    | Char(3)        | Primary<br>Kev | Id Kepribadian    |
|     | Jenis Kepribadian | Varchar $(25)$ | Null           | Jenis Kepribadian |

Tabel 4.6. Tabel Master\_Kepribadian

7. Nama Tabel : Master\_Ketidakhadiran

Primary Key : Id\_Ketidakhadiran

Foreign Key : -

Fungsi : Untuk menyimpan data *master* ketidakhadiran

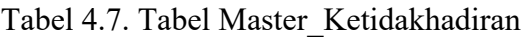

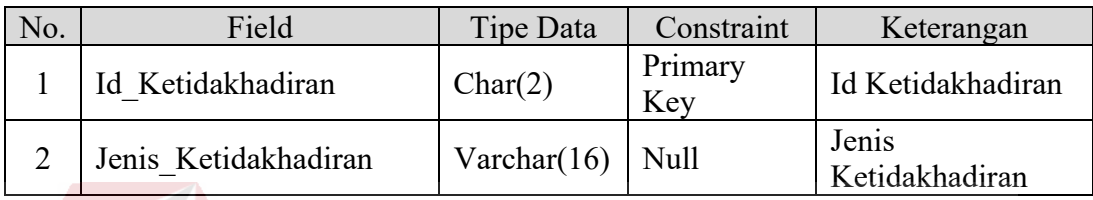

8. Nama Tabel : Master Mata Pelajaran

Primary Key : Id\_Mata\_Pelajaran

Foreign Key : Id\_Tahun\_Ajar

Fungsi : Untuk menyimpan data *master* mata pelajaran

| No.            | Field                  | Tipe Data      | Constraint     | Keterangan                |
|----------------|------------------------|----------------|----------------|---------------------------|
|                | Id Mata Pelajaran      | Char(3)        | Primary<br>Key | Id Mata Pelajaran         |
|                | Id Tahun Ajar          | Char(4)        | Foreign<br>Key | Id Tahun Ajar             |
| 3              | Nama Mata Pelajaran    | Varchar $(45)$ | Null           | Nama Mata<br>Pelajaran    |
| $\overline{4}$ | Jurusan Mata Pelajaran | Varchar(6)     | Null           | Jurusan Mata<br>Pelajaran |
| 5              | Nilai Minimum          | Integer        | Null           | Nilai Minimum             |

Tabel 4.8. Tabel Master\_Mata\_Pelajaran

9. Nama Tabel : Master\_Pengembangan\_Diri

Primary Key : Id\_Pengembangan\_Diri

Foreign Key : -

# Fungsi : Untuk menyimpan data *master* pengembangan diri

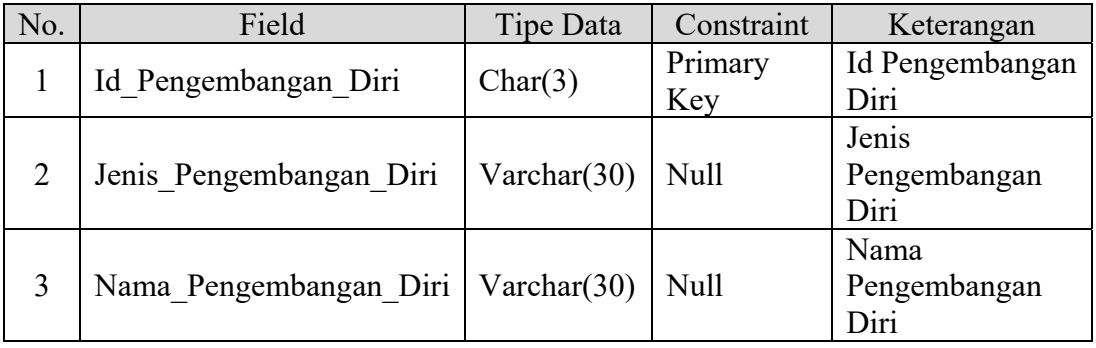

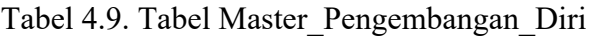

10. Nama Tabel : Master\_Siswa

Primary Key : NIS

Foreign Key : -

Fungsi : Untuk menyimpan data *master* siswa

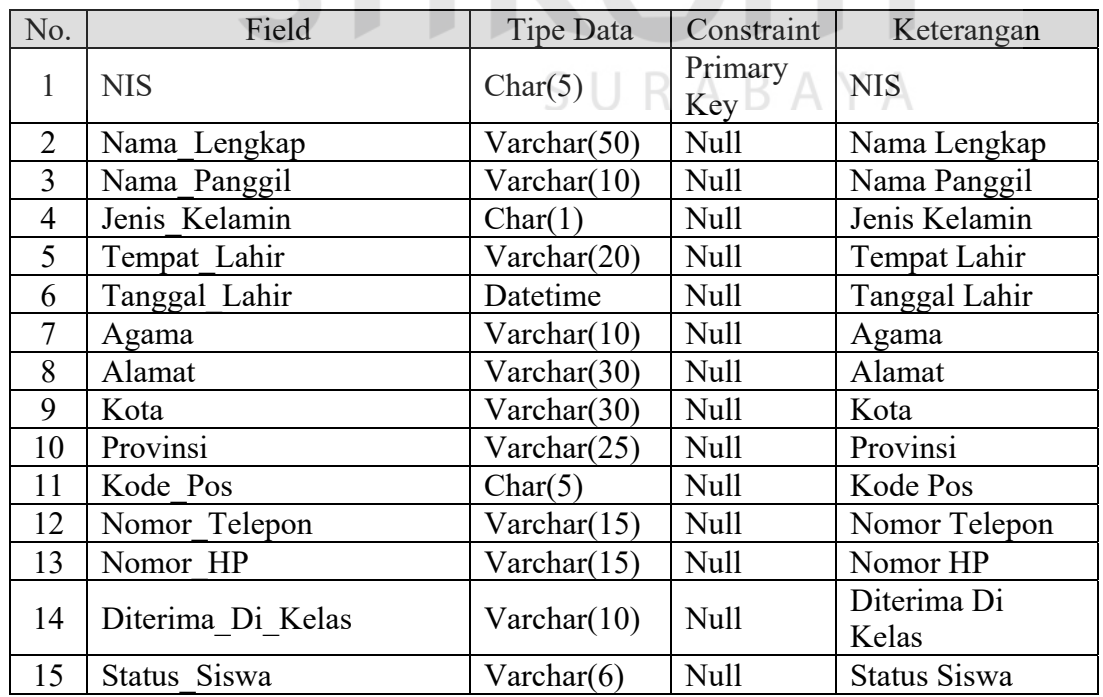

Tabel 4.10. Tabel Master\_Siswa

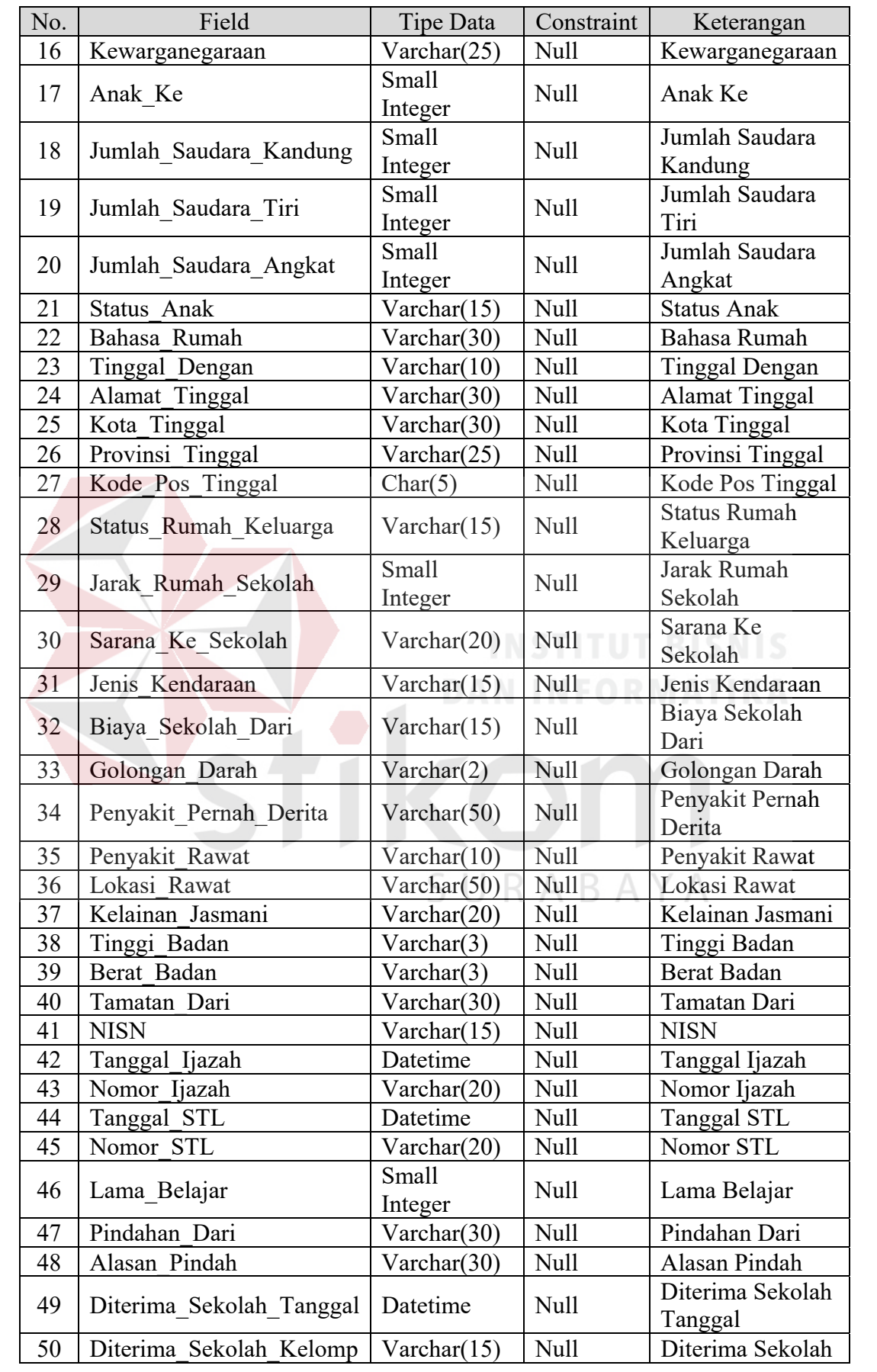

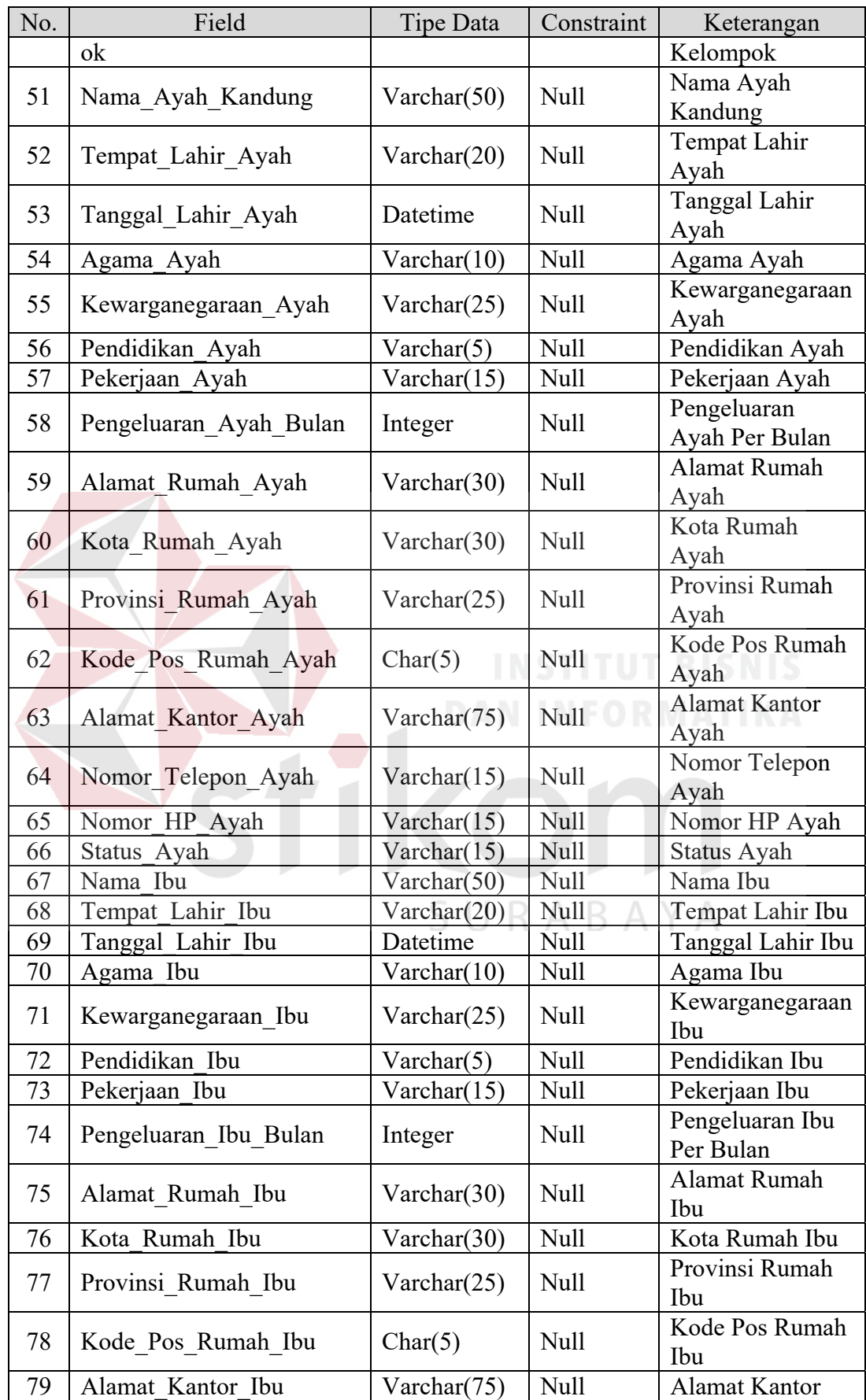

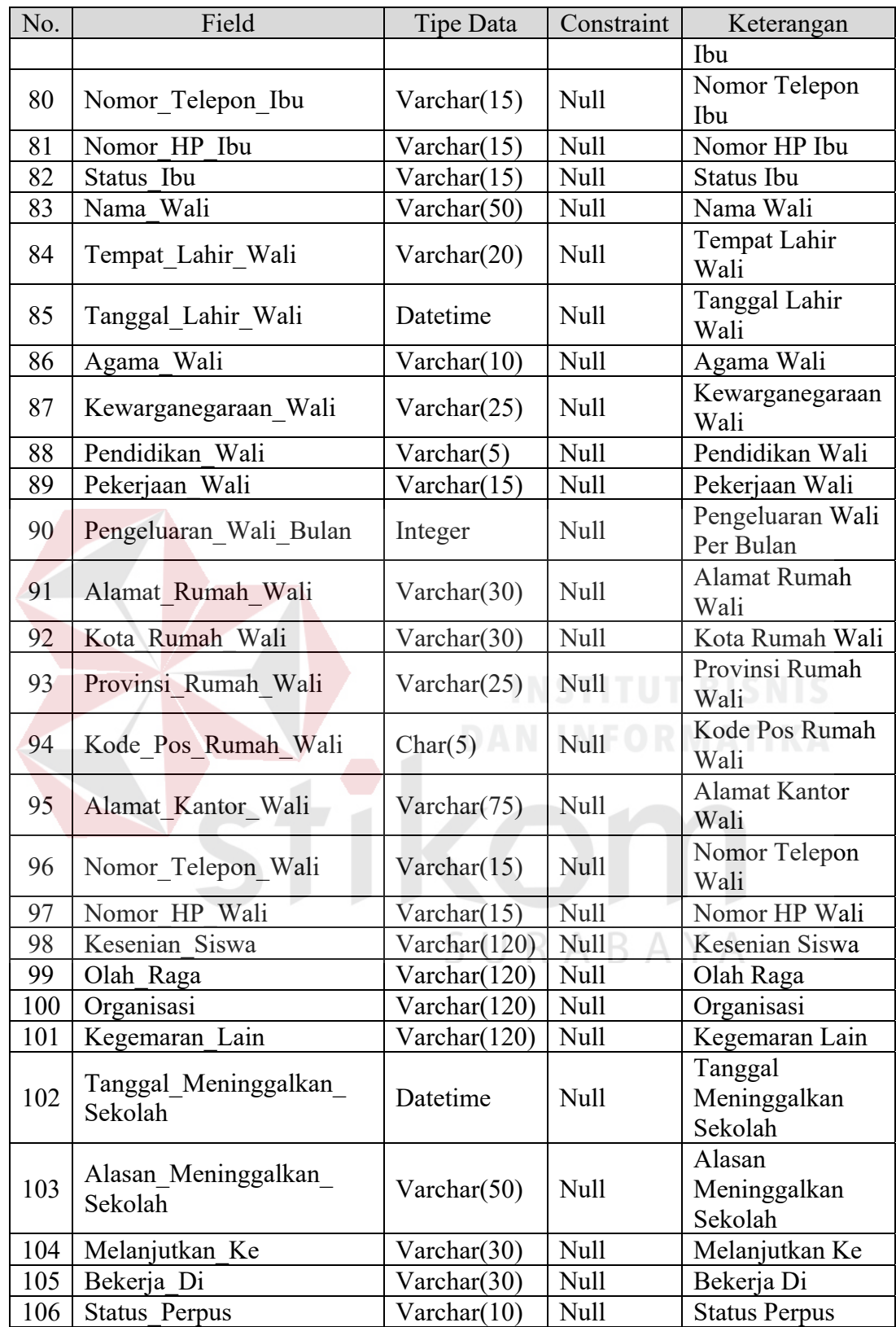

11. Nama Tabel : Master\_Tahun\_Ajar

Primary Key : Id\_Tahun\_Ajar

Foreign Key : -

Fungsi : Untuk menyimpan data *master* tahun pelajaran

Tabel 4.11. Tabel Master\_Tahun\_Ajar

| No. | Field                | Tipe Data | Constraint     | Keterangan              |
|-----|----------------------|-----------|----------------|-------------------------|
|     | Id Tahun Ajar        | Char(4)   | Primary<br>Key | Id Tahun Ajar           |
|     | Tahun Ajaran Mulai   | Char(4)   | Null           | Tahun Ajaran<br>Mulai   |
|     | Tahun Ajaran Selesai | Char(4)   | Null           | Tahun Ajaran<br>Selesai |
|     | Semester             | Char(1)   | <b>Null</b>    | Semester                |

12. Nama Tabel : Nilai

Primary Key : Id\_Nilai

Foreign Key : Id\_Tahun\_Ajar, Id\_Mata\_Pelajaran, Id\_Kelas, NIS

Fungsi : Untuk menyimpan data nilai siswa

| No.          | Field             | <b>Tipe Data</b>        | Constraint     | Keterangan        |
|--------------|-------------------|-------------------------|----------------|-------------------|
| $\mathbf{1}$ | Id Nilai          | Char(8)                 | Primary<br>Key | Id Nilai          |
| 2            | Id Tahun Ajar     | Char(4)                 | Foreign<br>Key | Id Tahun Ajar     |
| 3            | Id Mata Pelajaran | Char(3)                 | Foreign<br>Key | Id Mata Pelajaran |
| 4            | Id Kelas          | Char(3)                 | Foreign<br>Key | <b>Id Kelas</b>   |
| 5            | <b>NIS</b>        | Char(5)                 | Foreign<br>Key | <b>NIS</b>        |
| 6            | Nilai Pengetahuan | <b>Small</b><br>Integer | Null           | Nilai Pengetahuan |
| 7            | Nilai Praktik     | <b>Small</b><br>Integer | Null           | Nilai Praktik     |
| 8            | Nilai Sikap       | Varchar(2)              | Null           | Nilai Sikap       |

Tabel 4.12. Tabel Nilai

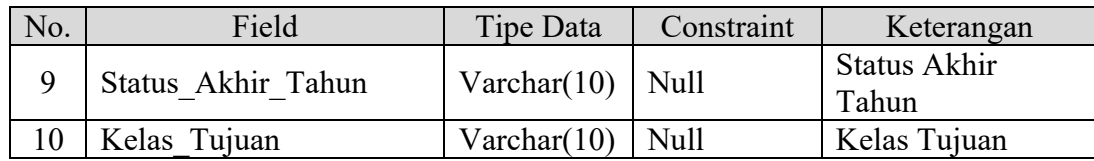

13. Nama Tabel : Transaksi\_Beasiswa

Primary Key : Id\_Transaksi\_Beasiswa

Foreign Key : Id\_Beasiswa, NIS, Id\_Kelas, Id\_Tahun\_Ajar

Fungsi : Untuk menyimpan data transaksi beasiswa

| No.            | Field                 | Tipe Data      | Constraint     | Keterangan               |
|----------------|-----------------------|----------------|----------------|--------------------------|
| $\mathbf{1}$   | Id Transaksi Beasiswa | Char(7)        | Primary<br>Key | Id Transaksi<br>Beasiswa |
| 2              | Id Beasiswa           | Char(3)        | Foreign<br>Key | Id Beasiswa              |
| 3              | <b>NIS</b>            | Char(5)        | Foreign<br>Key | NIS NIS                  |
| $\overline{4}$ | Id Kelas              | Char(3)        | Foreign<br>Key | <b>Id Kelas</b>          |
| 5              | Id Tahun Ajar         | Char(4)        | Foreign<br>Key | Id Tahun Ajar            |
| 6              | Beasiswa Dari         | Varchar $(30)$ | <b>Null</b>    | Beasiswa Dari            |
|                |                       |                | SURABAY        |                          |

Tabel 4.13. Tabel Transaksi\_Beasiswa

14. Nama Tabel : Transaksi\_Kegiatan

Primary Key : Id\_Transaksi\_Kegiatan

Foreign Key : Id\_Pengembangan\_Diri, NIS, Id\_Kelas, Id\_Tahun\_Ajar

Fungsi : Untuk menyimpan data transaksi pengembangan diri

| No. | Field                 | <b>Tipe Data</b> | Constraint | Keterangan      |
|-----|-----------------------|------------------|------------|-----------------|
|     | Id Transaksi Kegiatan | Char(7)          | Primary    | Id Transaksi    |
|     |                       |                  | Key        | Kegiatan        |
|     | Id Pengembangan Diri  | Char(3)          | Foreign    | Id Pengembangan |

Tabel 4.14. Tabel Transaksi\_Kegiatan

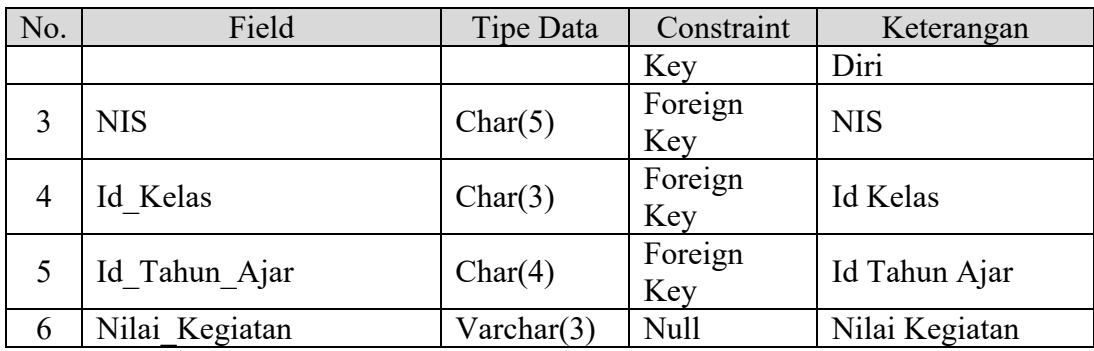

15. Nama Tabel : Transaksi\_Kelas

Primary Key : Id\_Transaksi\_Kelas

Foreign Key : Id\_Kelas, NIS

Fungsi : Untuk menyimpan data transaksi kelas

Tabel 4.15. Tabel Transaksi\_Kelas

| No. | Field              | Tipe Data | Constraint     | Keterangan         |
|-----|--------------------|-----------|----------------|--------------------|
|     | Id Transaksi Kelas | Char(5)   | Primary<br>Key | Id Transaksi Kelas |
|     | Id Kelas           | Char(3)   | Foreign<br>Key | <b>Id Kelas</b>    |
|     | <b>NIS</b>         | Char(5)   | Foreign<br>Key | <b>NIS</b>         |

SURABAYA

16. Nama Tabel : Transaksi\_Kepribadian

Primary Key : Id\_Transaksi\_Kepribadian

Foreign Key : Id\_Kepribadian, NIS, Id\_Kelas, Id\_Tahun\_Ajar

Fungsi : Untuk menyimpan data transaksi kepribadian

| No. | Field                      | Tipe Data | Constraint | Keterangan     |
|-----|----------------------------|-----------|------------|----------------|
|     | I Id Transaksi Kepribadian | Char(5)   | Primary    | Id Transaksi   |
|     |                            |           | Kev        | Kepribadian    |
|     | Id Kepribadian             | Char(3)   | Foreign    | Id Kepribadian |

Tabel 4.16. Tabel Transaksi\_Kepribadian

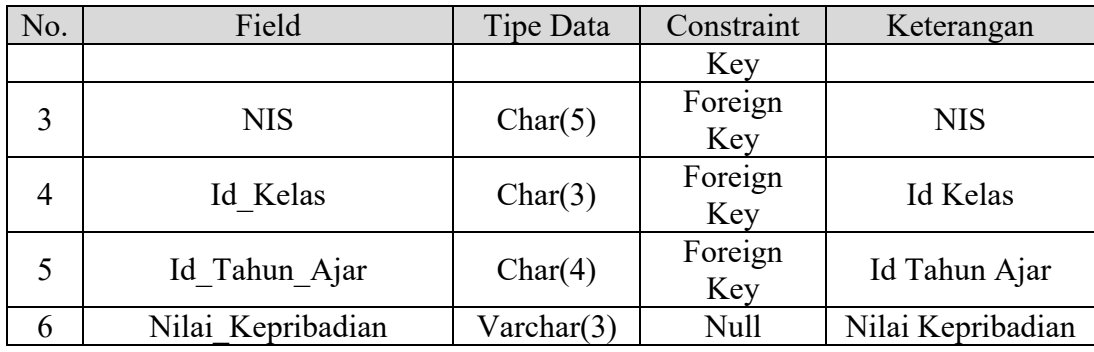

# 17. Nama Tabel : Transaksi\_Ketidakhadiran

Primary Key : Id\_Transaksi\_Ketidakhadiran

Foreign Key : Id\_Ketidakhadiran, NIS, Id\_Kelas, Id\_Tahun\_Ajar

Fungsi : Untuk menyimpan data transaksi ketidakhadiran

| No.            | Field                     | Tipe Data        | Constraint     | Keterangan               |
|----------------|---------------------------|------------------|----------------|--------------------------|
| $\mathbf{1}$   | Id Transaksi Ketidakhadir | Char(5)          | Primary        | Id Transaksi             |
|                | an                        |                  | Key            | Ketidakhadiran           |
| $\overline{2}$ | Id Ketidakhadiran         | Char(2)          | Foreign<br>Key | Id Ketidakhadiran        |
| $\mathcal{E}$  | <b>NIS</b>                | Char(5)          | Foreign<br>Key | <b>NIS</b>               |
| $\overline{4}$ | Id Kelas                  | Char(3)          | Foreign<br>Key | <b>Id Kelas</b>          |
| 5              | Id Tahun Ajar             | Char(4)          | Foreign<br>Key | Id Tahun Ajar            |
| 6              | Jumlah Ketidakhadiran     | Small<br>Integer | Null           | Jumlah<br>Ketidakhadiran |

Tabel 4.17. Tabel Transaksi\_Ketidakhadiran

# **5. Desain** *Input Output*

Dari *System Flow*, DFD, ERD dan Struktur Tabel yang telah dibuat sebelumnya, maka dari hasil tersebut akan terbentuk suatu desain *input* dan *output* dari sistem atau aplikasi tersebut. Desain tersebut merupakan gambaran dari Aplikasi Pengolahan Data Pribadi Siswa Dan Alumni. Dimana dalam sistem atau aplikasi ini terdapat 3 jenis pengguna yang diberikan hak akses khusus untuk dapat masuk ke dalam sistem atau aplikasi tersebut, yaitu Kepala Bagian Tata Usaha atau dapat disamakan dengan *Administrator*, Kepala Bagian Bimbingan & Konseling dan staf umum dari bagian Tata Usaha dan/atau Bimbingan & Konseling.

Dalam hal pengoperasian sistem atau aplikasi, untuk pengguna Kabag Tata Usaha dapat memasukkan serta mengubah data-data pada *master*, dan berhak untuk menambah baru dan mengubah data-data yang ada di dalam sistem. Untuk pengguna Kabag Bimbingan & Konseling tidak dapat memasukkan serta mengubah data-data pada *master*, akan tetapi dapat menambah baru dan mengubah data-data yang ada di dalam sistem selain *master*. Baik Kabag Tata Usaha maupun Kabag Bimbingan & Konseling dapat mencetak laporan data pribadi siswa dan alumni. Lebih lengkapnya akan di desain seperti berikut:

#### **1.** *Form Login*

Pada Gambar 4.10. terdapat tampilan halaman *login* dari aplikasi pengolahan data pribadi siswa dan alumni. Judul dari halaman *login* ini tertulis "Aplikasi Pengolah Data" dikarenakan dalam aplikasi ini mencakup dua aplikasi pengolahan data pribadi, yang pertama adalah pengolahan data pribadi siswa dan alumni, sedangkan yang kedua adalah pengolahan data pribadi guru. Di dalam *form* ini *user* dapat melakukan *login* ke dalam aplikasi, merubah *password* yang dimilikinya serta keluar dari aplikasi.

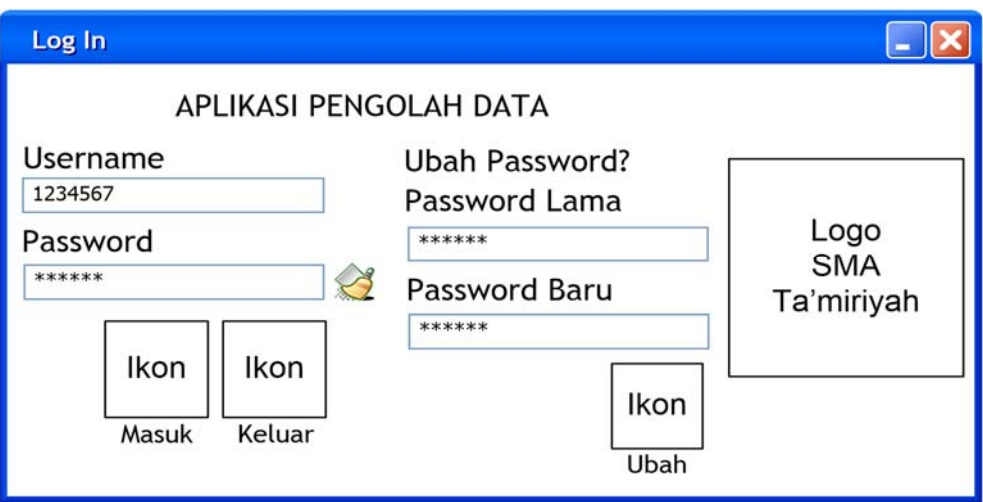

Gambar 4.10. *Form Login*

# **2.** *Form* **Menu Utama**

Pada Gambar 4.11. terdapat tampilan halaman menu utama, dimana di sudut sebelah kiri atas dari *form* terdapat identitas dari *user* yang *login* ke dalam aplikasi. Di dalam halaman menu utama ini terdapat enam ikon yang dapat dipilih oleh *user*, antara lain ikon "Master", ikon "Siswa", ikon "Alumni", ikon "Pegawai", ikon "Laporan" dan ikon "Log Out".

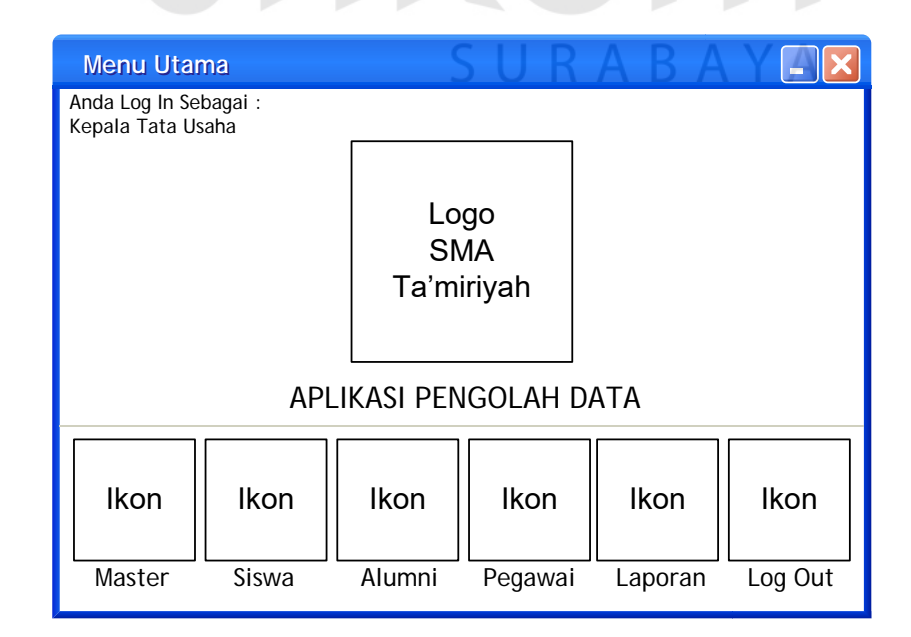

Gambar 4.11. *Form* Menu Utama
#### **3.** *Form Master Tab* **Beasiswa**

Pada Gambar 4.12. terdapat halaman *input* data *master* pada *tab* Data Beasiswa, yang muncul apabila *user* menekan ikon "Master" di halaman menu utama. Halaman ini memiliki *tab* sebanyak tujuh buah, yang masing-masing memiliki nama yang mewakili isi dari *tab* tersebut. *User* dapat menyimpan dan mengubah data *master* beasiswa sesuai dengan kolom yang diberikan, dapat melihat data *master* beasiswa dan dapat kembali ke halaman menu utama.

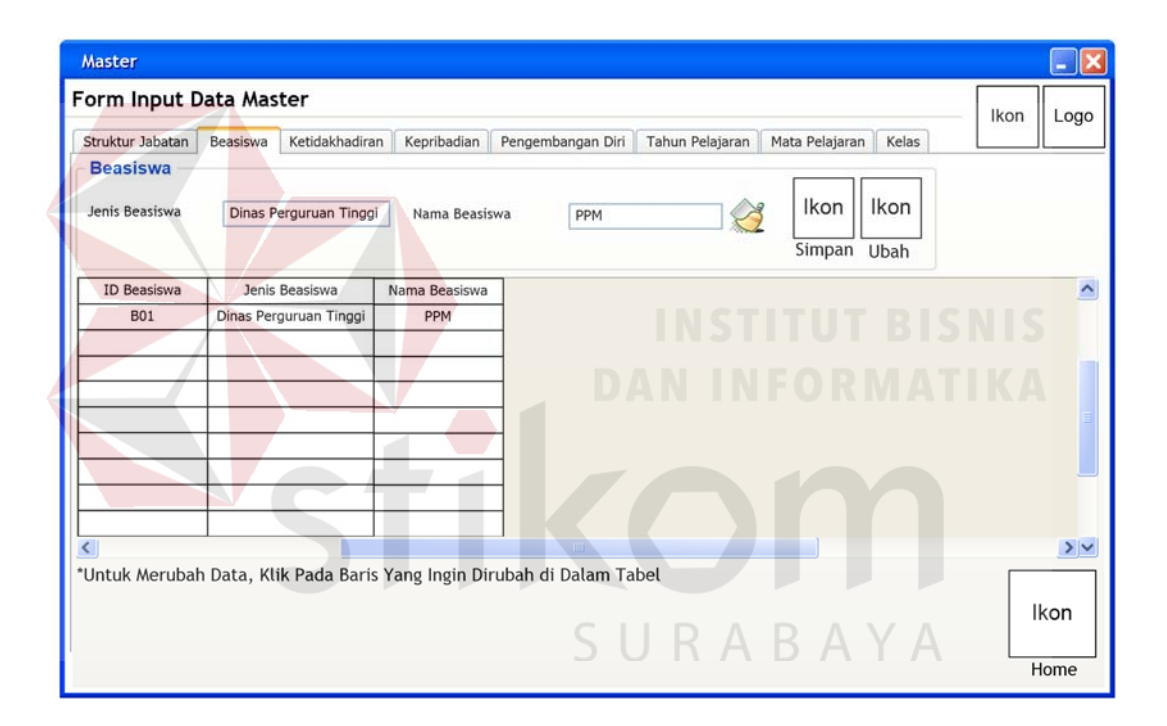

Gambar 4.12. *Form Master Tab* Beasiswa

# **4.** *Form Master Tab* **Ketidakhadiran**

Pada Gambar 4.13. masih berada pada *form input* data *master*, akan tetapi berbeda *tab*. Di dalam *tab* Ketidakhadiran, *user* dapat melihat, menyimpan dan mengubah data *master* Ketidakhadiran (sesuai dengan kolom yang disediakan), serta dapat kembali ke halaman menu utama.

# **5.** *Form Master Tab* **Kepribadian**

Pada Gambar 4.14. terdapat *form input* data *master* yang berfokus kepada *tab* Kepribadian. Di dalam *tab* ini, *user* dapat melihat, menyimpan dan mengubah data *master* Kepribadian (sesuai dengan kolom yang disediakan), serta dapat kembali ke halaman menu utama.

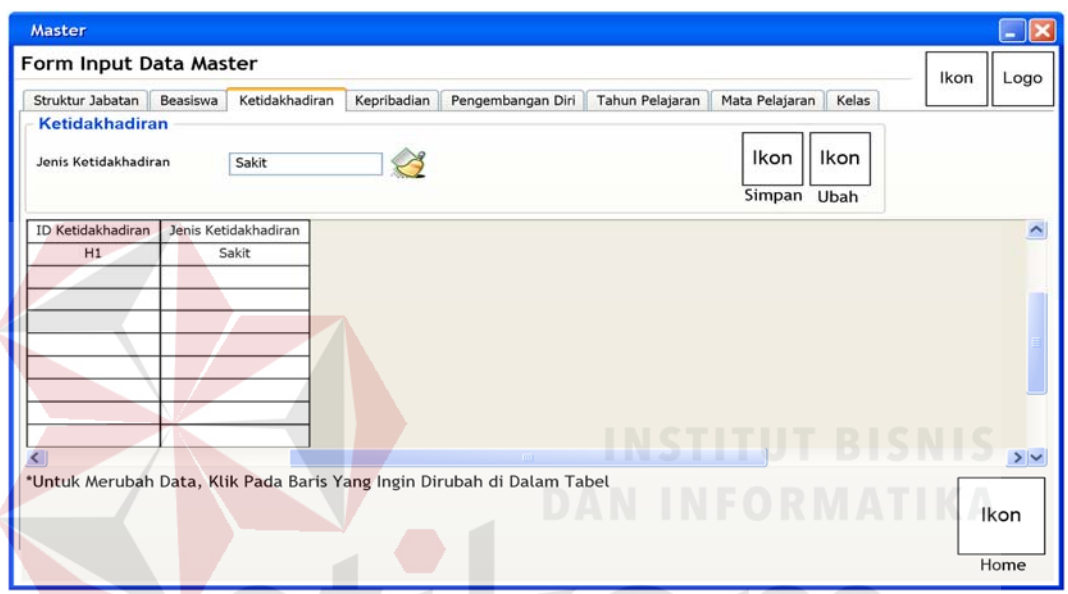

Gambar 4.13. *Form Master Tab* Ketidakhadiran

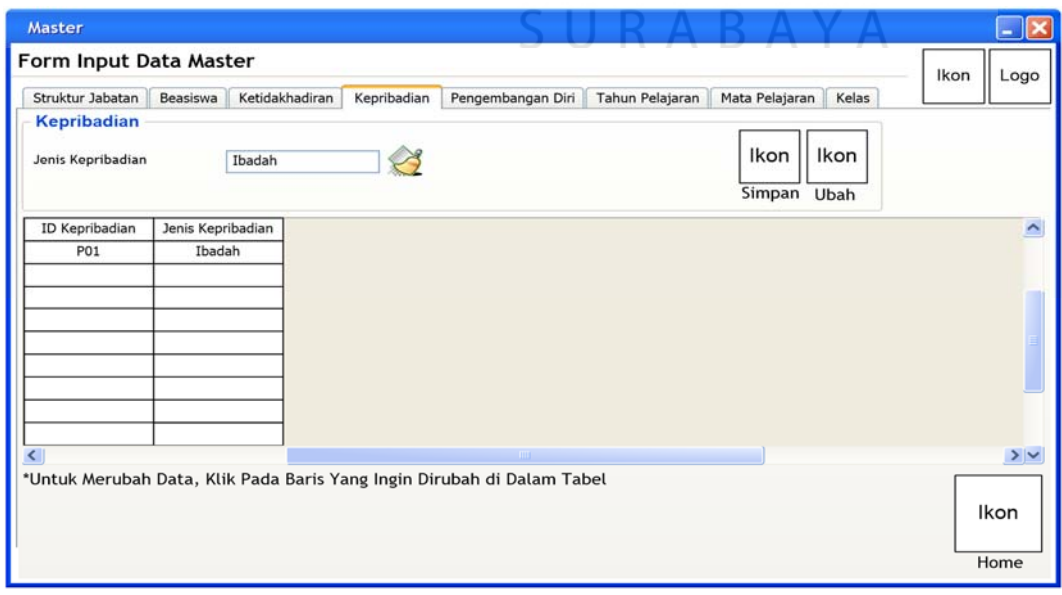

Gambar 4.14. *Form Master Tab* Kepribadian

#### **6.** *Form Master Tab* **Pengembangan Diri**

Pada Gambar 4.15. terdapat *form input* data *master* khususnya pada *tab* Pengembangan Diri. Di dalam *tab* ini, *user* dapat melihat, menyimpan dan mengubah data *master* Pengembangan Diri (sesuai dengan kolom yang disediakan), serta dapat kembali ke halaman menu utama.

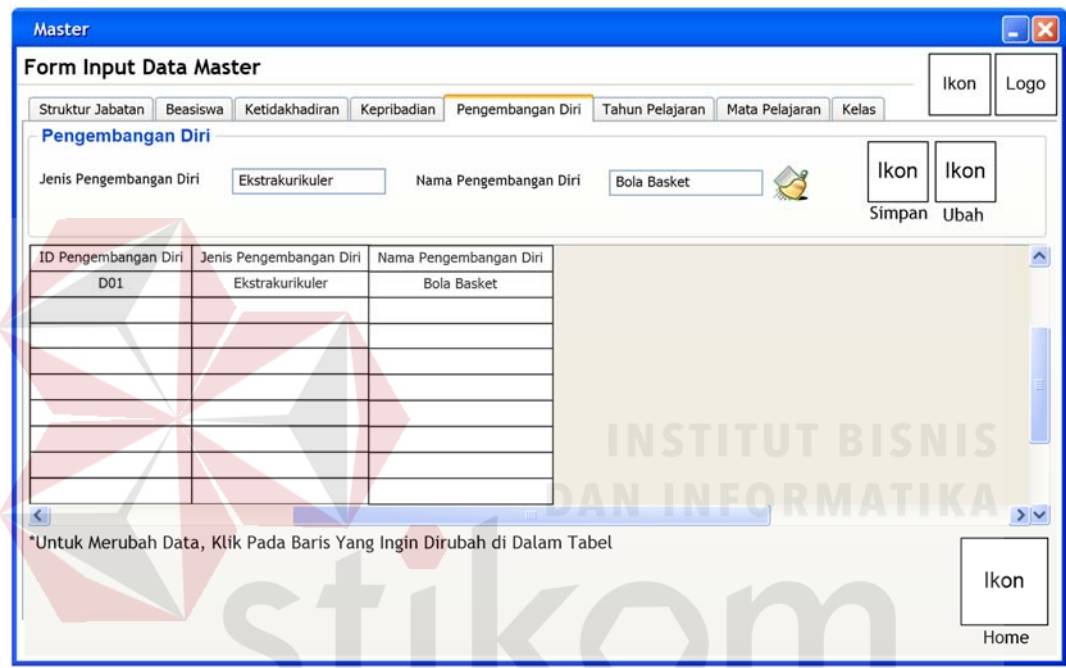

Gambar 4.15. *Form Master Tab* Pengembangan Diri SURABAY  $\Delta$ 

# **7.** *Form Master Tab* **Tahun Pelajaran**

Pada Gambar 4.16. terdapat *form input* data *master* khususnya *tab* Tahun Pelajaran. Di dalam *tab* ini *user* dapat melihat, menyimpan dan mengubah data *master* Tahun Pelajaran (sesuai dengan kolom yang disediakan), serta dapat kembali ke halaman menu utama.

#### **8.** *Form Master Tab* **Mata Pelajaran**

Pada Gambar 4.17. terdapat halaman *input* data *master* khususnya pada *tab* Mata Pelajaran. Di dalam *tab* ini *user* dapat melihat, menyimpan dan mengubah data *master* Mata Pelajaran (sesuai dengan kolom yang disedikan dan beberapa kolom ada yang terhubung dengan *database*), serta dapat kembali ke halaman menu utama.

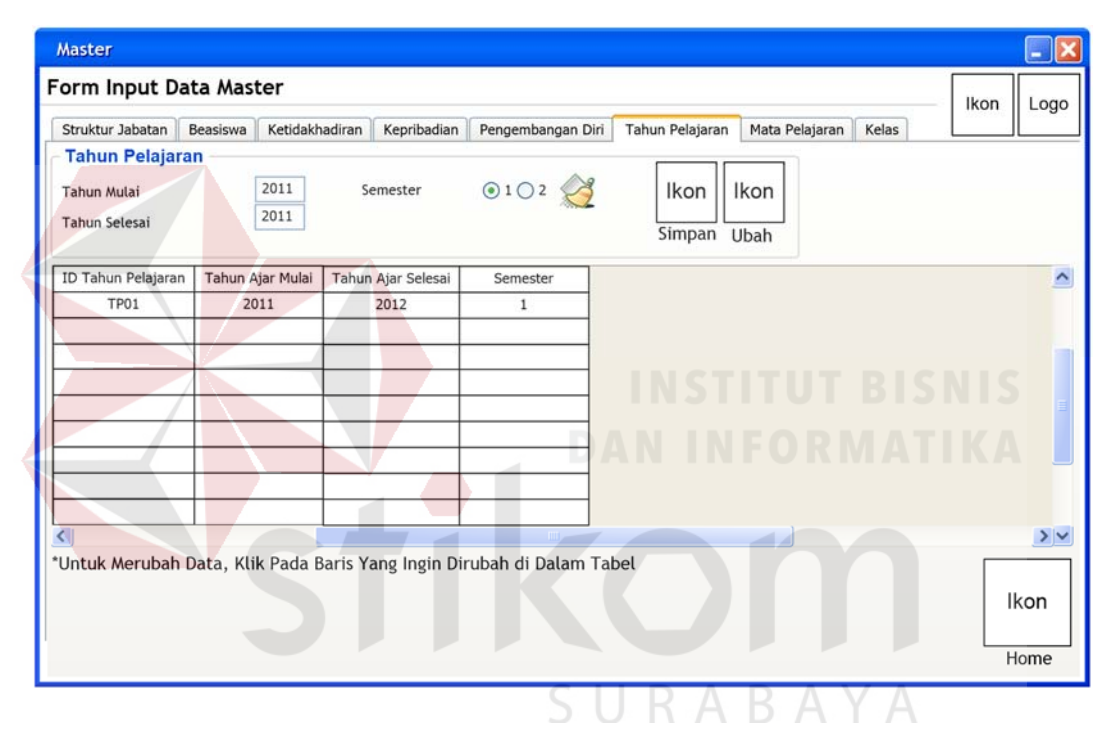

Gambar 4.16. *Form Master Tab* Tahun Pelajaran

# **9.** *Form Master Tab* **Kelas**

Pada Gambar 4.18. terdapat halaman *input* data *master* khususnya pada *tab* Kelas. Di dalam *tab* ini, *user* dapat melihat, menyimpan dan mengubah data *master* Kelas (sesuai dengan kolom yang disediakan dan beberapa kolom ada yang terhubung dengan *database*), serta dapat kembali ke halaman menu utama.

#### **10.** *Form* **Siswa** *Tab* **Cari Dan Ubah Data**

Pada Gambar 4.19. terdapat tampilan halaman *form* data pribadi siswa yang terbagi menjadi delapan macam *tab* yang dapat dipilih oleh *user*, yang dibahas kali ini khusus untuk *tab* Cari dan Ubah Data. Di dalam *tab* ini, *user* dapat melihat dan mencari data pribadi siswa. Selain itu, *user* dapat mengubah data pribadi siswa dengan memilihnya terlebih dahulu di dalam *form* ini, serta dapat kembali ke halaman menu utama.

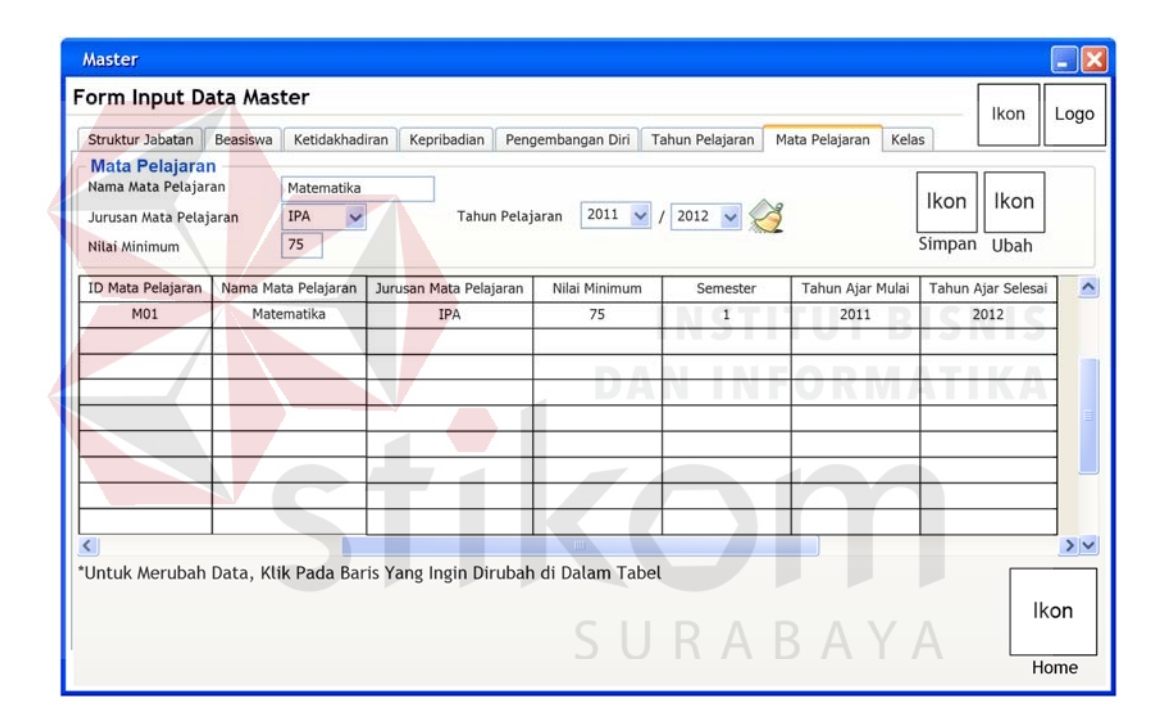

Gambar 4.17. *Form Master Tab* Mata Pelajaran

#### **11.** *Form* **Siswa** *Tab* **Data Baru**

Pada Gambar 4.20. terdapat tampilan halaman *form* data siswa *tab* Data Baru. Di dalam *tab* yang terhubung dengan *tab* sebelumnya, yakni *tab* Cari dan Ubah Data dalam hal pengubahan data ini, *user* dapat menyimpan data pribadi siswa (sesuai dengan kolom yang disediakan dan beberapa kolom ada yang terhubung dengan *database*, dan hanya setengah dari total jumlah

isian data pribadi siswa karena keterbatasan tempat di dalam tampilan aplikasi), serta dapat kembali ke halaman menu utama.

| <b>Master</b>                      |                                                             |                                                                                                    |                                                         |                                   |                                                                        |                          |                            |
|------------------------------------|-------------------------------------------------------------|----------------------------------------------------------------------------------------------------|---------------------------------------------------------|-----------------------------------|------------------------------------------------------------------------|--------------------------|----------------------------|
|                                    | Form Input Data Master                                      |                                                                                                    |                                                         |                                   |                                                                        |                          |                            |
| Struktur Jabatan                   | Beasiswa                                                    | Ketidakhadiran<br>Kepribadian                                                                                                    |                                                         | Pengembangan Diri Tahun Pelajaran | Mata Pelajaran                                                         | Kelas                    | Ikon<br>Logo               |
| <b>Kelas</b>                       |                                                             |                                                                                                    |                                                         |                                   |                                                                        |                          |                            |
| NIK                                | 1234567<br>$\checkmark$                                     | Kelas                                                                                                    | x<br>$\overline{\phantom{0}}$                           |                                   |                                                                        |                          |                            |
| Tahun Pelajaran                    | 2011                                                        | 2012<br>Jurusan                                                                                                    | Bahasa                                                  |                                   | Ikon<br>Ikon                                                           |                          |                            |
| Semester                           | $\odot$ 1 $\odot$ 2                                         | Grup                                                                                                    | $1$ $\,$<br>$\checkmark$                                |                                   | Simpan Ubah                                                            |                          |                            |
|                                    |                                                             |                                                                                                    |                                                         |                                   |                                                                        |                          |                            |
| <b>ID Kelas</b>                    | NIK Wali Kelas                                              | Nama Wali Kelas                                                                                                    | Tahun Ajar Mulai                                        | Tahun Ajar Selesai                | Semester                                                               |                          |                            |
| CO1                                | 1234567                                                     | Ridho Denanda Putra                                                                                                    | 2011                                                    | 2012                              | $1\,$                                                                  |                          |                            |
|                                    |                                                             |                                                                                                    |                                                         |                                   |                                                                        |                          |                            |
|                                    |                                                             |                                                                                                    |                                                         |                                   |                                                                        |                          |                            |
|                                    |                                                             |                                                                                                    |                                                         |                                   |                                                                        |                          |                            |
|                                    |                                                             |                                                                                                    |                                                         |                                   |                                                                        |                          |                            |
|                                    |                                                             |                                                                                                    |                                                         |                                   |                                                                        |                          |                            |
|                                    |                                                             |                                                                                                    |                                                         |                                   |                                                                        |                          |                            |
|                                    |                                                             |                                                                                                    |                                                         |                                   |                                                                        |                          |                            |
|                                    |                                                             |                                                                                                    |                                                         |                                   |                                                                        |                          |                            |
|                                    |                                                             |                                                                                                    |                                                         |                                   |                                                                        |                          | $\rightarrow$              |
|                                    |                                                             | *Untuk Merubah Data, Klik Pada Baris Yang Ingin Dirubah di Dalam Tabel                                                                                           |                                                         |                                   |                                                                        |                          | Ikon                       |
|                                    |                                                             |                                                                                                    |                                                         |                                   |                                                                        |                          | Home                       |
| <b>Siswa</b><br>Data Pribadi Siswa |                                                             |                                                                                                    |                                                         |                                   | Gambar 4.18. Form Master Tab Kelas                                     |                          | - 11<br>Ikon<br>Logo       |
|                                    | Cari Data Siswa Berdasarkan : NIS                           | Carl Dan Ubah Data Data Baru Detail Data   Data Beasiswa   Data Nilai     Data Nilai     Data Kelulusan   Data Foto<br>Masukkan Kata Kunci : Masukkan NIS Disini |                                                         |                                   |                                                                        |                          |                            |
|                                    | Data Pribadi Siswa Dapat Dilihat Di Bawah Ini :             |                                                                                                    |                                                         |                                   | *Untuk Merubah Data, Klik Pada Baris Yang Ingin Dirubah di Dalam Tabel |                          |                            |
| <b>NIS</b><br>10101                | Nama Lengkap<br>Nama Panggilan<br>Badar Yasifun Ali<br>Ifun | Jenis Kelamin<br>L                                                                                                    | Tempat Lahir<br>Tanggal Lahir<br>Surabaya<br>01/04/1991 | Agama<br>Islam                    | Alamat<br>Nomor Telepon<br>Jl. Garuda 7/1<br>0318535744                | Nomor HP<br>085724240275 | Diterima Di Kelas<br>$X-5$ |
|                                    |                                                             |                                                                                                    |                                                         |                                   |                                                                        |                          |                            |
|                                    |                                                             |                                                                                                    |                                                         |                                   |                                                                        |                          |                            |
|                                    |                                                             |                                                                                                    |                                                         |                                   |                                                                        |                          |                            |
|                                    |                                                             |                                                                                                    |                                                         |                                   |                                                                        |                          |                            |

Gambar 4.19. *Form* Siswa *Tab* Cari Dan Ubah Data

# **12.** *Form* **Siswa** *Tab* **Detail Data**

Pada Gambar 4.21. terdapat tampilan halaman *form* data siswa dengan *tab* Detail Data aktif. Di dalam *tab* ini, *user* dapat mencari, menyimpan dan mengubah sisa setengah dari isian data pribadi siswa yang diinginkan (sesuai

dengan kolom yang disediakan dan beberapa kolom ada yang terhubung dengan *database*), serta dapat kembali ke halaman menu utama.

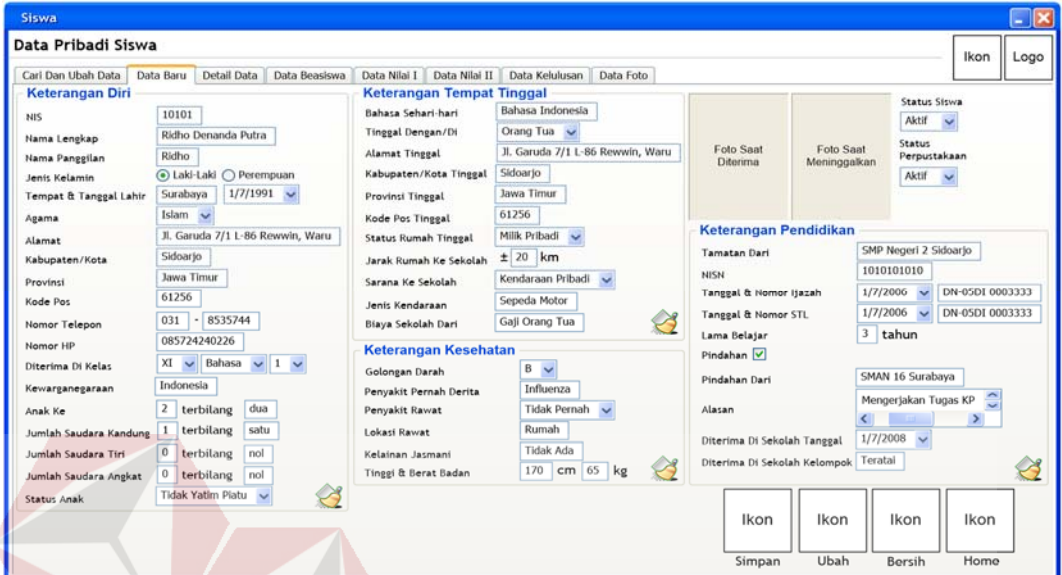

Gambar 4.20. *Form* Siswa *Tab* Data Baru

## **13.** *Form* **Siswa** *Tab* **Data Beasiswa**

Pada Gambar 4.22. terdapat tampilan halaman *form* data siswa dengan *tab* Data Beasiswa. Di dalam *tab* ini, *user* dapat melihat, mencari, menyimpan dan mengubah data penerimaan beasiswa (sesuai dengan kolom yang disediakan dan beberapa kolom ada yang terhubung dengan *database*), serta dapat kembali ke halaman menu utama.

# **14.** *Form* **Siswa** *Tab* **Data Nilai I**

Pada Gambar 4.23. terdapat tampilan halaman *form* data siswa *tab* Data Nilai I. Di dalam *tab* ini terdapat dua jenis data yang terkait dengan nilai dari siswa, yaitu data nilai dari setiap mata pelajaran dan data nilai dari kepribadian. *User* dapat melihat, mencari, menyimpan dan mengubah data dari kedua jenis data tersebut (sesuai dengan kolom yang disediakan dan beberapa kolom ada yang terhubung dengan *database*), serta dapat kembali ke halaman menu utama.

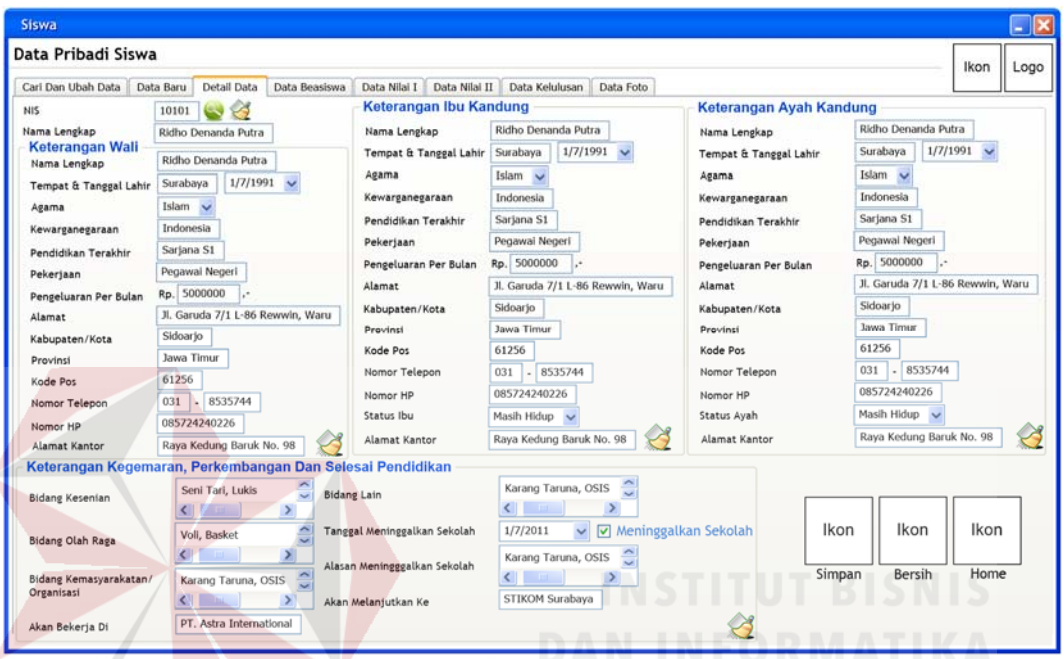

# Gambar 4.21. *Form* Siswa *Tab* Detail Data

| Data Pribadi Siswa<br>Carl Dan Ubah Data<br><b>Masukkan Data Beasiswa</b> | Detail Data<br>Data Baru                   |                 |                               |                |           |      |                  |                                                                        |
|---------------------------------------------------------------------------|--------------------------------------------|-----------------|-------------------------------|----------------|-----------|------|------------------|------------------------------------------------------------------------|
|                                                                           |                                            |                 |                               |                |           |      |                  | Ikon<br>Logo                                                           |
|                                                                           |                                            | Data Beasiswa   | Data Nilai II<br>Data Nilai I | Data Kelulusan | Data Foto |      |                  |                                                                        |
|                                                                           |                                            |                 |                               |                |           |      |                  |                                                                        |
| <b>NIS</b>                                                                | 10101<br>$\rightarrow$                     | Jenis Beasiswa  | Dinas Perguruan Tinggi        |                |           |      | Ikon<br>Ikon     | Ikon                                                                   |
| Nama Lengkap                                                              | Ridho Denanda Putra                        | Tahun Pelajaran | $2011 \times 12012 \times$    | Semester       | @1@2      |      |                  |                                                                        |
| Kelas                                                                     | $XI \sim$ Bahasa $\sim$<br>1 <sub>9</sub>  | Beasiswa Dari   | Kopertis VII                  |                |           |      | Simpan<br>Ubah   | Home                                                                   |
| ID Transaksi Beasiswa                                                     | Jenis Beasiswa                             | <b>NIS</b>      | Nama Lengkap                  | Kelas          | Jurusan   | Grup | Tahun Ajar Mulai | Tahun Ajar Selesai   ^                                                 |
|                                                                           | Data Beasiswa Dapat Dilihat Di Bawah Ini : |                 |                               |                |           |      |                  | *Untuk Merubah Data, Klik Pada Baris Yang Ingin Dirubah di Dalam Tabel |
| TB00001                                                                   | Dinas Perguruan Tinggi                     | 10101           | Ridho Denanda Putra           | XI             | Bahasa    | 1    | 2011             | 2012                                                                   |
|                                                                           |                                            |                 |                               |                |           |      |                  |                                                                        |
|                                                                           |                                            |                 |                               |                |           |      |                  |                                                                        |
|                                                                           |                                            |                 |                               |                |           |      |                  |                                                                        |
|                                                                           |                                            |                 |                               |                |           |      |                  |                                                                        |
|                                                                           |                                            |                 |                               |                |           |      |                  |                                                                        |
|                                                                           |                                            |                 |                               |                |           |      |                  |                                                                        |
|                                                                           |                                            |                 |                               |                |           |      |                  | >                                                                      |

Gambar 4.22. *Form* Siswa *Tab* Data Beasiswa

#### **15.** *Form* **Siswa** *Tab* **Data Nilai II**

Pada Gambar 4.24. terdapat tampilan halaman *form* data siswa khususnya pada *tab* Data Nilai II. Di dalam *tab* ini terdapat dua jenis data nilai selain data nilai yang terdapat di *tab* Data Nilai I, yaitu data nilai pengembangan diri dan ketidakhadiran dari siswa. *User* dapat melihat, mencari, menyimpan dan mengubah data dari kedua jenis data tersebut (sesuai dengan kolom yang disediakan dan beberapa kolom ada yang terhubung dengan *database*), serta dapat kembali ke halaman menu utama.

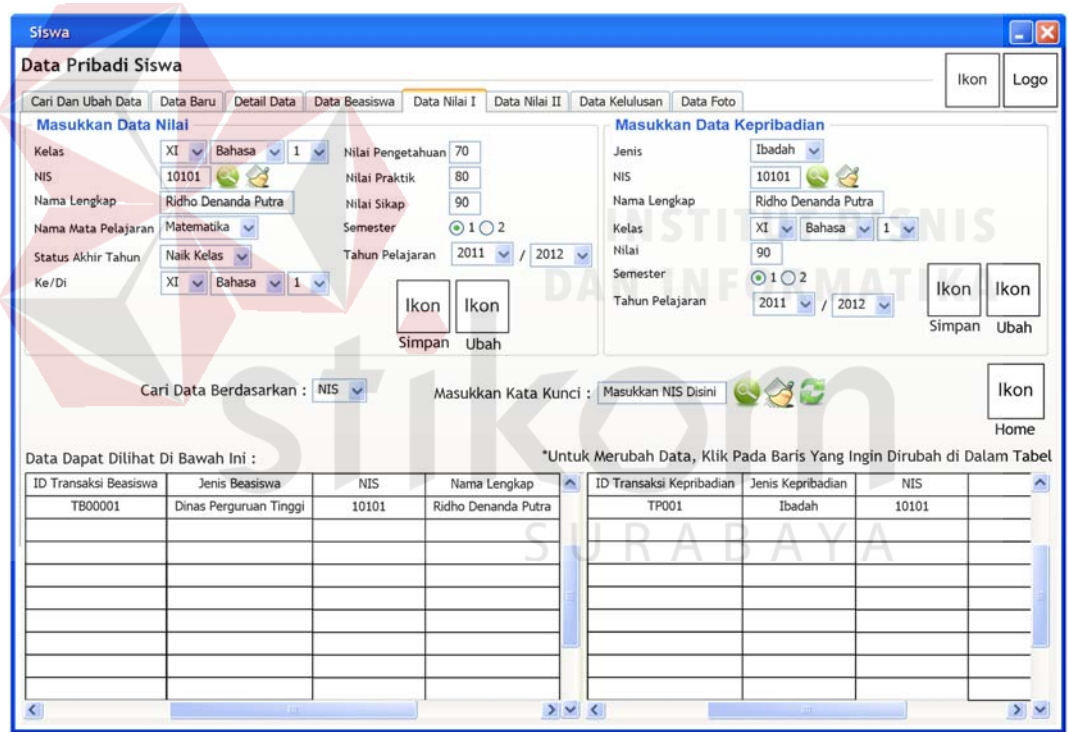

Gambar 4.23. *Form* Siswa *Tab* Data Nilai I

# **16.** *Form* **Siswa** *Tab* **Data Kelulusan**

Pada Gambar 4.25. terdapat tampilan *form* data siswa khususnya pada *tab* Data Kelulusan. Di dalam *tab* ini, *user* dapat melihat, mencari, menyimpan dan mengubah data kelulusan (sesuai dengan kolom yang disediakan dan

beberapa kolom ada yang terhubung dengan *database*), serta dapat kembali ke halaman menu utama.

# **17.** *Form* **Siswa** *Tab* **Data Foto**

Pada Gambar 4.26. terdapat tampilan halaman *form* data siswa khususnya pada *tab* Data Foto. Di dalam *tab* ini, *user* dapat melihat, mencari, menyimpan dan mengubah data foto siswa (sesuai dengan kolom yang disediakan), serta dapat kembali ke halaman menu utama.

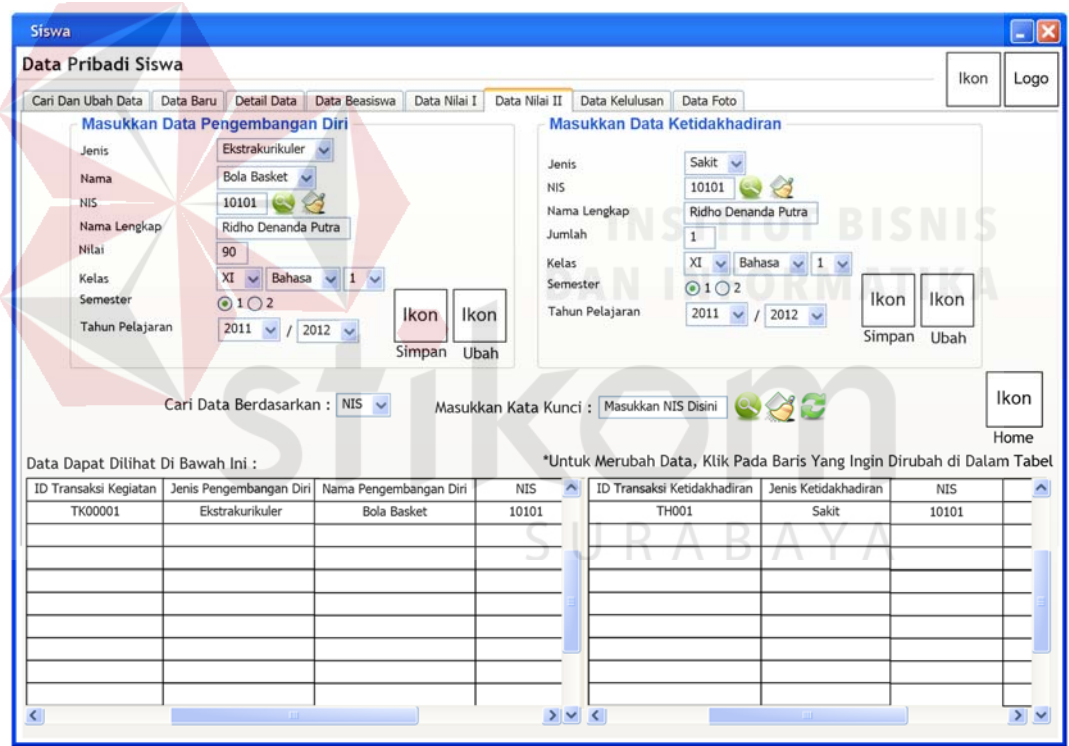

Gambar 4.24. *Form* Siswa *Tab* Data Nilai II

# **18.** *Form* **Alumni** *Tab* **Cari Dan Ubah Data**

Pada Gambar 4.27. terdapat tampilan halaman *form* data pribadi alumni yang terbagi menjadi dua macam *tab* yang dapat dipilih oleh *user*, yang dibahas kali ini khusus untuk *tab* Cari dan Ubah Data. Di dalam *tab* ini, *user*

dapat melihat dan mencari data pribadi alumni. Selain itu, *user* dapat mengubah data pribadi alumni dengan memilihnya terlebih dahulu di dalam *form* ini, serta dapat kembali ke halaman menu utama.

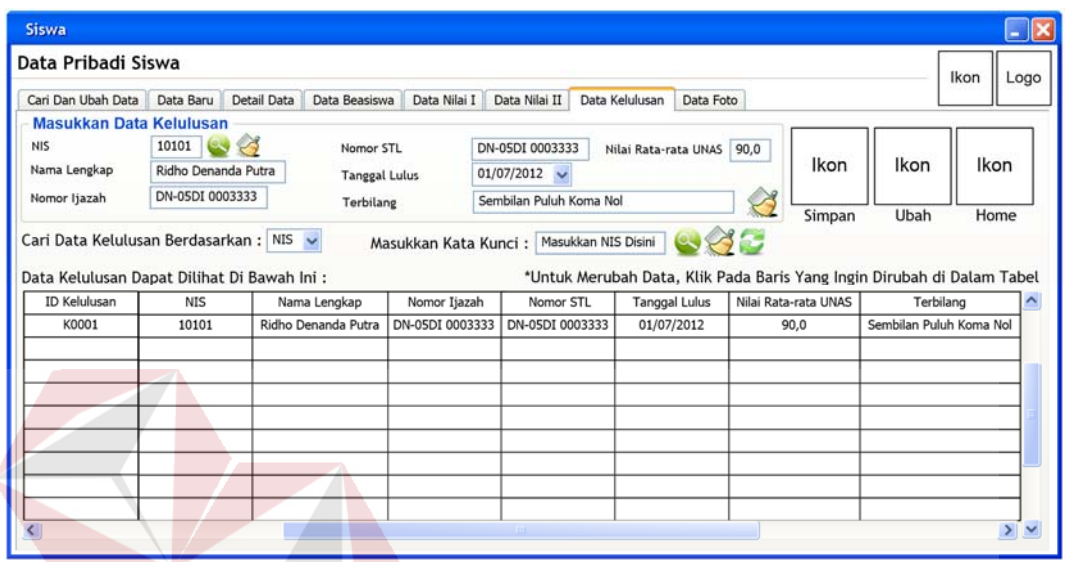

Gambar 4.25. *Form* Siswa *Tab* Data Kelulusan

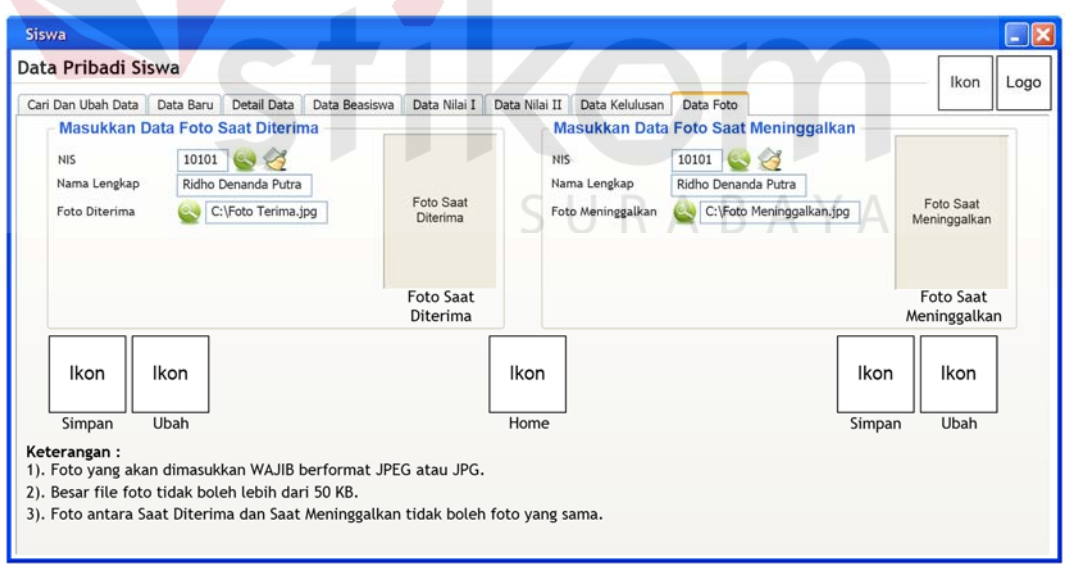

Gambar 4.26. *Form* Siswa *Tab* Data Foto

| Alumni                                                                                       |           |                   |                                                |               |              |               |       |                                                                        |          |            | $\Box$ x |
|----------------------------------------------------------------------------------------------|-----------|-------------------|------------------------------------------------|---------------|--------------|---------------|-------|------------------------------------------------------------------------|----------|------------|----------|
| Data Pribadi Alumni                                                                          |           |                   |                                                |               |              |               |       |                                                                        |          | Ikon       | Logo     |
| Cari Dan Ubah Data                                                                           | Data Baru |                   |                                                |               |              |               |       |                                                                        |          |            |          |
| Cari Data Alumni Berdasarkan : ID Alumni<br>Data Pribadi Alumni Dapat Dilihat Di Bawah Ini : |           |                   | Masukkan Kata Kunci: Masukkan ID Alumni Disini |               |              |               |       | *Untuk Merubah Data, Klik Pada Baris Yang Ingin Dirubah di Dalam Tabel |          |            |          |
| ID Kelukisan                                                                                 | ID Alumni | Nama Lengkap      | Nama Panggilan                                 | Jenis Kelamin | Tempat Lahir | Tanggal Lahir | Agama | Alamat                                                                 | Kota     | Provinsi   | ×        |
| K00001                                                                                       | 10102     | Badar Yasifun Ali | 1fun                                           |               | Surabaya     | 12/08/1991    | Islam | Jl. Garuda 7/1                                                         | Sidoarjo | Jawa Timur |          |
|                                                                                              |           |                   |                                                |               |              |               |       |                                                                        |          |            |          |
|                                                                                              |           |                   |                                                |               |              |               |       |                                                                        |          |            |          |
|                                                                                              |           |                   |                                                |               |              |               |       |                                                                        |          |            |          |
|                                                                                              |           |                   |                                                |               |              |               |       |                                                                        |          |            |          |
|                                                                                              |           |                   |                                                |               |              |               |       |                                                                        |          |            | ×        |

Gambar 4.27. *Form* Alumni *Tab* Cari Dan Ubah Data

# **19.** *Form* **Alumni** *Tab* **Data Baru**

Pada Gambar 4.28. terdapat halaman *form* data pribadi alumni khususnya pada *tab* Data Baru. Di dalam *tab* yang terhubung dengan *tab* sebelumnya, yakni *tab* Cari dan Ubah Data dalam hal pengubahan data ini, *user* dapat menyimpan data pribadi alumni (sesuai dengan kolom yang disediakan dan beberapa kolom ada yang terhubung dengan *database*), serta dapat kembali ke halaman menu utama.

| Data Pribadi Alumni    |                                  |                             |                          |                       |                              | Ikon             |
|------------------------|----------------------------------|-----------------------------|--------------------------|-----------------------|------------------------------|------------------|
| Cari Dan Ubah Data     | Data Baru                        |                             |                          |                       |                              | Logo             |
| Keterangan Diri Alumni |                                  | Keterangan Perguruan Tinggi |                          | Keterangan Perusahaan |                              |                  |
| <b>ID Kelulusan</b>    | K00001                           | Nama                        | STIKOM Surabaya          | Nama                  | PT. Astra Internasional Tbk. |                  |
| ID Alumni              | 10102                            | Kategori                    | Swasta v                 | Kategori              | Swasta v                     |                  |
| Nama Lengkap           | Ridho Denanda Putra              | Alamat                      | Jl. Raya Kedung Baruk 98 | Alamat                | Jl. Raya Kedung Baruk 98     | Foto Saat<br>SMA |
| Nama Panggilan         | <b>Ridho</b>                     | Kabupaten/Kota              | Surabaya                 | Kabupaten/Kota        | Surabaya                     |                  |
| Jenis Kelamin          | ⊙ Laki-Laki ○ Perempuan          | Provinsi                    | Jawa Timur               | Provinsi              | Jawa Timur                   |                  |
| Tempat & Tanggal Lahir | $1/7/1991$ $\vee$<br>Surabaya    | Kode Pos                    | 60298                    | Kode Pos              | 60298                        |                  |
| Agama                  | Islam w                          | Nomor Telepon               | $-8535744$<br>031        | Nomor Telepon         | 031<br>8535744               | Foto Saat<br>SMA |
| Alamat                 | Jl. Garuda 7/1 L-86 Rewwin, Waru | Jurusan                     | S1 Sistem Informasi      | Bagian                | TI (Teknologi Informasi)     |                  |
| Kabupaten/Kota         | Sidoarjo                         | <b>Tahun Masuk</b>          | 2009                     | <b>Tahun Masuk</b>    | 2009                         |                  |
| Provinsi               | Jawa Timur                       | Jalur Masuk                 | Prestasi                 |                       | G                            |                  |
| Kode Pos               | 61256                            |                             |                          |                       |                              |                  |
| Nomor Telepon          | 031<br>$-18535744$               |                             |                          |                       |                              |                  |
| Nomor HP               | 085724240226                     |                             |                          | Ikon<br>Ikon          | Ikon<br>Ikon                 |                  |
| <b>Tahun Lulus</b>     | 2006                             |                             |                          | Simpan<br>Ubah        | Home<br>Bersih               |                  |

Gambar 4.28. *Form* Alumni *Tab* Data Baru

#### **20.** *Form* **Laporan Siswa**

Pada Gambar 4.29. terdapat halaman *form* laporan khususnya pada *tab* siswa. Dalam *tab* ini *user* dapat memilih kategori dari laporan data pribadi siswa aktif yang ingin dicetak, serta dapat kembali ke halaman menu utama.

# **21.** *Form* **Laporan Alumni**

Pada Gambar 4.30. terdapat halaman *form* laporan khususnya pada *tab* alumni. Dalam *tab* ini *user* dapat memilih kategori dari laporan data pribadi alumni yang ingin dicetak, serta dapat kembali ke halaman menu utama.

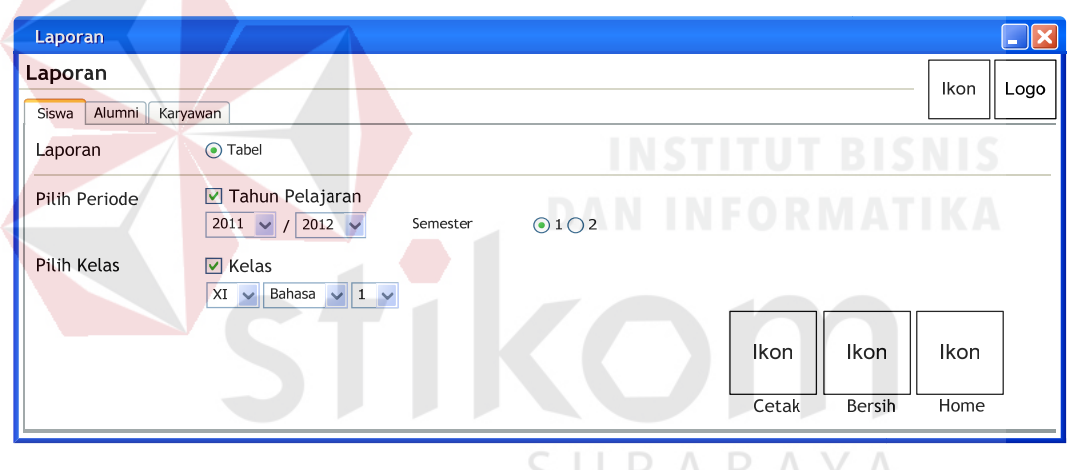

Gambar 4.29. *Form* Laporan Siswa

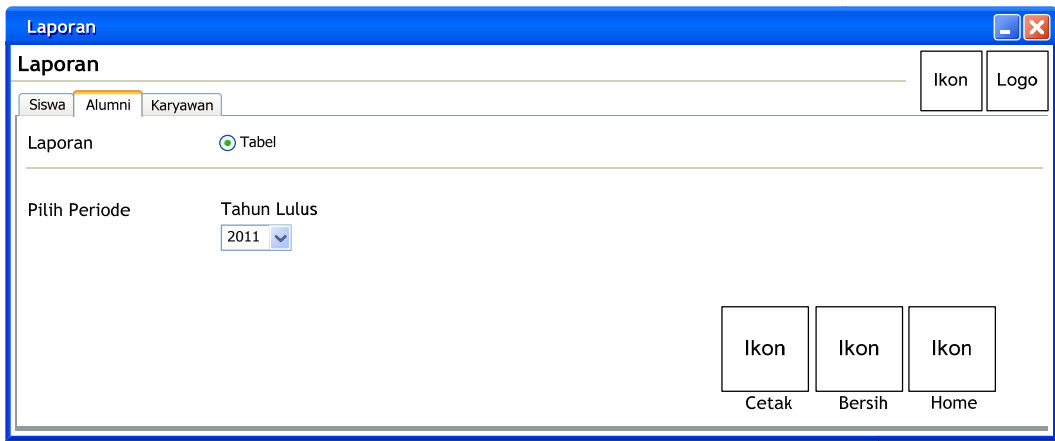

Gambar 4.30. *Form* Laporan Alumni

#### **22. Laporan Data Siswa Aktif**

Pada Gambar 4.31. terdapat tampilan laporan dari data pribadi siswa yang aktif menjadi siswa di SMA Ta'miriyah Surabaya. Laporan ini juga menunjukkan kelas, semester, tahun pelajaran, jumlah siswa, waktu dan tanggal cetak, serta penunjuk halaman.

| YAYASAN TA'MIRUL MASJID KEMAYORAN SURABAYA<br>Logo<br>SMA TA'MIRIYAH (Terakreditasi - A)<br><b>SMA</b><br>Jl. Indrapura 2, Surabaya 60175, Indonesia<br>Ta'miriyah<br>Telp. 031 - 3525931, 031 - 3528287, Fax. 031 - 3578218<br>e-mail: takmiriyahsma@gmail.com |                                         |                      |                             |                    |  |  |  |
|----------------------------------------------------------------------------------------------------|-----------------------------------------|----------------------|-----------------------------|--------------------|--|--|--|
|                                                                                                    |                                         | DATA SISWA AKTIF     |                             |                    |  |  |  |
|                                                                                                    | <b>KELAS</b> XII Bahasa 1<br>SEMESTER 1 |                      | TAHUN PELAJARAN 2011 / 2012 |                    |  |  |  |
| <b>NIS</b>                                                                                                    | NAMA LENGKAP                            | <b>JENIS KELAMIN</b> | ALAMAT                      | <b>NO. TELEPON</b> |  |  |  |
| 10101                                                                                                    | Ridho Denanda Putra                     |                      | Waru, Sidoarjo              | 0318535744         |  |  |  |
| 10102                                                                                                    | Badar Yasifun Ali                       |                      | Klampis, Surabaya           | 0318765434         |  |  |  |
| $\cdots$                                                                                                    | .                                       | $\cdots$             | $\cdots$                    | $\cdots$           |  |  |  |
|                                                                                                    |                                         |                      | <b>JUMLAH SISWA:</b>        |                    |  |  |  |
| Page 1 of 1                                                                                                    |                                         |                      | Senin, 17 Mei 2012          | 09:10:50           |  |  |  |

Gambar 4.31. Laporan Data Siswa Aktif

# **23. Laporan Data Alumni**

Pada Gambar 4.32. terdapat tampilan laporan dari data pribadi alumni yang pernah aktif menjadi siswa di SMA Ta'miriyah Surabaya. Laporan ini juga menunjukkan tahun lulus alumni, jumlah alumni, waktu dan tanggal cetak, serta penunjuk halaman.

SURABAYA

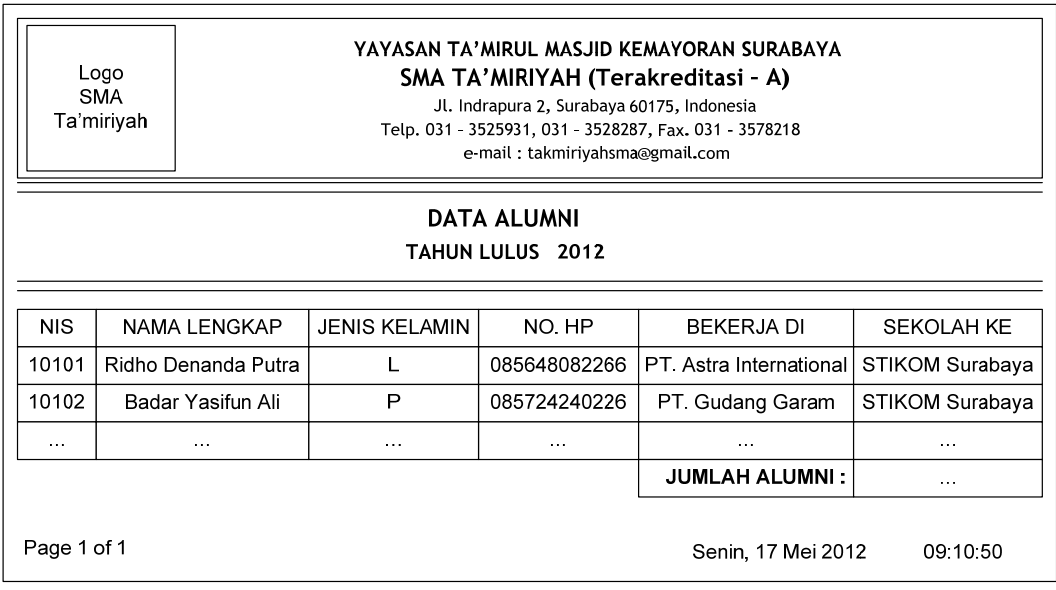

# Gambar 4.32. Laporan Data Alumni

# **6. Desain** *Interface*

Berdasarkan desain *input* dan *output* yang telah dibuat sebelumnya, maka desain *interface* adalah implementasi dari desain tersebut apabila diterapkan ke dalam sistem atau aplikasi yang dibangun oleh Penulis. Di dalam desain *interface* dimungkinkan terdapat sedikit perbedaan dengan desain *input* dan *output*, dikarenakan *tools* yang digunakan oleh Penulis dalam menggambarkan desain *input* dan *output* serta desain *interface* tentu berbeda.

Berikut ini adalah desain *interface* yang telah Penulis buat bersamaan dengan pembangunan dari aplikasi pengolahan data pribadi siswa dan alumni beserta penjelasannya:

# **1.** *Form Login*

Pada Gambar 4.33. terdapat tampilan halaman *login* dari aplikasi pengolahan data pribadi siswa dan alumni. Judul dari halaman *login* ini tertulis "Aplikasi Pengolah Data" dikarenakan dalam aplikasi ini mencakup dua aplikasi pencatatan data pribadi, yang pertama adalah pencatatan data pribadi siswa dan alumni, sedangkan yang kedua adalah pencatatan data pribadi guru. Untuk melakukan *login*, *user* yang tidak lain adalah karyawan yang memiliki NIK, dapat memasukkan NIK-nya sebagai *username*, sedangkan *password*-nya telah diberikan secara otomatis oleh sistem (*auto generate*), setelah itu *user* dapat menekan ikon "Masuk" untuk masuk ke dalam aplikasi atau keluar dengan menekan ikon "Keluar". Selain itu, *user* dapat melakukan pergantian *password* sesuai dengan yang diinginkan, diikuti dengan menekan ikon yang merepresentasikan "Ubah".

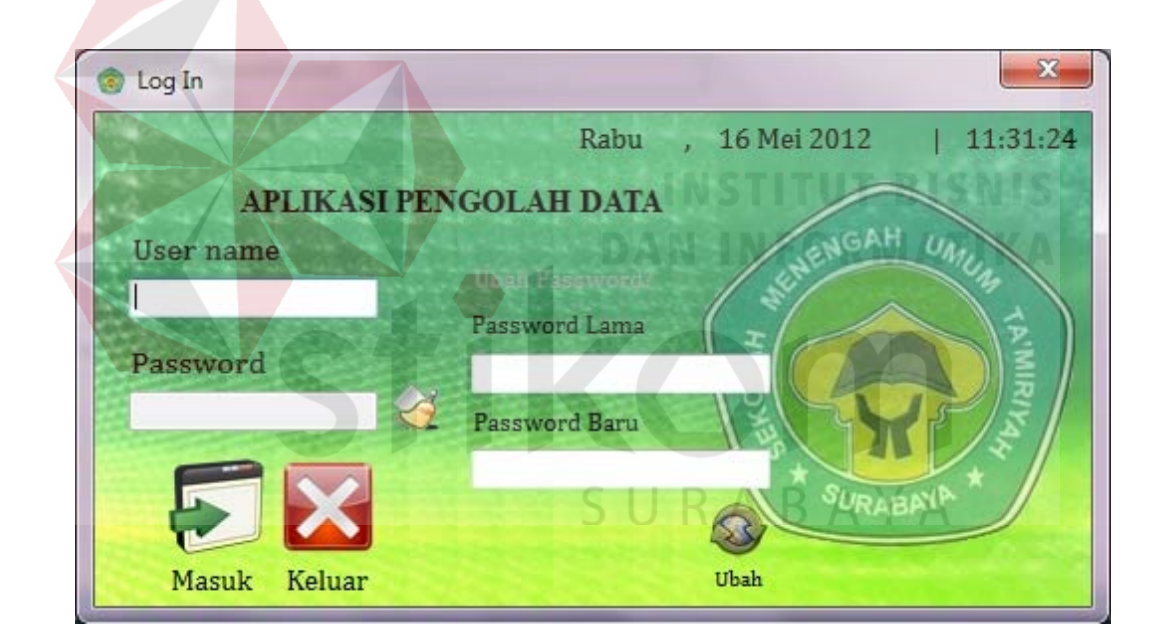

Gambar 4.33. *Form Login*

# **2.** *Form* **Menu Utama**

Pada Gambar 4.34. terdapat tampilan halaman menu utama, dimana di sudut sebelah kiri atas dari *form* terdapat identitas dari *user* yang *login* ke dalam aplikasi. Di dalam halaman menu utama ini terdapat enam ikon yang dapat dipilih oleh *user*, antara lain ikon "Master" (untuk menuju ke halaman data *master*), ikon "Siswa" (untuk menuju ke halaman pengolahan data pribadi siswa), ikon "Alumni" (untuk menuju ke halaman pengolahan data pribadi alumni), ikon "Pegawai" (untuk menuju ke halaman pengolahan data pribadi pegawai), ikon "Laporan" (untuk menuju ke halaman pilihan laporan yang dapat dicetak oleh *user*) dan ikon "Log Out" (untuk keluar dari aplikasi dan kembali ke halaman *login*).

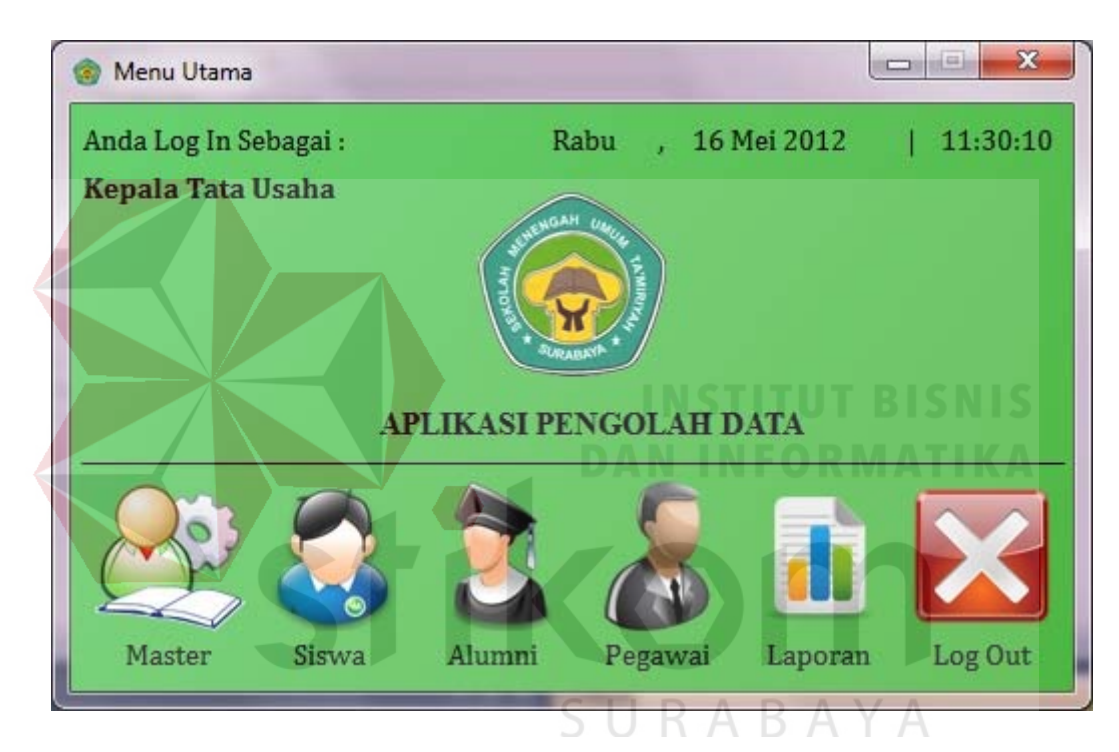

Gambar 4.34. *Form* Menu Utama

# **3.** *Form Master Tab* **Beasiswa**

Pada Gambar 4.35. terdapat halaman *input* data *master* yang muncul apabila *user* menekan ikon "Master" di halaman menu utama. Terlihat bahwa halaman ini memiliki *tab* sebanyak tujuh buah, yang masing-masing memiliki nama yang mewakili isi dari *tab* tersebut. Pada Gambar 4.35. terlihat bahwa *tab* yang terpilih adalah *tab* Beasiswa, dimana isi dari *tab* tersebut adalah tempat bagi *user* untuk memasukkan jenis dan nama dari beasiswa yang pernah dan mungkin akan ada di SMA Ta'miriyah Surabaya. Perlu diingat bahwa pada data *master*, *user* tidak diperkenankan untuk menghapus data yang telah dimasukkan, alternatifnya adalah *user* dapat mengganti data yang telah dimasukkan tersebut. *User* juga dapat kembali ke halaman menu utama setiap saat dengan menekan ikon "Home".

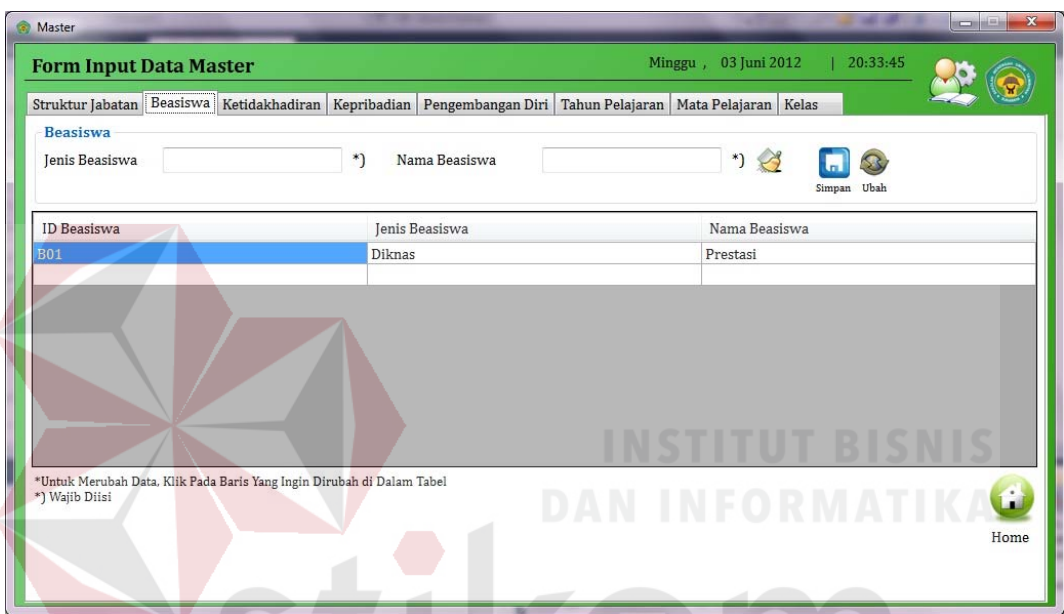

Gambar 4.35. *Form Master Tab* Beasiswa

# **4.** *Form Master Tab* **Ketidakhadiran**

Pada Gambar 4.36., masih berada pada *form input* data *master*, akan tetapi berbeda *tab*. Di dalam *tab* Ketidakhadiran, terdapat tempat bagi *user* untuk memasukkan data jenis dari ketidakhadiran ke dalam *database* aplikasi. Tedapat kolom untuk memasukkan data, tabel untuk melihat data, dan ikonikon untuk menyimpan atau mengubah data. Sama seperti *tab* Beasiswa, terdapat ikon "Home" yang memungkinkan *user* kembali ke halaman utama setiap saat.

#### **5.** *Form Master Tab* **Kepribadian**

Pada Gambar 4.37. terdapat *form input* data *master* yang berfokus kepada *tab* Kepribadian. Di dalam *tab* ini, *user* dapat memasukkan data jenis dari kepribadian yang dimiliki oleh setiap siswa SMA Ta'miriyah Surabaya. Contohnya adalah kepribadian siswa dalam hal kedisiplinan, kerapian, kebersihan, dan lain sebagainya. Untuk pengisian data, sama dengan sebelumnya yakni *user* tidak dapat menghapus data, akan tetapi *user* dapat mengubah data yang mungkin kurang sesuai dengan kebutuhan. Selain itu, terdapat ikon "Home" yang memungkinkan *user* menuju halaman menu utama setiap saat.

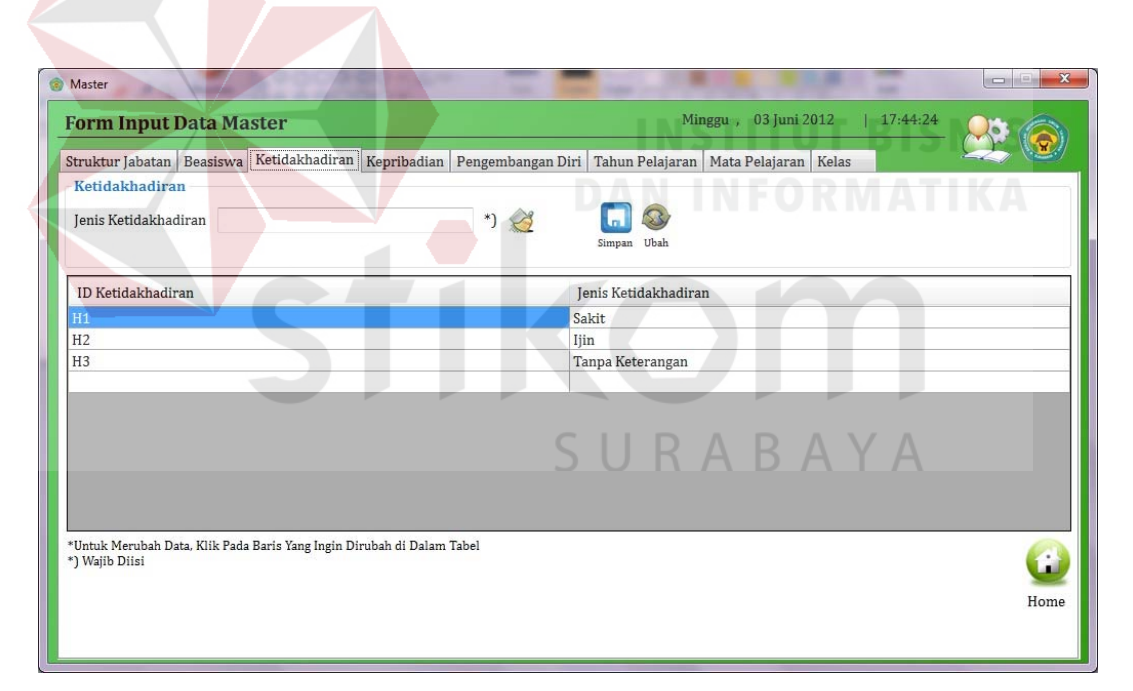

Gambar 4.36. *Form Master Tab* Ketidakhadiran

# **6.** *Form Master Tab* **Pengembangan Diri**

Pada Gambar 4.38. terdapat *form input* data *master* khususnya pada *tab* Pengembangan Diri. Di dalam *tab* ini, *user* dapat melakukan penyimpanan dan pengubahan data jenis dan nama dari pengembangan diri. Adapun contohnya adalah jenis pengembangan diri dari siswa berupa ekstrakurikuler atau organisasi yang memiliki nama bola basket, sepak bola, renang, OSIS, MPK dan lain sebagainya. Terdapat ikon "Home" yang memang terdapat di seluruh *tab*, yang memungkinkan *user* kembali ke halaman menu utama apabila dibutuhkan.

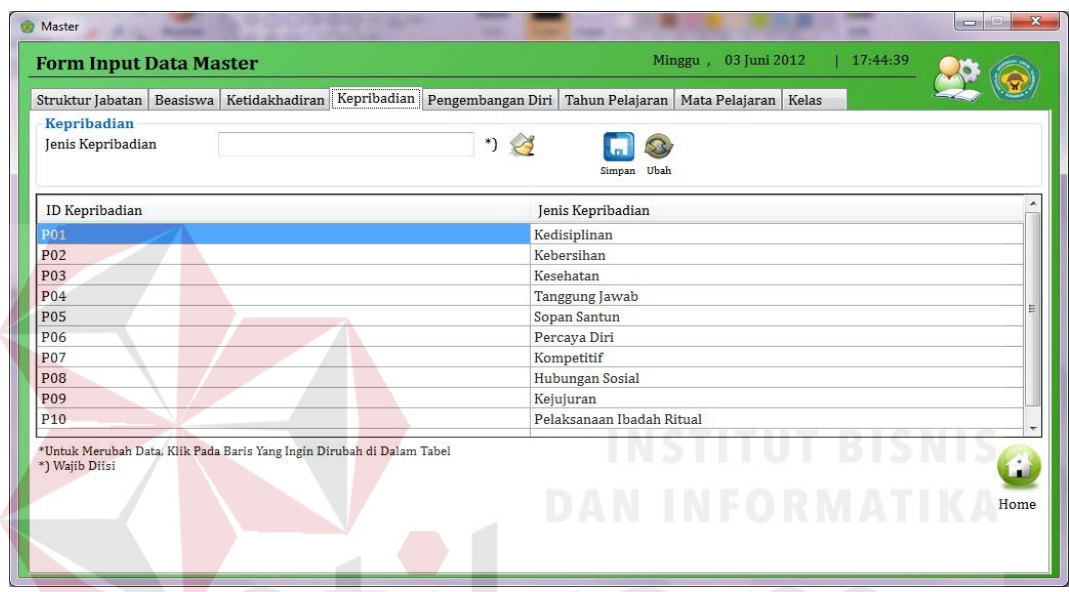

Gambar 4.37. *Form Master Tab* Kepribadian

| Struktur Jabatan   Beasiswa                                                              | Pengembangan Diri Tahun Pelajaran   Mata Pelajaran   Kelas<br>Ketidakhadiran Kepribadian |                        |
|------------------------------------------------------------------------------------------|------------------------------------------------------------------------------------------|------------------------|
| Pengembangan Diri<br>Jenis Pengembangan Diri                                             | $\ast$<br>Nama Pengembangan Diri                                                         | $\ast$<br>Simpan Ubah  |
| ID Pengembangan Diri                                                                     | Jenis Pengembangan Diri                                                                  | Nama Pengembangan Diri |
| D <sub>01</sub>                                                                          | Ekstrakurikuler                                                                          | <b>Bola Basket</b>     |
| D <sub>02</sub>                                                                          | Organisasi/Kegiatan Sekolah                                                              | OSIS                   |
| *Untuk Merubah Data, Klik Pada Baris Yang Ingin Dirubah di Dalam Tabel<br>*) Wajib Diisi |                                                                                          | Home                   |

Gambar 4.38. *Form Master Tab* Pengembangan Diri

#### **7.** *Form Master Tab* **Tahun Pelajaran**

Pada Gambar 4.39. terdapat *form input* data *master* khususnya *tab* Tahun Pelajaran. Di dalam *tab* ini terdapat beberapa kolom isian atau pilihan bagi *user* terkait tahun pelajaran yang pernah, sedang dan akan diadakan untuk kegiatan belajar mengajar di SMA Ta'miriyah Surabaya. Sebagai contoh adalah ketika mengisi kolom tahun mulai, maka *user* diharapkan untuk mengisikan tahun selesai yang sesuai. Selain itu, terdapat pilihan semester, dimana artinya dalam satu periode tahun pelajaran akan terdapat dua data, karena terdiri dari dua semester. Tidak berbeda dengan *tab*-*tab* sebelumnya, terdapat fasilitas untuk memudahkan *user* untuk menyimpan dan mengubah data serta kembali ke halaman menu utama dengan adanya tombol ikon "Home" yang telah tersedia.

|                        |                                                                           | Struktur Jabatan   Beasiswa   Ketidakhadiran   Kepribadian   Pengembangan Diri   Tahun Pelajaran   Mata Pelajaran   Kelas |                |  |
|------------------------|---------------------------------------------------------------------------|----------------------------------------------------------------------------------------------------|----------------|--|
| <b>Tahun Pelajaran</b> |                                                                           |                                                                                                    |                |  |
| Tahun Mulai            | Semester<br>$\ast$                                                        | ◎ 1 ◎ 2 *)                                                                                                    |                |  |
|                        |                                                                           |                                                                                                    |                |  |
| Tahun Selesai          | $\ast$                                                                    | Simpan                                                                                                    | Ubah           |  |
|                        | *Harap Memasukkan Data Tahun Ajar Masing-masing Tahun Sebanyak 2 Semester |                                                                                                    |                |  |
|                        |                                                                           |                                                                                                    |                |  |
| ID Tahun Pelajaran     | Tahun Ajar Mulai                                                          | Tahun Ajar Selesai                                                                                                    | Semester       |  |
| TP01                   | 2010                                                                      | 2011                                                                                                    |                |  |
| TP <sub>02</sub>       | 2010                                                                      | 2011                                                                                                    | $\overline{c}$ |  |
| TP03                   | 2011                                                                      | 2012                                                                                                    | $\mathbf{1}$   |  |
| TP04                   | 2011                                                                      | 2012                                                                                                    | $\overline{c}$ |  |
| TP05                   | 2012                                                                      | 2013                                                                                                    | $\mathbf 1$    |  |
| <b>TP06</b>            | 2012                                                                      | 2013                                                                                                    | $\overline{c}$ |  |
|                        |                                                                           |                                                                                                    |                |  |
|                        |                                                                           |                                                                                                    |                |  |
|                        |                                                                           |                                                                                                    |                |  |
|                        |                                                                           |                                                                                                    |                |  |
|                        |                                                                           |                                                                                                    |                |  |
|                        | *Untuk Merubah Data, Klik Pada Baris Yang Ingin Dirubah di Dalam Tabel    |                                                                                                    |                |  |

Gambar 4.39. *Form Master Tab* Tahun Pelajaran

#### **8.** *Form Master Tab* **Mata Pelajaran**

Pada Gambar 4.40. terdapat halaman *input* data *master* khususnya pada *tab* Mata Pelajaran. Di dalam *tab* ini *user* dapat menyimpan dan mengubah data mata pelajaran apa saja yang diadakan di SMA Ta'miriyah Surabaya, hal tersebut didukung oleh adanya beberapa kolom isian maupun pilihan untuk memudahkan *user* dalam mengisikan data-data mata pelajaran ke dalam *database* aplikasi. Selain itu, untuk kolom pilihan kategori tahun pelajaran (tahun mulai dan tahun selesai) berisikan data yang telah dimasukkan terlebih dahulu oleh *user* di *tab* Tahun Pelajaran. Apabila belum terdapat data tahun pelajaran yang diisikan, maka akan muncul pesan *error* yang menandakan bahwa tidak ada data tahun pelajaran yang akan ditampilkan di dalam kolom pilihan tersebut. Kemudian, masih sama dengan *tab* lainnya, terdapat tombol ikon "Simpan", "Ubah" dan "Home" yang masing-masing fungsinya sama dengan *tab*-*tab* sebelumnya, yaitu untuk menyimpan dan mengubah data, serta untuk kembali ke halaman menu utama kapan saja.

| Master                                       |                                                                        |                            |                     |                                                              |                | 寥<br>$\equiv$ |
|----------------------------------------------|------------------------------------------------------------------------|----------------------------|---------------------|--------------------------------------------------------------|----------------|---------------|
| <b>Form Input Data Master</b>                |                                                                        |                            |                     | , 05 Juni 2012<br>Selasa                                     | 19:42:38       |               |
| Struktur Jabatan Beasiswa                    |                                                                        | Ketidakhadiran Kepribadian |                     | Pengembangan Diri   Tahun Pelajaran   Mata Pelajaran   Kelas |                |               |
| <b>Mata Pelajaran</b><br>Nama Mata Pelajaran |                                                                        | $\ast$                     |                     |                                                              |                |               |
| Jurusan Mata Pelajaran                       |                                                                        | ۰                          | Tahun Pelajaran     | $2011 -$<br>$\leftrightarrow$<br>$2010 -$                    |                |               |
| Nilai Minimum                                | $\div$<br>$\Omega$                                                     |                            |                     |                                                              | Ubah<br>Simpan |               |
|                                              |                                                                        |                            |                     |                                                              |                |               |
| ID Mata Pelajaran                            | Tahun Ajar Mulai                                                       | Tahun Ajar Selesai         | Nama Mata Pelajaran | Jurusan Mata Pelajaran                                       | Nilai Minimum  |               |
| <b>M01</b>                                   | 2010                                                                   | 2011                       | Pendidikan Agama    |                                                              | 75             |               |
| M <sub>02</sub>                              | 2010                                                                   | 2011                       | Pendidikan Agama    |                                                              | 75             |               |
| M03                                          | 2010                                                                   | 2011                       | Biologi             |                                                              | 75             |               |
| M04                                          | 2011                                                                   | 2012                       | Biologi             |                                                              | 75             |               |
| M05                                          | 2010                                                                   | 2011                       | Fisika              |                                                              | 70             |               |
| M06                                          | 2012                                                                   | 2013                       | Fisika              |                                                              | 70             |               |
|                                              |                                                                        |                            |                     |                                                              |                |               |
|                                              |                                                                        |                            |                     |                                                              |                |               |
|                                              |                                                                        |                            |                     |                                                              |                |               |
|                                              |                                                                        |                            |                     |                                                              |                |               |
| *) Wajib Diisi/Dipilih                       | *Untuk Merubah Data, Klik Pada Baris Yang Ingin Dirubah di Dalam Tabel |                            |                     |                                                              |                |               |
|                                              |                                                                        |                            |                     |                                                              |                | Home          |

Gambar 4.40. *Form Master Tab* Mata Pelajaran

#### **9.** *Form Master Tab* **Kelas**

Pada Gambar 4.41. terdapat halaman *input* data *master* khususnya pada *tab* Kelas. Di dalam *tab* ini, *user* dapat melakukan penyimpanan dan pengubahan data kelas yang terdapat pada SMA Ta'miriyah Surabaya. Selain itu, terdapat beberapa kolom isian maupun pilihan bagi *user* untuk dapat mengisikan data kelas dengan mudah. Sama dengan *tab* Mata Pelajaran, kolom pilihan tahun pelajaran juga mengambil data untuk ditampilkan kepada *user* berdasarkan isian *user* di *tab* Tahun Pelajaran, sedangkan untuk kolom pilihan NIK berisi data dari *database* karyawan yang telah diisikan sebelumnya (aplikasi pengolahan data pribadi karyawan/guru). Apabila tidak terdapat data yang diminta, maka kolom-kolom pilihan tersebut tidak akan menampilkan data yang seharusnya melainkan muncul pesan *error* yang menandakan bahwa data yang ditampilkan tidak ada. Kemudian, fasilitas tombol ikon "Home" memungkinkan *user* untuk dapat kembali ke halaman menu utama kapan saja.

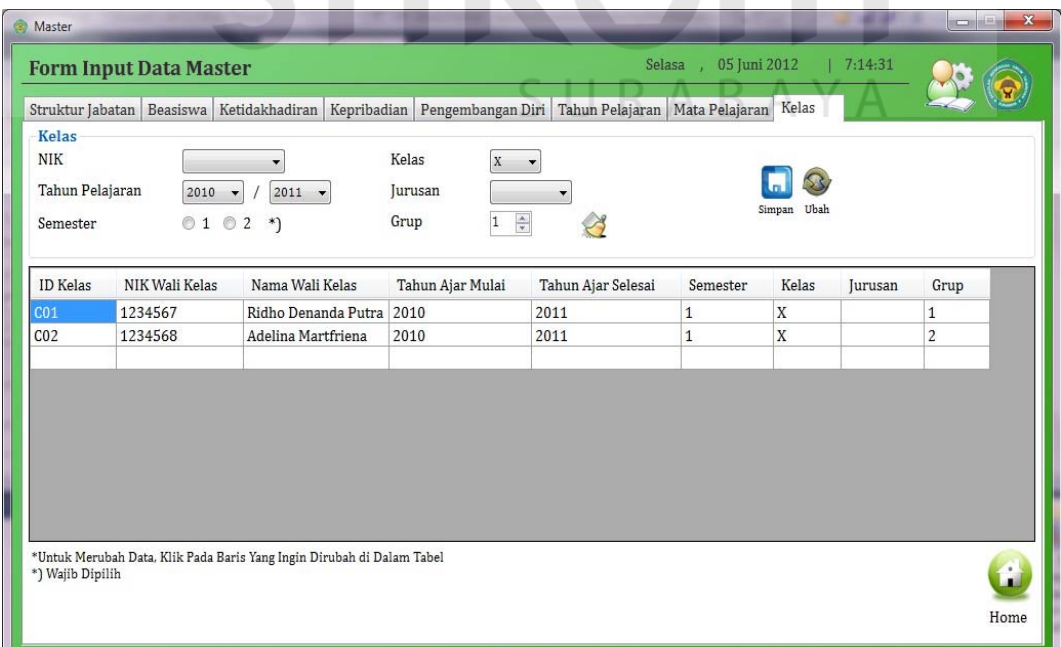

Gambar 4.41. *Form Master Tab* Kelas

#### **10.** *Form* **Siswa** *Tab* **Cari Dan Ubah Data**

Pada Gambar 4.42. terdapat tampilan halaman *form* data pribadi siswa yang terbagi menjadi delapan macam *tab* yang dapat dipilih oleh *user*, yang dibahas kali ini khusus untuk *tab* Cari dan Ubah Data. Di dalam *tab* ini, *user* dapat melihat data pribadi siswa yang telah tersimpan sebelumnya di dalam *database* dalam bentuk tabel yang berisi banyak kolom. Selain itu, terdapat fasilitas pencarian siswa berdasarkan NIS dan Nama yang dapat dimanfaatkan oleh *user* apabila kesulitan dalam menemukan data pribadi siswa yang dibutuhkan. Kemudian, *user* yang ingin melakukan perubahan data terhadap data pribadi siswa tertentu, maka *user* dapat memilih salah satu baris di dalam tabel data pribadi siswa dan kemudian aplikasi akan secara otomatis membuka *tab* berikutnya yakni *tab* Data Baru, dimana di *tab* Data Baru itulah *user* dapat melakukan penggantian isi dari data pribadi siswa dengan mudah. Untuk penjelasannya akan dijelaskan pada bagian *tab* Data Baru. Selain itu, terdapat tombol ikon "Home" yang juga memungkinkan *user* untuk kembali ke halaman menu utama. SURABAYA

#### **11.** *Form* **Siswa** *Tab* **Data Baru**

Pada Gambar 4.43. terdapat tampilan halaman *form* data siswa *tab* Data Baru. Di dalam *tab* yang terhubung dengan *tab* sebelumnya, yakni *tab* Cari dan Ubah Data dalam hal pengubahan data ini *user* dapat melakukan pengisian data pribadi siswa yang belum pernah dimasukkan ke dalam *database* aplikasi atau sistem sebelumnya. Di *tab* ini juga, *user* dapat melihat setengah dari data pribadi siswa (hanya setengah dikarenakan jumlah kolom yang ditampilkan untuk diisi oleh *user* terlalu banyak, bahkan melebihi maksimal tampilan dari aplikasi) dengan tampilan yang lebih memudahkan pemahaman bagi *user* apabila dibandingkan dengan hanya tampilan tabel saja (di *tab* Cari dan Ubah Data). Terdapat tombol ikon "Simpan" dan "Ubah" dengan fungsi yang telah dijelaskan sebelum ini, serta tombol "Bersih" yang juga terdapat di hampir seluruh halaman atau *form* dari aplikasi, yang berfungsi untuk membersihkan seluruh isian di dalam kolom-kolom isian/pilihan yang tersedia, supaya *user* dapat mengisikan isian-isian yang lebih sesuai atau baru. Selain itu, tombol ikon "Home" juga berperan untuk mengajak *user* berpindah ke halaman menu utama lagi.

|            | Cari Dan Ubah Data Data Baru Detail Data        |                      | Data Beasiswa   Data Nilai I   Data Nilai II   Data Kelulusan |                     | Data Foto                                                              |       |        |      |
|------------|-------------------------------------------------|----------------------|---------------------------------------------------------------|---------------------|------------------------------------------------------------------------|-------|--------|------|
|            |                                                 |                      |                                                               |                     |                                                                        |       |        |      |
|            | Cari Data Siswa Berdasarkan: NIS                | Masukkan Kata Kunci: |                                                               | $\rightarrow$       |                                                                        |       |        |      |
|            | Data Pribadi Siswa Dapat Dilihat Di Bawah Ini : |                      |                                                               |                     | *Untuk Merubah Data, Klik Pada Baris Yang Ingin Dirubah di Dalam Tabel |       |        | Home |
| <b>NIS</b> | Nama Lengkap                                    | Nama Panggil         | Jenis Kelamin                                                 | <b>Tempat Lahir</b> | <b>Tanggal Lahir</b>                                                   | Agama | Alamat | Kota |
| 10101      | Badar Yasifun Ali                               |                      | L                                                             |                     | 05/06/2012 7:17 Islam                                                  |       |        |      |
| 10102      | Mawarizka Deviera                               |                      | P                                                             |                     | 05/06/2012 7:17 Islam                                                  |       |        |      |
| 10103      | Achmad Roiyan Fauzi                             |                      | L                                                             |                     | 05/06/2012 7:17 Islam                                                  |       |        |      |
| 10104      | Andhika Pratama Hadi                            |                      | L                                                             |                     | 05/06/2012 7:17 Islam                                                  |       |        |      |
| 10105      | Andrew Bagus Wicaksono Verdyanwar               |                      | L                                                             |                     | 05/06/2012 7:18 Islam                                                  |       |        |      |
| 10106      | Rangga Dinanta                                  |                      | L                                                             |                     | 05/06/2012 7:18 Islam                                                  |       |        |      |
| 10107      | Rizal Pratama Suganda                           |                      | L                                                             |                     | 05/06/2012 7:18 Islam                                                  |       |        |      |
| 10108      | Mufita Avianti Wulandari                        |                      | P                                                             |                     | 05/06/2012 7:18 Islam                                                  |       |        |      |
| 10109      | Andry Hermawan                                  |                      | L                                                             |                     | 05/06/2012 7:19 Islam                                                  |       |        |      |
| 10110      | Rachmad Sukma Putranto                          |                      | L                                                             |                     | 05/06/2012 7:19 Islam                                                  |       |        |      |
|            |                                                 |                      |                                                               |                     |                                                                        |       |        |      |
|            |                                                 |                      |                                                               |                     |                                                                        |       |        |      |
|            |                                                 |                      |                                                               |                     |                                                                        |       |        |      |
|            |                                                 |                      |                                                               |                     |                                                                        |       |        |      |
|            |                                                 |                      |                                                               |                     |                                                                        |       |        |      |
|            |                                                 |                      |                                                               |                     |                                                                        |       |        |      |
|            |                                                 |                      |                                                               |                     |                                                                        |       |        |      |
|            |                                                 |                      |                                                               |                     |                                                                        |       |        |      |
|            |                                                 |                      |                                                               |                     |                                                                        |       |        |      |
|            |                                                 |                      |                                                               |                     |                                                                        |       |        |      |
|            |                                                 |                      |                                                               |                     |                                                                        |       |        |      |
|            |                                                 |                      |                                                               |                     |                                                                        |       |        |      |
|            |                                                 |                      |                                                               |                     |                                                                        |       |        |      |

Gambar 4.42. *Form* Siswa *Tab* Cari Dan Ubah Data

#### **12.** *Form* **Siswa** *Tab* **Detail Data**

Pada Gambar 4.44. terdapat tampilan halaman *form* data siswa dengan *tab* Detail Data aktif. Di dalam *tab* ini, *user* dapat memasukkan setengah lagi data pribadi siswa yang terpotong akibat dari tidak cukupnya halaman untuk melakukan pengisian data di *tab* Data Baru. Di dalam *tab* ini juga, terdapat sedikit perbedaan dalam memilih data pribadi siswa yang akan diubah, pertama *user* diharuskan untuk mengisikan NIS dari siswa yang dimaksud, kemudian *user* menekan tombol ikon berwarna hijau dan berbentuk seperti kaca pembesar (ikon tersebut adalah representasi dari kata "Cari NIS"), apabila NIS yang dicari belum tersimpan sebelumnya di *database* aplikasi maka akan keluar peringatan akan hal tersebut, tetapi apabila NIS yang dicari ada, maka nama lengkap dan data-data pribadi lainnya yang mungkin sudah pernah tersimpan sebelumnya akan muncul sesuai dengan kolom yang tersedia. Sehingga *user* tinggal mengisikan saja data-data yang akan dimasukkan, kemudian *user* dapat menekan tombol ikon "Simpan" untuk melakukan penyimpanan data. Selain itu, terdapat ikon tombol "Bersih" dan "Home" yang fungsinya tidak lain adalah untuk membersihkan seluruh kolom isian yang ada dan memungkinkan *user* untuk kembali ke halaman menu utama.

#### **13.** *Form* **Siswa** *Tab* **Data Beasiswa**

Pada Gambar 4.45. terdapat tampilan halaman *form* data siswa dengan *tab* Data Beasiswa. Di dalam *tab* ini, *user* dapat menyimpan dan mengubah data penerimaan beasiswa oleh para siswa selama menempuh pendidikan di SMA Ta'miriyah Surabaya. Terdapat beberapa kolom pilihan dan isian yang dapat dimanfaatkan dengan mudah oleh *user* ketika akan memasukkan data tersebut. Terlihat di *tab* tersebut terdapat kolom pilihan seperti Kelas, Jenis Beasiswa dan Tahun Pelajaran yang isi dari datanya bergantung kepada data yang telah diisikan oleh *user* (terlebih dahulu) di dalam *form input* data *master* dengan *tab* yang sesuai dengan ketiga kolom tersebut, yakni *tab* Beasiswa, Tahun Pelajaran dan Kelas. Kemudian terdapat tombol ikon "Simpan" dan "Ubah" dengan fungsi yang telah dijelaskan sebelumnya, serta "Home" yang memiliki fungsi sama dengan tombol ikon serupa di *tab*-*tab* lainnya, yakni memungkinkan *user* kembali ke halaman menu utama.

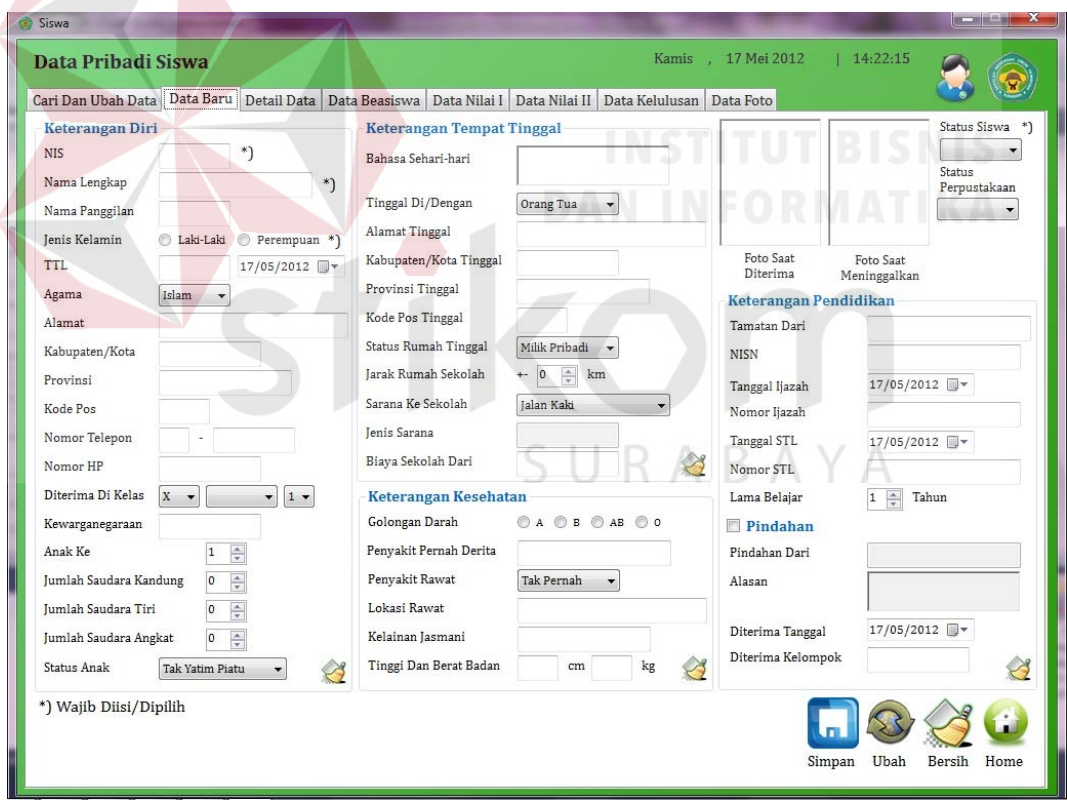

Gambar 4.43. *Form* Siswa *Tab* Data Baru

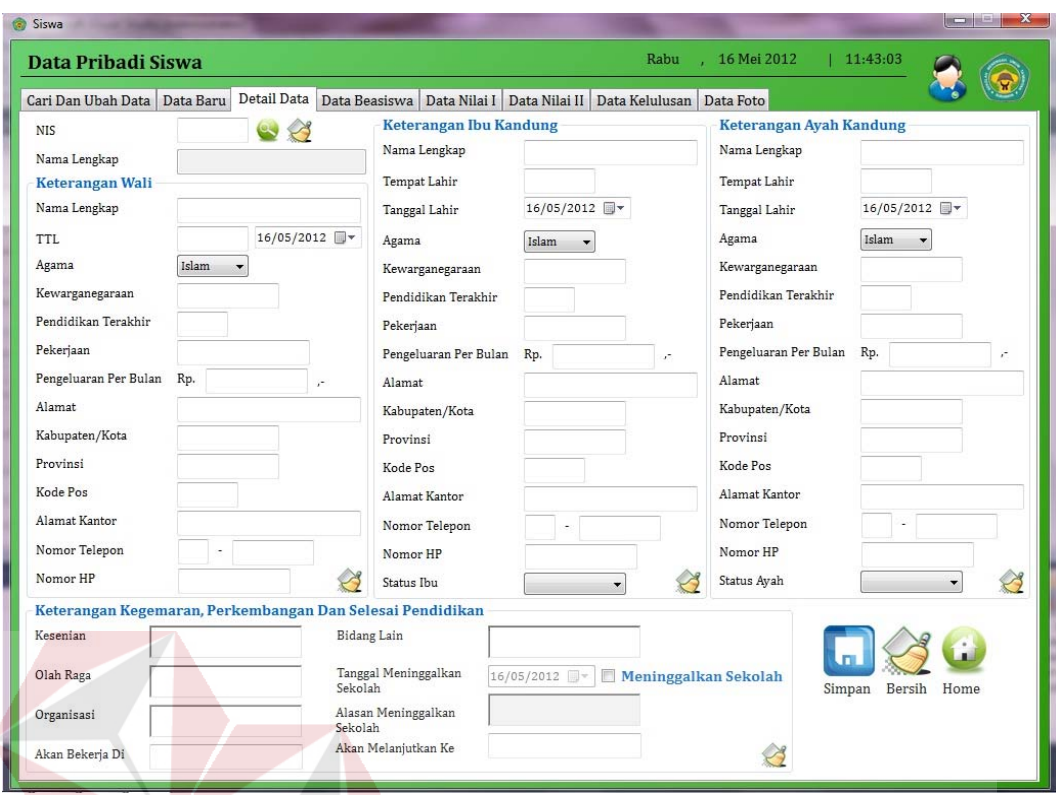

Gambar 4.44. *Form* Siswa *Tab* Detail Data

| Data Pribadi Siswa                        |                               |            |                                                                           |       |                          | Selasa       | 05 Juni 2012<br>7:23:27                   |                                                                        |
|-------------------------------------------|-------------------------------|------------|---------------------------------------------------------------------------|-------|--------------------------|--------------|-------------------------------------------|------------------------------------------------------------------------|
| Cari Dan Ubah Data Data Baru              | Detail Data                   |            | Data Beasiswa   Data Nilai I   Data Nilai II   Data Kelulusan   Data Foto |       |                          |              |                                           |                                                                        |
| Masukkan Data Beasiswa                    |                               |            |                                                                           |       |                          |              |                                           |                                                                        |
| <b>NIS</b>                                | B                             |            | Jenis Beasiswa<br>Diknas                                                  |       | $\overline{\phantom{0}}$ |              |                                           |                                                                        |
| Nama Lengkap                              |                               |            | Tahun Pelajaran<br>2010<br>$\blacktriangledown$                           |       | $2011 -$                 |              | Semester $\bigcirc$ 1 $\bigcirc$ 2 $^*$ ) |                                                                        |
| X -<br>Kelas                              | $1 -$<br>$\blacktriangledown$ |            | Beasiswa Dari                                                             |       | $*)$                     |              | Simpan                                    | Ubah<br>Home                                                           |
| Cari Data Beasiswa Berdasarkan:           | NIS                           |            | Masukkan Kata Kunci:                                                      |       |                          |              |                                           | *) Wajib Diisi/Dipilih                                                 |
| Data Beasiswa Dapat Dilihat Di Bawah Ini: |                               |            |                                                                           |       |                          |              |                                           | *Untuk Merubah Data, Klik Pada Baris Yang Ingin Dirubah di Dalam Tabel |
| ID Transaksi Beasiswa                     | Jenis Beasiswa                | <b>NIS</b> | Nama Lengkap                                                              | Kelas | Jurusan                  | Grup         | Tahun Ajar Mulai                          | Tahun Ajar Selesai                                                     |
| TB00001                                   | Diknas                        | 10101      | Badar Yasifun Ali                                                         | X     |                          | $\mathbf{1}$ | 2010                                      | 2011                                                                   |
| <b>TB00002</b>                            | Diknas                        | 10102      | Mawarizka Deviera X                                                       |       |                          | $\mathbf{1}$ | 2010                                      | 2011                                                                   |
|                                           |                               |            |                                                                           |       |                          |              |                                           |                                                                        |
|                                           |                               |            |                                                                           |       |                          |              |                                           |                                                                        |

Gambar 4.45. *Form* Siswa *Tab* Data Beasiswa

#### **14.** *Form* **Siswa** *Tab* **Data Nilai I**

Pada Gambar 4.46. terdapat tampilan halaman *form* data siswa *tab* Data Nilai I. Di dalam *tab* ini terdapat dua jenis data yang terkait dengan nilai dari siswa, yaitu data nilai dari setiap mata pelajaran dan data nilai dari kepribadian yang dimiliki oleh setiap siswa. Untuk kedua jenis data nilai siswa tersebut masing-masing dapat dimasukkan dan diubah oleh *user* sesuai dengan kebutuhannya. Pada bagian data nilai dari setiap mata pelajaran siswa, jika *user* memasukkan data nilai siswa pada semester kedua atau semester genap, maka akan muncul kolom pilihan status akhir tahun serta kelas ke/di. Maksudnya adalah apabila telah terdapat nilai dari semester genap maka tentu saja itu adalah tanda bagi setiap siswa untuk segera mengalami pergantian kelas, apakah itu naik atau tinggal kelas. Mengenai cara pengisian datanya, *user* dapat memasukkan status akhir tahun dan kelas tujuan dari seorang siswa setiap kali *user* memasukkan data nilai dari mata pelajaran.

Selain itu, beberapa kolom pilihan baik dari data nilai mata pelajaran dan kepribadian membutuhkan data *master* yang telah diisikan oleh *user* terlebih dahulu melalui halaman *form input* data *master* yang telah dijelaskan sebelumnya. Sama dengan *tab*-*tab* sebelumnya, apabila data yang akan dimunculkan tersebut belum diisikan maka tidak akan tampil di dalam kolom pilihan tersebut. Mengenai kapan *user* dapat memasukkan data-data nilai melalui *tab* ini, hal tersebut sepenuhnya menjadi keputusan dari *user*. Adapun keberadaan tombol ikon "Home" juga dapat mempermudah *user* apabila ingin kembali ke halaman menu utama.

#### **15.** *Form* **Siswa** *Tab* **Data Nilai II**

Pada Gambar 4.47. terdapat tampilan halaman *form* data siswa khususnya pada *tab* Data Nilai II. Di dalam *tab* ini terdapat dua jenis data nilai selain data nilai yang terdapat di *tab* Data Nilai I, yaitu data nilai pengembangan diri dan ketidakhadiran dari siswa. Untuk kedua jenis data nilai ini lebih banyak dilakukan saat pengisian data nilai siswa di semester genap, akan tetapi hal tersebut murni merupakan keputusan dari *user*. Mirip dengan *tab*-*tab* sebelumnya, di dalam *tab* ini juga terdapat beberapa kolom pilihan yang membutuhkan data isian dari *form*-*form master* yang terhubung, jika tidak ditemukan data yang akan ditampilkan maka kolom-kolom pilihan tersebut tidak akan memunculkan data. Kemiripan dengan *tab* lain yang kedua adalah *user* dapat melakukan penyimpanan dan pengubahan data di dalam *tab* ini, dikarenakan terdapat tombol ikon "Simpan" dan "Ubah" di kedua jenis nilai. Selain itu, tidak terlupakan keberadaan dari tombol ikon "Home" yang berfungsi untuk membawa *user* kembali ke halaman menu utama.

# SURABAYA

# **16.** *Form* **Siswa** *Tab* **Data Kelulusan**

Pada Gambar 4.48. terdapat tampilan *form* data siswa khususnya pada *tab* Data Kelulusan. Di dalam *tab* ini, *user* dapat menyimpan maupun mengubah data kelulusan dari siswa, dan apabila membahas mengenai kelulusan maka seyogyanya *tab* ini difungsikan pada semester genap. Akan tetapi di dalam aplikasi ini *user* tidak terbatasi dalam hal waktu, dengan pengertian bahwa *user* dapat menyimpan dan mengubah data dari kelulusan ini kapanpun dibutuhkan. Apabila *user* telah melakukan penyimpanan data

kelulusan, maka sistem secara otomatis akan melakukan penyimpanan data alumni berdasarkan NIS yang telah ditetapkan kelulusannya. Untuk fasilitas perubahan data di *tab* ini hanya dapat melakukan perubahan data kelulusannya saja, tidak termasuk perubahan data dari alumni tersebut. Selain fasilitasfasilitas tersebut, terdapat fasilitas pencarian data kelulusan serta tombol ikon "Home" yang memiliki fungsi yang sama dengan keberadaannya di *tab* lain.

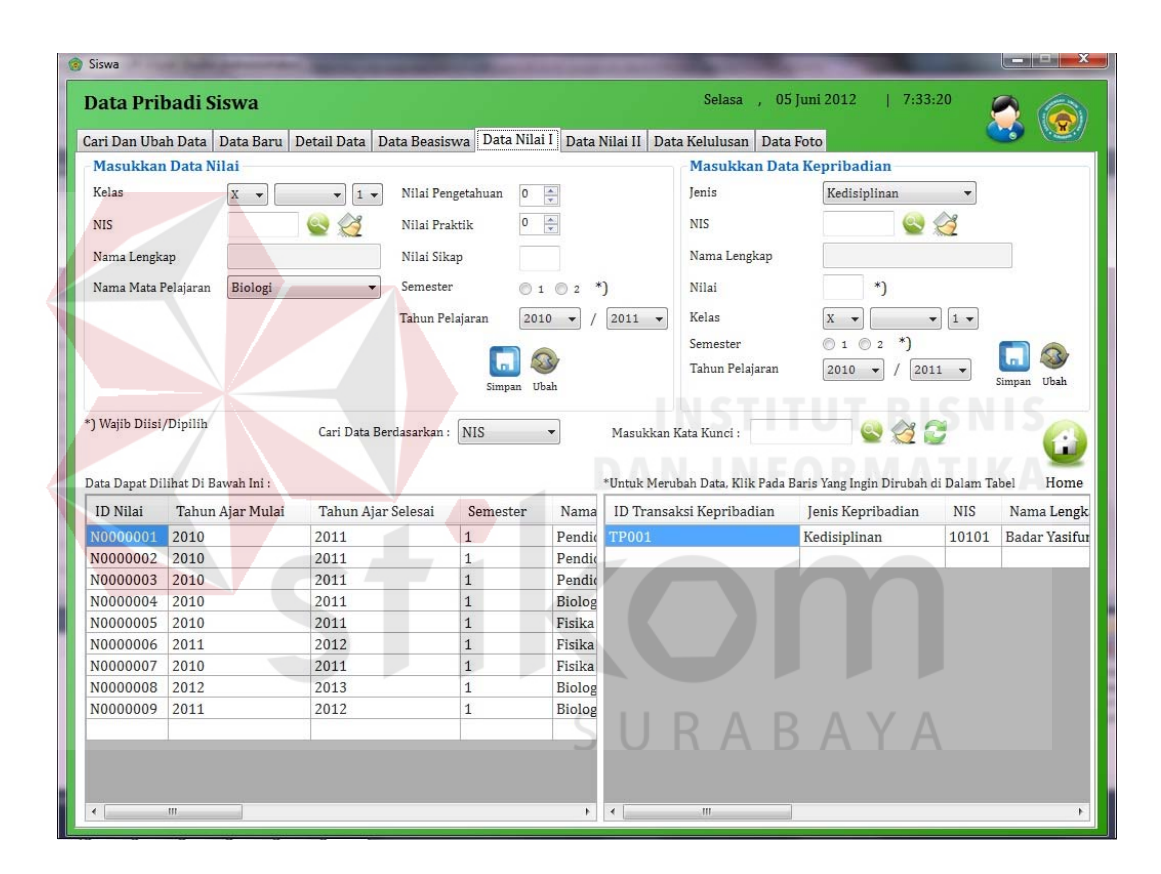

Gambar 4.46. *Form* Siswa *Tab* Data Nilai I

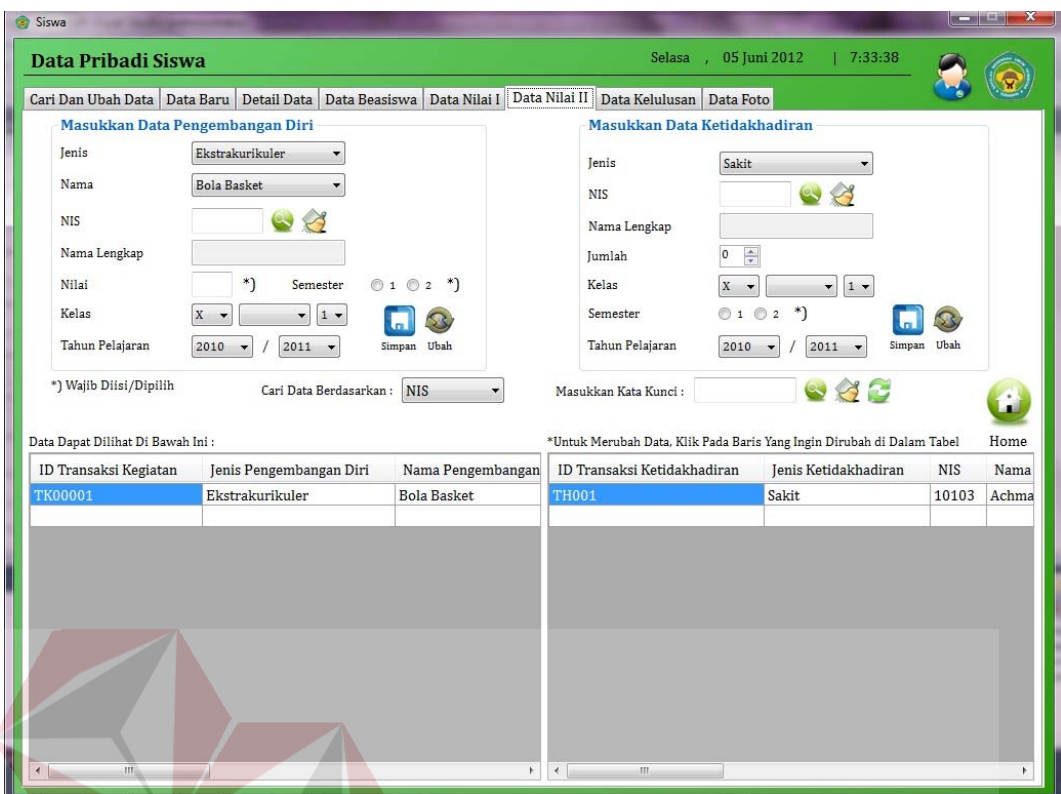

Gambar 4.47. *Form* Siswa *Tab* Data Nilai II

| <b>Siswa</b>                                                                    |            |                              |                                         |                      |                                                                           |                                                      | 医二甲基三氯                                                                                           |
|---------------------------------------------------------------------------------|------------|------------------------------|-----------------------------------------|----------------------|---------------------------------------------------------------------------|------------------------------------------------------|--------------------------------------------------------------------------------------------------|
| Data Pribadi Siswa                                                              |            |                              |                                         |                      |                                                                           | Selasa , 05 Juni 2012                                | 7:34:54                                                                                          |
| Cari Dan Ubah Data   Data Baru<br>Masukkan Data Kelulusan                       |            | Detail Data                  |                                         |                      | Data Beasiswa   Data Nilai I   Data Nilai II   Data Kelulusan   Data Foto |                                                      |                                                                                                  |
| <b>NIS</b><br>Nama Lengkap<br>Nomor Ijazah                                      |            | $\leftrightarrow$<br>*)      | Nomor STL<br>Tanggal Lulus<br>Terbilang | 05/06/2012           | $^{*}$                                                                    | Nilai Rata-rata UNAS<br>0,0<br>$\frac{\Lambda}{\pi}$ | Simpan Ubah<br>Home                                                                              |
| Cari Data Kelulusan Berdasarkan:<br>Data Kelulusan Dapat Dilihat Di Bawah Ini : |            | <b>NIS</b><br>▼              |                                         | Masukkan Kata Kunci: |                                                                           | $\otimes$<br>$\mathbf{c}$                            | *) Wajib Diisi/Dipilih<br>*Untuk Merubah Data, Klik Pada Baris Yang Ingin Dirubah di Dalam Tabel |
| <b>ID Kelulusan</b>                                                             | <b>NIS</b> | Nama Lengkap                 | Nomor Ijazah                            | Nomor STL            | <b>Tanggal Lulus</b>                                                      | Nilai Rata-rata UNAS                                 | Terbilang                                                                                        |
| K0001                                                                           | 10101      | Badar Yasifun Ali            | DN-1000005                              | DN-1000005           | 05/06/2012 7:33 90,0                                                      |                                                      | Seratus Koma Nol                                                                                 |
| K0002                                                                           | 10102      | Mawarizka Deviera DN-1000006 |                                         | DN-1000006           | 05/06/2012 7:34 80,0                                                      |                                                      | Delapan Puluh Koma Nol                                                                           |
|                                                                                 |            |                              |                                         |                      |                                                                           |                                                      |                                                                                                  |

Gambar 4.48. *Form* Siswa *Tab* Data Kelulusan

#### **17.** *Form* **Siswa** *Tab* **Data Foto**

Pada Gambar 4.49. terdapat tampilan halaman *form* data siswa khususnya pada *tab* Data Foto. Di dalam *tab* ini user dapat menyimpan dan mengubah data foto dari setiap siswa pada SMA Ta'miriyah Surabaya, baik itu foto saat pertama kali diterima maupun foto saat siswa tersebut meninggalkan sekolah. *User* dapat memasukkan dua jenis foto secara hampir bersamaan, dengan catatan bahwa foto yang akan disimpan atau diubah oleh *user*, di kedua jenis foto, tidak diperkenankan memakai foto yang sama, apabila terjadi demikian maka sistem akan mengeluarkan sebuah pesan *error*. Mengenai ukuran dari foto yang dapat dimasukkan adalah foto berukuran (dalam *kilobytes* atau kb) adalah sebesar maksimal 50 kb, atau apabila dalam ukuran *pixel* maka kurang lebih setara dengan 100 x 125 *pixel*. Selain itu, terdapat fasilitas pencarian NIS sekaligus menampilkan foto-fotonya dan juga fasilitas tombol ikon "Home" yang memiliki fungsi yang sama dengan keberadaannya di *tab* yang lain.

#### **18.** *Form* **Alumni** *Tab* **Cari Dan Ubah Data**

Pada Gambar 4.50. terdapat tampilan halaman *form* data pribadi alumni yang terbagi menjadi dua macam *tab* yang dapat dipilih oleh *user*, yang dibahas kali ini khusus untuk *tab* Cari dan Ubah Data. Di dalam *tab* ini, *user* dapat melihat data pribadi alumni yang telah tersimpan sebelumnya di dalam *database* dalam bentuk tabel yang berisi banyak kolom. Selain itu, terdapat fasilitas pencarian alumni berdasarkan NIS (saat masih bersekolah) dan Nama yang dapat dimanfaatkan oleh *user* apabila kesulitan dalam menemukan data

RABAYA

pribadi alumni yang dibutuhkan. Kemudian, *user* yang ingin melakukan perubahan data terhadap data pribadi alumni tertentu, maka *user* dapat memilih salah satu baris di dalam tabel data pribadi alumni dan kemudian aplikasi akan secara otomatis membuka *tab* berikutnya yakni *tab* Data Baru, dimana di *tab* Data Baru lah *user* dapat melakukan penggantian isi dari data pribadi alumni dengan mudah. Untuk penjelasannya akan dijelaskan pada bagian *tab* Data Baru. Selain itu, terdapat tombol ikon "Home" yang juga memungkinkan *user* untuk kembali ke halaman menu utama.

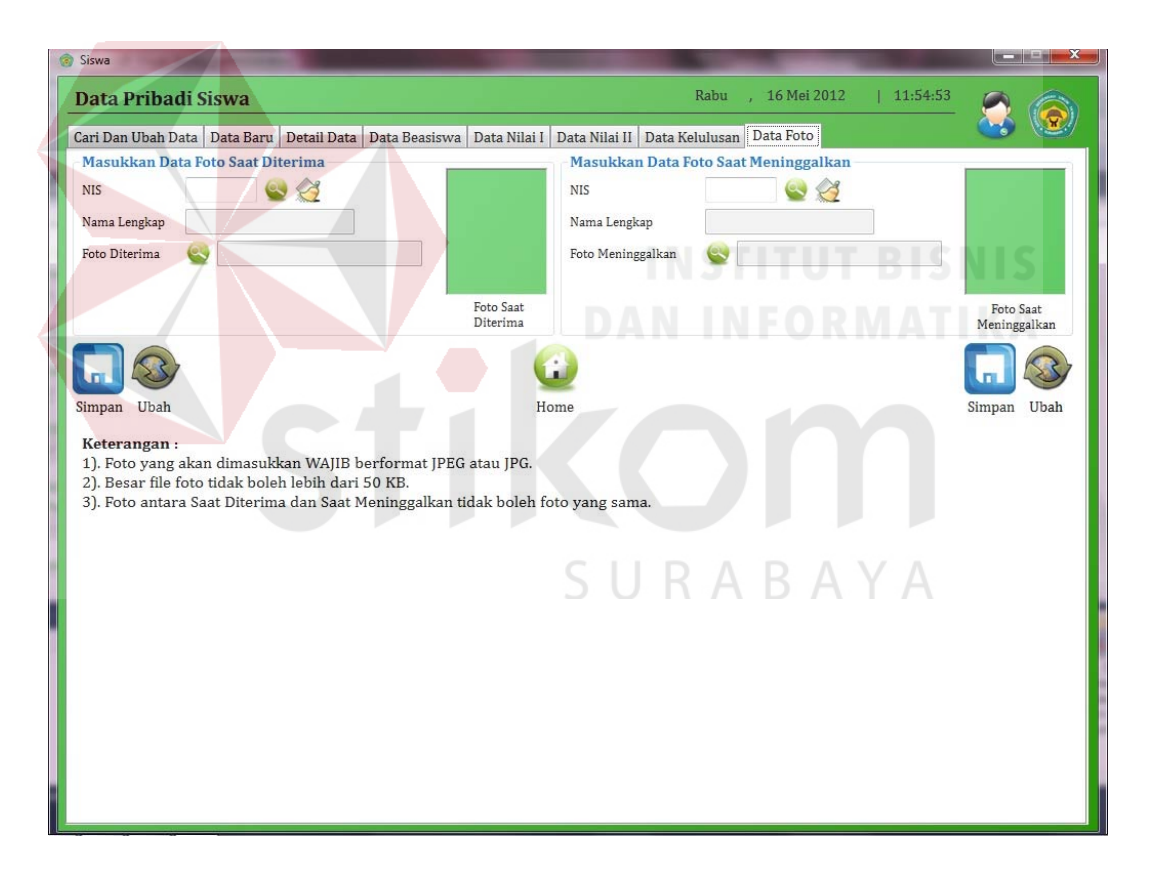

Gambar 4.49. *Form* Siswa *Tab* Data Foto

## **19.** *Form* **Alumni** *Tab* **Data Baru**

Pada Gambar 4.51. terdapat halaman *form* data pribadi alumni khususnya pada *tab* Data Baru. Di dalam *tab* ini *user* dapat mengisikan datadata alumni yang berkaitan dengan pemantauan alumni dari SMA Ta'miriyah Surabaya. Untuk data-data yang bersifat personal dari alumni, secara otomatis diambil oleh sistem dari *database* siswa, sehingga data-data tersebut tidak dapat dirubah di *tab* ini. Data yang dapat disimpan dan dirubah di dalam *form* data pribadi alumni adalah data-data pribadi yang menyangkut aktivitas dari alumni itu sendiri, contohnya adalah jika sudah bekerja maka data mengenai perusahaan tempat bekerja, dan jika melanjutkan sekolah ke jenjang yang lebih tinggi, maka data mengenai sekolah lanjutan itulah yang akan direkam di *tab* ini. Selain itu, terdapat juga foto dari alumni semasa sekolah yang dapat mengingatkan *user* tentang data pribadi alumni yang sedang dipilih, serta keberadaan tombol ikon "Home" yang tidak tertinggal demi kelancaran *manuver* dari *user* dalam membuka halaman menu utama kembali.

| Data Pribadi Alumni            |           |                                                 |                      |               | Selasa                      | 7:54:19<br>05 Juni 2012                                                |       |        |
|--------------------------------|-----------|-------------------------------------------------|----------------------|---------------|-----------------------------|------------------------------------------------------------------------|-------|--------|
| Cari Dan Ubah Data   Data Baru |           |                                                 |                      |               |                             |                                                                        |       |        |
| Cari Data Alumni Berdasarkan:  |           | <b>ID Alumni</b>                                | Masukkan Kata Kunci: |               | $\bullet$ $\otimes$ $\circ$ |                                                                        |       |        |
|                                |           |                                                 |                      |               |                             |                                                                        |       | Home   |
|                                |           | Data Pribadi Alumni Dapat Dilihat Di Bawah Ini: |                      |               |                             | *Untuk Merubah Data, Klik Pada Baris Yang Ingin Dirubah di Dalam Tabel |       |        |
| ID Kelulusan                   | ID Alumni | Nama Lengkap                                    | Nama Panggil         | Jenis Kelamin | Tempat Lahir                | <b>Tanggal Lahir</b>                                                   | Agama | Alamat |
| K0001                          | A10101    | Badar Yasifun Ali                               |                      | L             |                             | 05/06/2012 7:17 Islam                                                  |       |        |
| K0002                          | A10102    | Mawarizka Deviera                               |                      | P             |                             | 05/06/2012 7:17 Islam                                                  |       |        |
| K0003                          | A10103    | Achmad Roiyan Fauzi                             |                      | L             |                             | 05/06/2012 7:17 Islam                                                  |       |        |
| K0004                          | A10104    | Andhika Pratama Hadi                            |                      | L             |                             | 05/06/2012 7:17 Islam                                                  |       |        |
|                                |           |                                                 |                      |               |                             |                                                                        |       |        |
|                                |           |                                                 |                      |               |                             |                                                                        |       |        |

Gambar 4.50. *Form* Alumni *Tab* Cari Dan Ubah Data

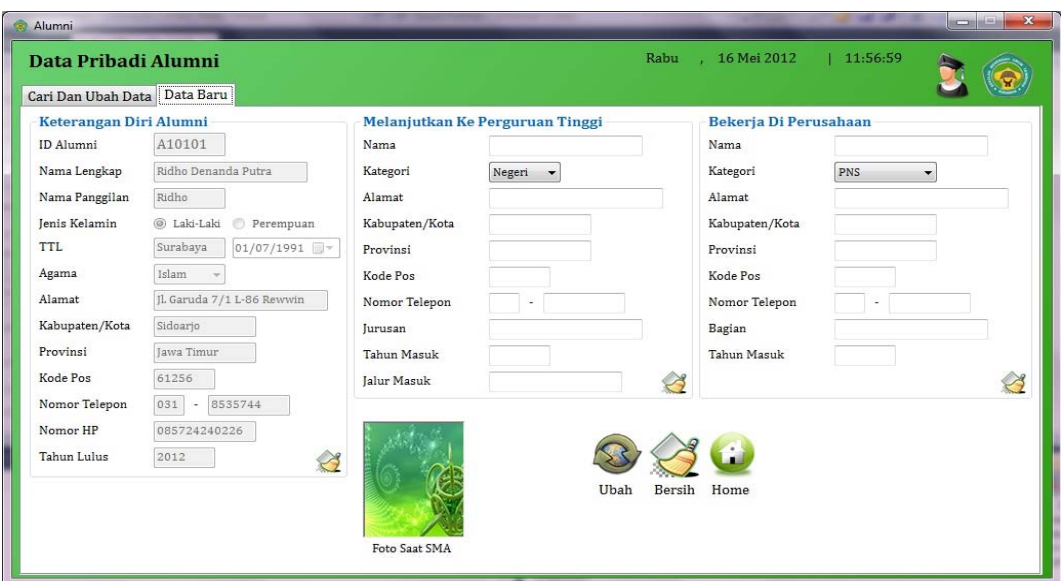

Gambar 4.51. *Form* Alumni *Tab* Data Baru

# **20.** *Form* **Laporan Siswa**

Pada Gambar 4.52. terdapat halaman *form* laporan khususnya pada *tab* siswa. Dalam *tab* ini *user* dapat memilih kategori berupa tahun pelajaran berikut semesternya dan juga kelas dari jenis laporan tabel yang akan dicetak. Di dalam kolom pilihan tahun pelajaran dan kelas, data yang ditampilkan berasal dari data isian yang berada di dalam *form input* data *master* (harus diisikan terlebih dahulu), sehingga apabila data-data tersebut belum disimpan maka tidak ada data yang akan ditampilkan, dan hal tersebut akan menyebabkan munculnya pesan *error* kepada *user*. Apabila tidak ada data yang akan ditampilkan, maka disaat *user* menekan tombol ikon "Cetak", maka akan keluar informasi bahwa tidak ada data yang ditampilkan di dalam laporan, dan *user* diharuskan memilih kategori yang lainnya. Selain itu, terdapat tombol ikon "Bersih" yang akan mengembalikan seluruh kolom pilihan menjadi seperti semula, sedangkan tombol ikon "Home" akan mengembalikan *user* ke halaman menu utama.
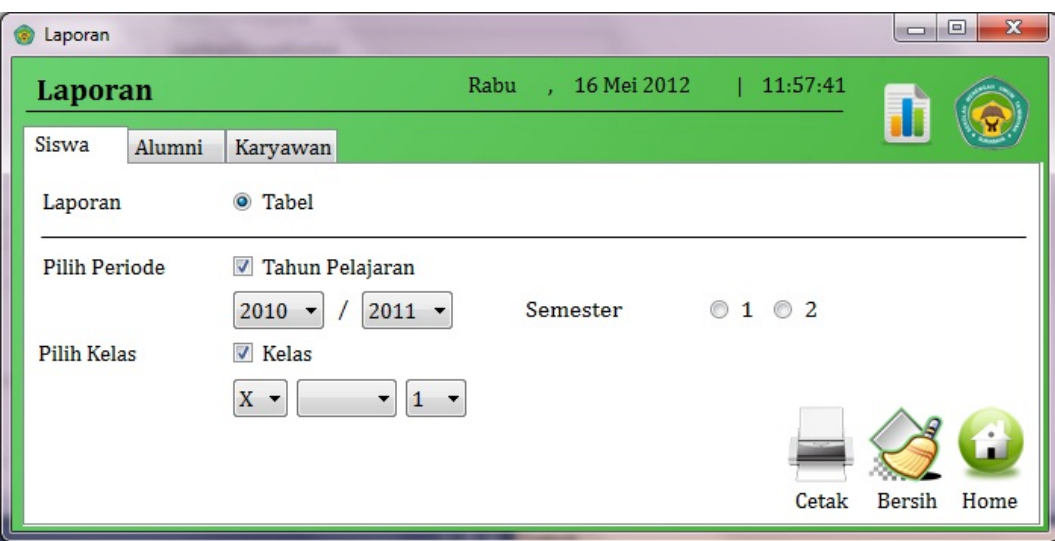

Gambar 4.52. *Form* Laporan Siswa

# **21.** *Form* **Laporan Alumni**

Pada Gambar 4.53. terdapat halaman *form* laporan khususnya pada *tab* alumni. Dalam *tab* ini *user* dapat dapat memilih kategori dari jenis laporan tabel yang akan dicetak. Di dalam kolom pilihan tahun lulus, data yang ditampilkan berasal dari *database* alumni, apabila tidak ada data alumni maka secara otomatis tidak ada data tentang tahun lulus alumni. Apabila data-data tersebut belum disimpan maka tidak ada data yang akan ditampilkan, dan hal tersebut akan menyebabkan munculnya pesan *error* kepada *user*. Apabila tidak ada data yang akan ditampilkan maka disaat *user* menekan tombol ikon "Cetak", maka akan keluar informasi bahwa tidak ada data yang ditampilkan di dalam laporan, dan *user* diharuskan memilih kategori yang lainnya. Selain itu, terdapat tombol ikon "Bersih" yang akan mengembalikan seluruh kolom pilihan menjadi seperti semula, sedangkan tombol ikon "Home" akan mengembalikan *user* ke halaman menu utama.

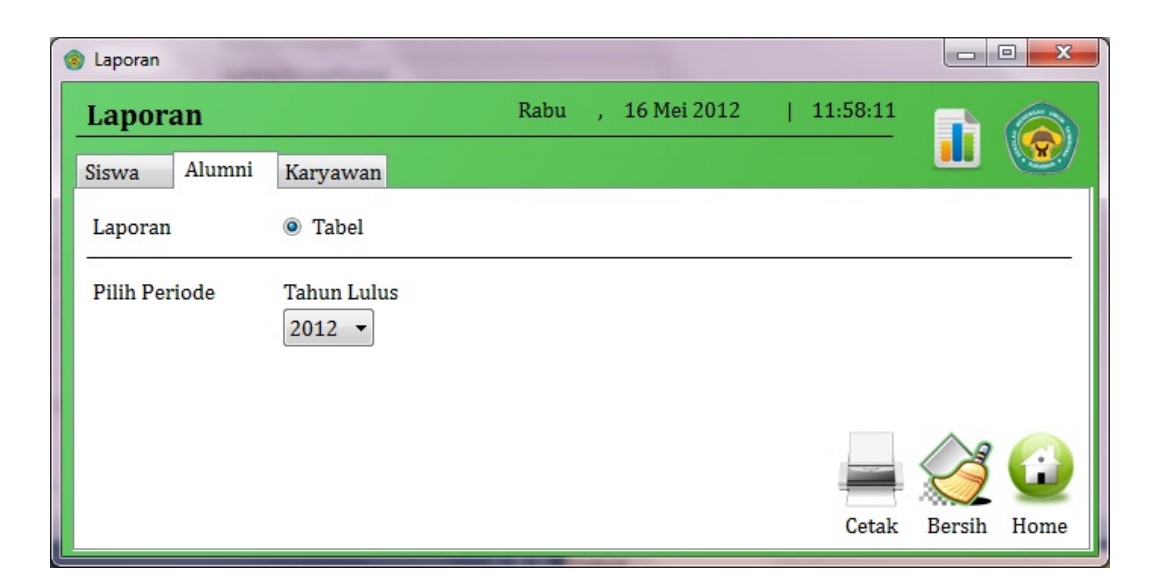

Gambar 4.53. *Form* Laporan Alumni

# **22. Laporan Data Siswa Aktif**

Pada Gambar 4.54. terdapat tampilan laporan dari data pribadi siswa yang aktif menjadi siswa di SMA Ta'miriyah Surabaya. Di dalam laporan ini menunjukkan siapa saja yang berada di kelas, semester dan tahun pelajaran yang dipilih oleh *user* saat membuka halaman *form* laporan siswa. Selain itu, terdapat tampilan jumlah dari siswa yang berada di kelas, semester dan tahun pelajaran yang dipilih. SURABAYA

## **23. Laporan Data Alumni**

Pada Gambar 4.55. terdapat tampilan laporan dari data pribadi alumni yang pernah aktif menjadi siswa di SMA Ta'miriyah Surabaya. Di dalam laporan ini menunjukkan siapa saja alumni yang lulus pada tahun yang dipilih oleh *user* saat membuka halaman *form* laporan alumni. Selain itu, terdapat tampilan jumlah dari alumni yang lulus pada tahun yang telah dipilih tersebut.

| Lihat Laporan                                                                             |                                                                                                    |                                     |                |                                            |                    | $\mathbf{x}$<br>أناكنيتهم                    |  |  |  |  |  |  |  |
|-------------------------------------------------------------------------------------------|----------------------------------------------------------------------------------------------------|-------------------------------------|----------------|--------------------------------------------|--------------------|----------------------------------------------|--|--|--|--|--|--|--|
|                                                                                           |                                                                                                    | $H$  1<br>1 角 鱼 -<br>$\mathbb{R}^+$ |                |                                            |                    | SAP CRYSTAL REPORTS®<br>$\vert \times \vert$ |  |  |  |  |  |  |  |
| Main Report                                                                               |                                                                                                    |                                     |                |                                            |                    |                                              |  |  |  |  |  |  |  |
|                                                                                           |                                                                                                    |                                     |                |                                            |                    |                                              |  |  |  |  |  |  |  |
|                                                                                           |                                                                                                    |                                     |                | YAYASAN TA'MIRUL MASJID KEMAYORAN SURABAYA |                    |                                              |  |  |  |  |  |  |  |
|                                                                                           | SMA TA'MIRIYAH (Terakreditasi - A)                                                                 |                                     |                |                                            |                    |                                              |  |  |  |  |  |  |  |
|                                                                                           | Jl. Indrapura 2, Surabaya 60175, Indonesia<br>Telp. 031 - 3525931, 031 - 3528287, Fax. 031-3578218 |                                     |                |                                            |                    |                                              |  |  |  |  |  |  |  |
|                                                                                           | e-mail: takmiriyahsma@gmail.com                                                                    |                                     |                |                                            |                    |                                              |  |  |  |  |  |  |  |
|                                                                                           | <b>DATA SISWA AKTIF</b>                                                                            |                                     |                |                                            |                    |                                              |  |  |  |  |  |  |  |
| <b>KELAS X</b><br><b>TAHUN PELAJARAN</b> 2010 / 2011<br>$\mathbf{1}$<br><b>SEMESTER 1</b> |                                                                                                    |                                     |                |                                            |                    |                                              |  |  |  |  |  |  |  |
|                                                                                           |                                                                                                    |                                     |                |                                            |                    |                                              |  |  |  |  |  |  |  |
|                                                                                           |                                                                                                    |                                     | <b>JENIS</b>   |                                            |                    |                                              |  |  |  |  |  |  |  |
|                                                                                           | <b>NIS</b>                                                                                         | <b>NAMA LENGKAP</b>                 | <b>KELAMIN</b> | <b>ALAMAT</b>                              | <b>NO. TELEPON</b> |                                              |  |  |  |  |  |  |  |
|                                                                                           | 10101                                                                                              | Badar Yasifun Ali                   | $\mathbf L$    |                                            |                    |                                              |  |  |  |  |  |  |  |
|                                                                                           | 10102                                                                                              | Mawarizka Deviera                   | $\mathbf{P}$   |                                            |                    |                                              |  |  |  |  |  |  |  |
|                                                                                           | 10103                                                                                              | Achmad Roiyan Fauzi                 | $\mathbf{L}$   |                                            |                    |                                              |  |  |  |  |  |  |  |
|                                                                                           | 10104                                                                                              | Andhika Pratama Hadi                | L              |                                            |                    |                                              |  |  |  |  |  |  |  |
|                                                                                           | 10106                                                                                              | Rangga Dinanta                      | $\mathbf{L}$   |                                            |                    |                                              |  |  |  |  |  |  |  |
|                                                                                           | 10107                                                                                              | Rizal Pratama Suganda               | L              |                                            |                    |                                              |  |  |  |  |  |  |  |
|                                                                                           | 10108                                                                                              | Mufita Avianti Wulandari            | $\mathbf{P}$   |                                            |                    |                                              |  |  |  |  |  |  |  |
|                                                                                           | 10109                                                                                              | Andry Hermawan                      | $\mathbf{L}$   |                                            |                    |                                              |  |  |  |  |  |  |  |
|                                                                                           | 10110                                                                                              | Rachmad Sukma Putranto              | L              |                                            |                    |                                              |  |  |  |  |  |  |  |
|                                                                                           | 10113                                                                                              | Angga Satya Aditama                 | $\mathbf{L}$   |                                            |                    |                                              |  |  |  |  |  |  |  |
|                                                                                           | 10115                                                                                              | Fa'iq Ahadian                       | L              |                                            |                    |                                              |  |  |  |  |  |  |  |
| Current Page No.: 1                                                                       |                                                                                                    | Total Page No.: 1                   |                | Zoom Factor: 100%                          |                    |                                              |  |  |  |  |  |  |  |

Gambar 4.54. Laporan Data Siswa Aktif

| 5 8 2 (?) E 1 | $\vert$ 1<br>$\mathbb{H}$<br>Þ  | 12 角 包。                        |                    |                                                                                                    |                           | SAP CRYSTAL REPORTS® 2 |  |  |  |  |  |  |  |  |
|---------------|---------------------------------|--------------------------------|--------------------|----------------------------------------------------------------------------------------------------|---------------------------|------------------------|--|--|--|--|--|--|--|--|
|               |                                 |                                |                    |                                                                                                    |                           |                        |  |  |  |  |  |  |  |  |
|               |                                 |                                |                    |                                                                                                    |                           |                        |  |  |  |  |  |  |  |  |
|               |                                 |                                |                    | YAYASAN TA'MIRUL MASJID KEMAYORAN SURABAYA<br>SMA TA'MIRIYAH (Terakreditasi - A)<br>Jl. Indrapura 2, Surabaya 60175, Indonesia<br>Telp. 031 - 3525931, 031 - 3528287, Fax. 031-3578218<br>e-mail: takmiriyahsma@gmail.com |                           |                        |  |  |  |  |  |  |  |  |
|               |                                 |                                | <b>DATA ALUMNI</b> |                                                                                                    |                           |                        |  |  |  |  |  |  |  |  |
|               |                                 |                                |                    |                                                                                                    |                           |                        |  |  |  |  |  |  |  |  |
|               |                                 |                                |                    |                                                                                                    |                           |                        |  |  |  |  |  |  |  |  |
| <b>NIS</b>    | <b>NAMA LENGKAP</b>             | <b>JENIS</b><br><b>KELAMIN</b> | NO. HP             | <b>BEKERJA</b><br>DI                                                                                                    | <b>SEKOLAH</b><br>KE      |                        |  |  |  |  |  |  |  |  |
| 10101         | Badar Yasifun Ali               | L                              |                    |                                                                                                    |                           |                        |  |  |  |  |  |  |  |  |
| 10102         | Mawarizka Deviera               | $\mathbf{P}$                   |                    |                                                                                                    |                           |                        |  |  |  |  |  |  |  |  |
| 10103         | Achmad Roiyan Fauzi             | L                              |                    |                                                                                                    |                           |                        |  |  |  |  |  |  |  |  |
| 10104         | Andhika Pratama Hadi            | $\mathbf L$                    |                    |                                                                                                    |                           |                        |  |  |  |  |  |  |  |  |
| 10105         | Andrew Bagus Wicaksono Verdyanw | L                              |                    |                                                                                                    |                           |                        |  |  |  |  |  |  |  |  |
| 10106         | Rangga Dinanta                  | L                              |                    |                                                                                                    |                           |                        |  |  |  |  |  |  |  |  |
| 10107         | Rizal Pratama Suganda           | L                              |                    |                                                                                                    |                           |                        |  |  |  |  |  |  |  |  |
| 10108         | Mufita Avianti Wulandari        | $\mathbf{P}$                   |                    |                                                                                                    |                           |                        |  |  |  |  |  |  |  |  |
| 10109         | Andry Hermawan                  | L                              |                    |                                                                                                    |                           |                        |  |  |  |  |  |  |  |  |
| 10110         | Rachmad Sukma Putranto          | L                              |                    |                                                                                                    |                           |                        |  |  |  |  |  |  |  |  |
| 10111         | Emka Satva Putra                | L                              |                    |                                                                                                    |                           |                        |  |  |  |  |  |  |  |  |
|               |                                 |                                | Total Page No.: 2  |                                                                                                    | <b>TAHUN LULUS 2.012.</b> | Zoom Factor: 100%      |  |  |  |  |  |  |  |  |

Gambar 4.55. Laporan Data Alumni

## **BAB V**

#### **PENUTUP**

## **5.1. Kesimpulan**

Kesimpulan yang dapat diambil dari rancang bangun aplikasi pengolahan data pribadi siswa dan alumni pada SMA Ta'miriyah Surabaya adalah sebagai berikut:

- 1. Berdasarkan hasil rancang bangun aplikasi pengolahan data pribadi siswa dan alumni yang telah dibuat mampu menghasilkan sebuah aplikasi pengolahan data pribadi siswa dan alumni.
- 2. Berdasarkan hasil diskusi dengan pihak sekolah, rancang bangun aplikasi pengolahan data pribadi siswa dan alumni yang telah dibuat mampu memberikan kemudahan kepada pihak sekolah dalam mengelola data pribadi siswa dan alumni yang efektif dan efisien, serta kemudahan dalam mendapatkan informasi terkait data-data pribadi tersebut.

# SURABAYA

#### **5.2. Saran**

Berdasarkan penjelasan tentang rancang bangun aplikasi pengolahan data pribadi siswa dan alumni yang telah dibuat, dapat diberikan saran untuk pengembang sistem ini sebagai berikut:

1. Rancang bangun aplikasi pengolahan data pribadi siswa dan alumni yang telah dibuat untuk ke depannya dapat dikembangkan menjadi suatu aplikasi yang terintegrasi dengan aplikasi lainnya dengan menggunakan *platform web* internal bagi pihak sekolah.

2. Rancang bangun aplikasi pengolahan data pribadi siswa dan alumni yang telah dibuat untuk ke depannya dapat dikembangkan menjadi suatu sistem informasi yang dapat menangani segala hal mengenai siswa dan alumni, tidak terbatas pada data pribadi saja.

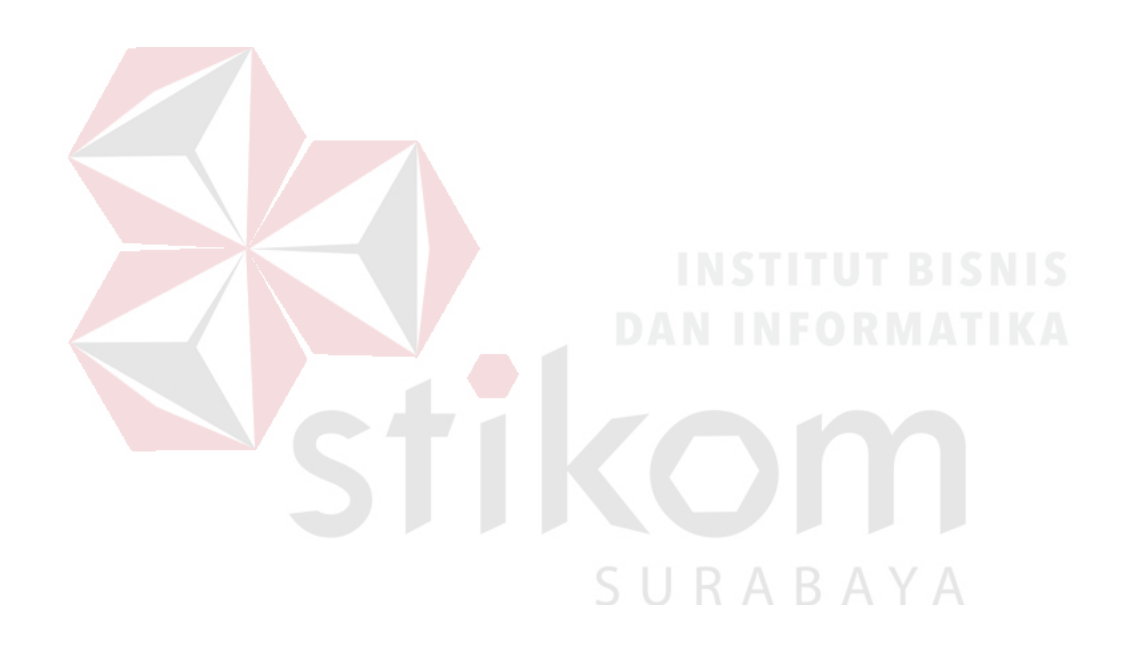

## **DAFTAR PUSTAKA**

- Buyens, Jim. 2001. *Web Database Development*. Jakarta: Elex Media Komputindo.
- Departemen Pendidikan Nasional. 2008. *Kamus Besar Bahasa Indonesia*. Jakarta: Pusat Bahasa.

Jogiyanto. 1989. *Analisa & Desain*. Yogyakarta: Andi.

Kendall, dan Kendall. 2003. *Analisis dan Perancangan Sistem Jilid 1*. Jakarta: Prenhallindo.

Marlinda, Linda. 2004. *Sistem Basis Data*. Yogyakarta: Andi.

Moeliono, Anton M. 1993. *Kamus Besar Bahasa Indonesia*. Jakarta: Balai Pustaka.

Rosmala, Dewi dan Falahah. 2007. *Pemodelan Proses Bisnis B2B Dengan BPMN (Studi Kasus Pengadaan Barang Pada Divisi Logistik)*. Yogyakarta: Seminar Nasional Aplikasi Teknologi Informasi 2007 (SNATI 2007).

Setiawan, Wawan, dan Munir. 2006. *Pengantar Teknologi Informasi: Sistem Informasi*. Bandung: Universitas Pendidikan Indonesia.

Tim Penyusun. 2008. *Kamus Bahasa Indonesia*. Jakarta: Pusat Bahasa.